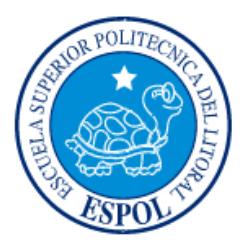

# **ESCUELA SUPERIOR POLITÉCNICA DEL LITORAL**

**Facultad de Ingeniería en Electricidad y Computación**

"IMPLEMENTACIÓN MEDIANTE PROGRAMACIÓN EN MATLAB DE LA OPERACIÓN DEL SISTEMA DE CONTROL AUTOMATIZADO DEL PATIO DE 138 KV DE LA S/E PASCUALES"

# **INFORME DE MATERIA INTEGRADORA**

Previo a la obtención del Título de:

# **INGENIERO ELÉCTRICO ESPECIALIZACIÓN POTENCIA**

LUNA ERAS ENERSSON EDUARDO

VEINTIMILLA MIRANDA FÉLIX JAVIER

GUAYAQUIL – ECUADOR

AÑO: 2016

# **AGRADECIMIENTO**

<span id="page-1-0"></span>Agradezco a Dios por darme las fuerzas y la sabiduría para culminar mis estudios universitarios.

Agradezco a mi esposa Carmina, pilar fundamental en mi vida, sin su ayuda no hubiera terminado la carrera, gracias por ese amor absoluto, a mis hijos: Melany, Andrea, Dana y Eduardito, quienes me dieron su tiempo para dedicarme a culminar mis estudios.

Agradezco a mis papás, Eduardo y Nelly, quienes fueron mi soporte antes y durante esta etapa de mis estudios, gracias a mis suegros, Gerardo y Susana, quienes de manera incondicional me han apoyado tratándome como un hijo más.

Agradecimiento especial a todos los profesores que formaron parte de mi formación académica en la ESPOL.

## **Enersson**

Agradezco a Dios, a mi madre María Miranda, a mi hermano Willie Veintimilla, a mi hermana Mariela Veintimilla y a mi padre Félix Veintimilla quienes me dieron aliento para continuar con mis estudios a pesar de las dificultades que se presentaron.

Agradezco a toda mi familia por el apoyo brindado, especialmente a mis tíos Tito Miranda y Ángelo Arreaga ya que estuvieron cuando los necesité.

**Félix** 

# **DEDICATORIA**

<span id="page-2-0"></span>El presente proyecto lo dedico a mi amada esposa, a mis padres, a mis suegros y en especial a mis hijos, quienes vieron el sacrificio que hicimos como familia para poder graduarme y que sepan que en la vida nunca es tarde para alcanzar sus metas.

Con todo mi cariño a dos personas que siempre me dieron amor y alentaban para que termine mis estudios universitarios, mis abuelitos Miguel (+) y Peregrina (+), siempre los recordaré y gracias por amarme tanto.

### **Enersson**

El presente proyecto lo dedico a mis profesores, a mi madre, a mi hermano, a mi hermana, a mi padre y a todos mis compañeros y compañeras en la carrera, quienes me ayudaron en el camino para lograr esta meta.

**Félix**

<span id="page-3-0"></span>**TRIBUNAL DE EVALUACIÓN**

**MSc. Ángel Recalde Lino MSc. David Endara Vélez**  $\cdots$ 

PROFESOR EVALUADOR PROFESOR EVALUADOR

# **DECLARACIÓN EXPRESA**

<span id="page-4-0"></span>"La responsabilidad y la autoría del contenido de este Trabajo de Titulación, nos corresponde exclusivamente; y damos nuestro consentimiento para que la ESPOL realice la comunicación pública de la obra por cualquier medio con el fin de promover la consulta, difusión y uso público de la producción intelectual"

Enersson Eduardo Luna Eras

Félix Javier Veintimilla Miranda

# **RESUMEN**

<span id="page-5-0"></span>Este trabajo pone en evidencia la necesidad que la ESPOL posea una plataforma de simulación con fines académicos relacionada con el funcionamiento de un proceso automatizado existente, en donde el estudiante conozca la importancia de contar con un sistema de control en una subestación eléctrica y en un sistema eléctrico de potencia.

Es por ello que se implementó el sistema de control automatizado del nivel de voltaje de 138 kV de la subestación eléctrica Pascuales dentro del software MATLAB, en donde se tendrá bajo una misma interface la operación y funcionamiento simulado de los equipos utilizados en este nivel de voltaje, se refuerza los conocimientos de los estudiantes e incentiva a la investigación de los sistemas de control de las subestaciones eléctricas.

En la plataforma de simulación implementada se logró conocer los elementos que conforman una subestación eléctrica, así como las señales que aportan al sistema de control, se generó procedimientos de operaciones para las distintas maniobras, así como reportes de fallas ante contingencias simuladas.

También se simuló las operaciones de apertura y cierre de los elementos de las bahías, se integraron estados de los elementos, así como lógicas de enclavamientos para el desarrollo de las operaciones individuales de los equipos, también usando GUIDE de MATLAB se presenta un entorno gráfico que permitirá observar el cambio de estado de los elementos, tomar lecturas de voltaje y corrientes.

Los resultados que se obtuvo ayudará a entender el funcionamiento del sistema de control de la subestación Pascuales y también de un control automatizado en general, se logra establecer la diferencia entre una operación específica e individual dentro de la subestación, gracias al entorno gráfico se podrá observar los cambios que ocurren en los estados de los elementos de la subestación, así como los valores de voltaje y corriente obtenidos por los equipos de medición.

# ÍNDICE GENERAL

<span id="page-6-0"></span>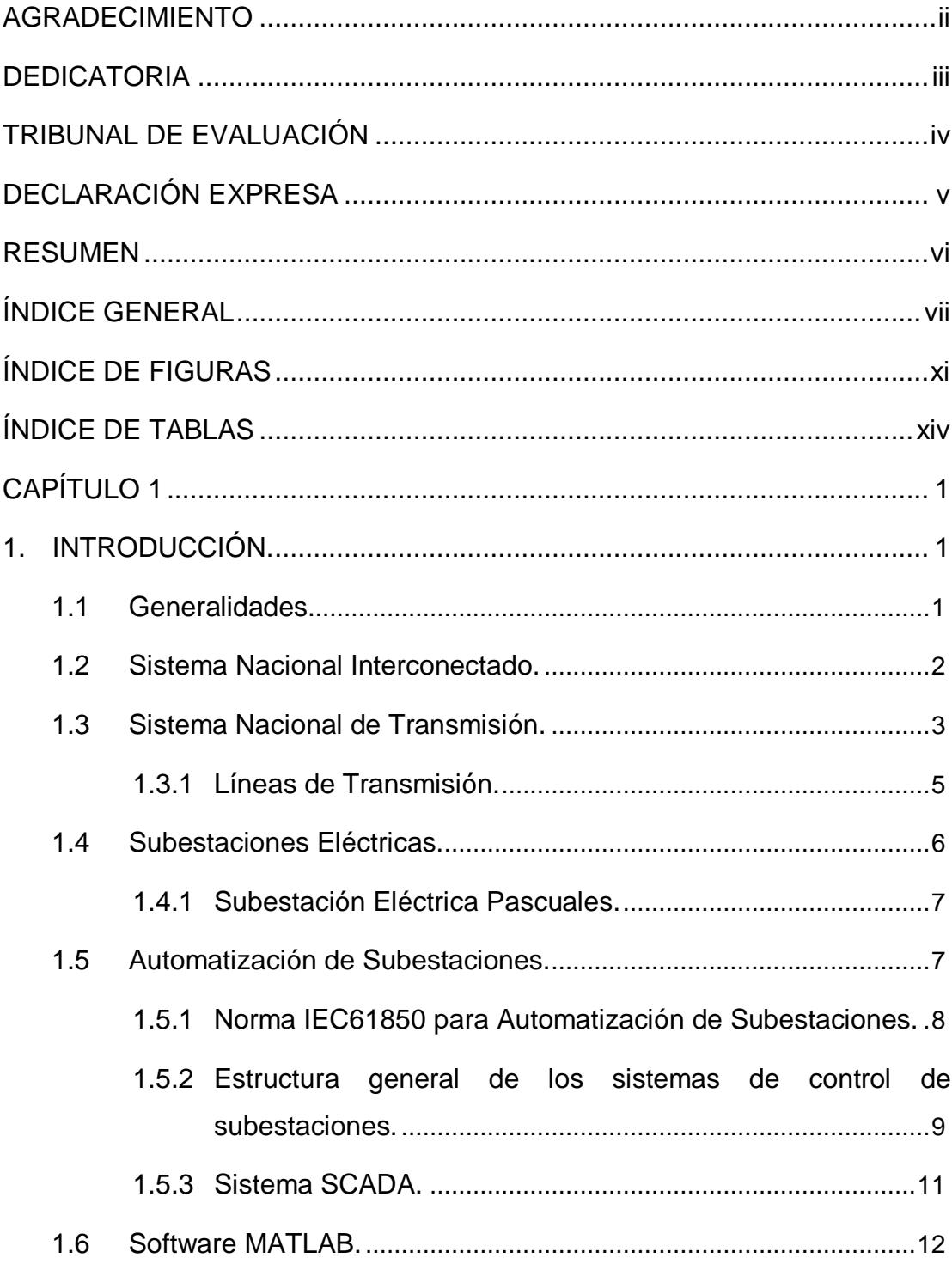

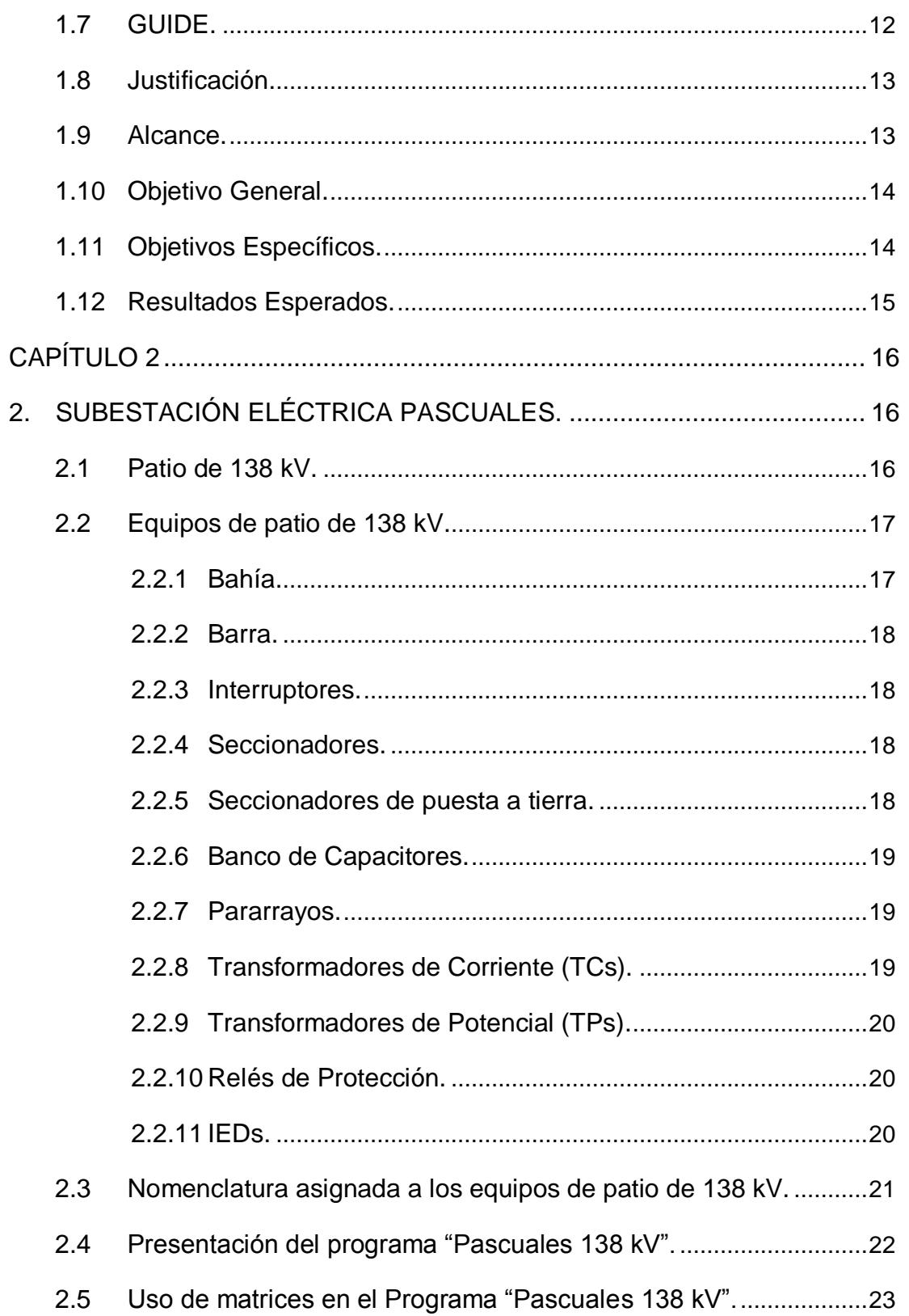

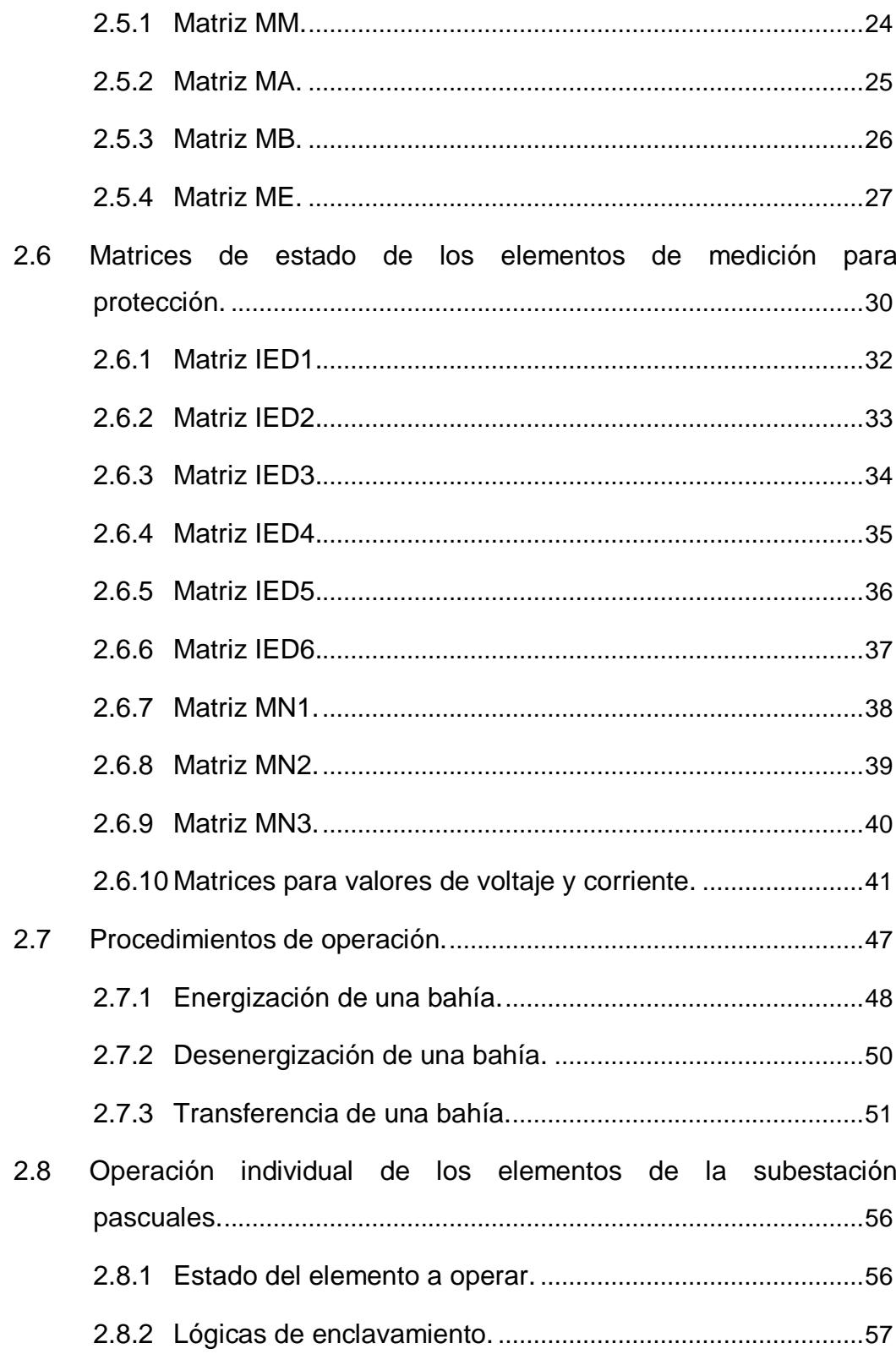

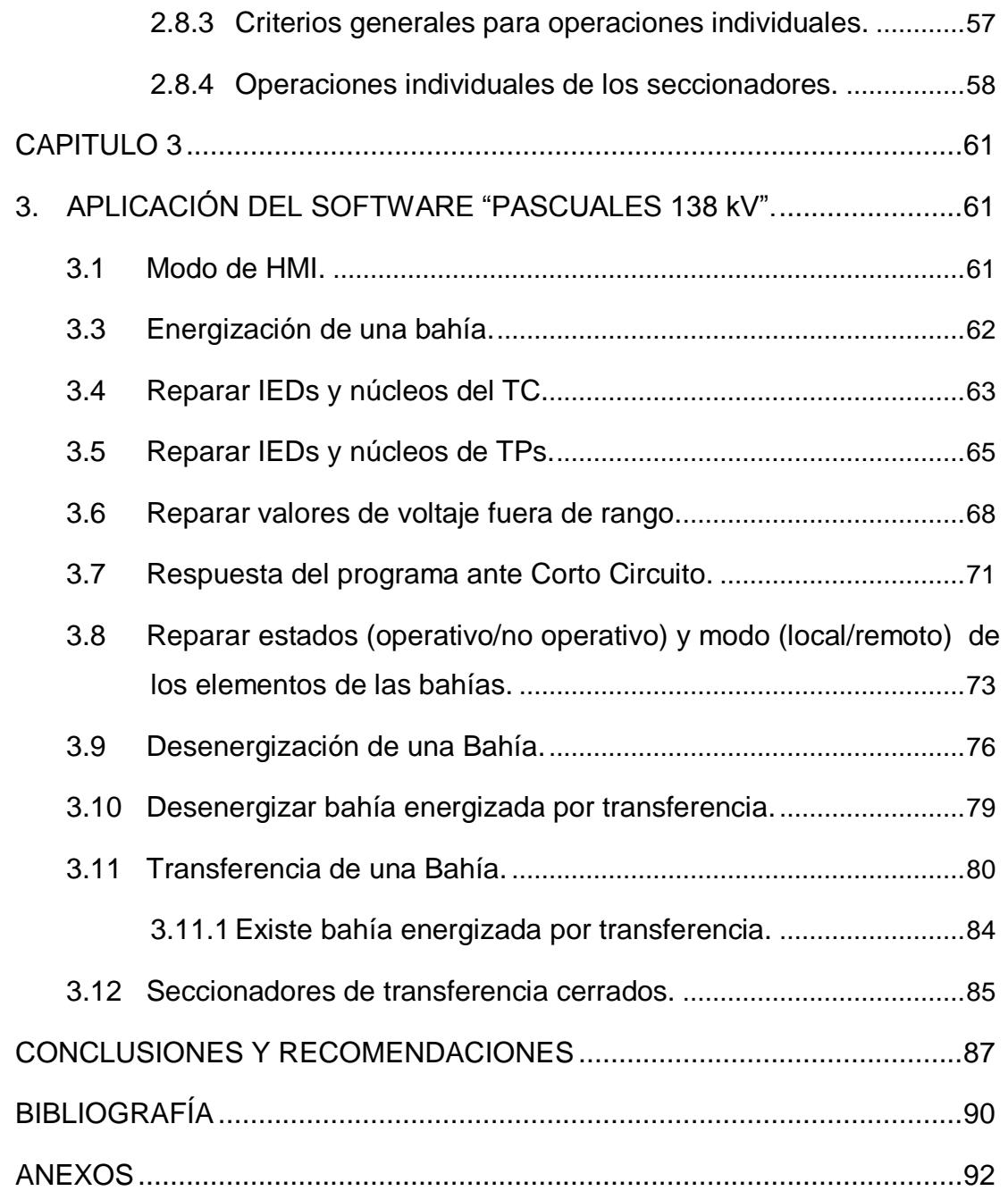

# **ÍNDICE DE FIGURAS**

<span id="page-10-0"></span>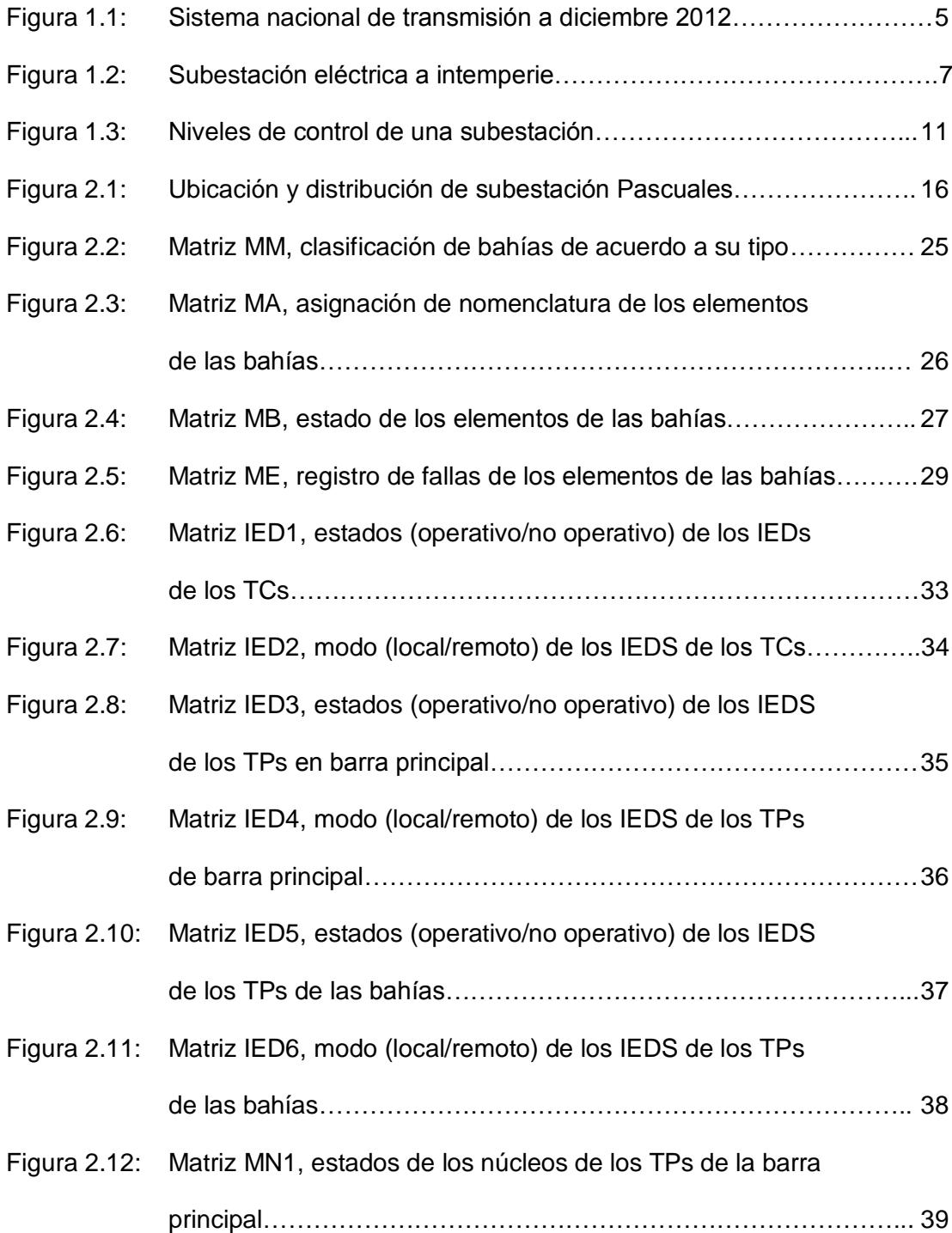

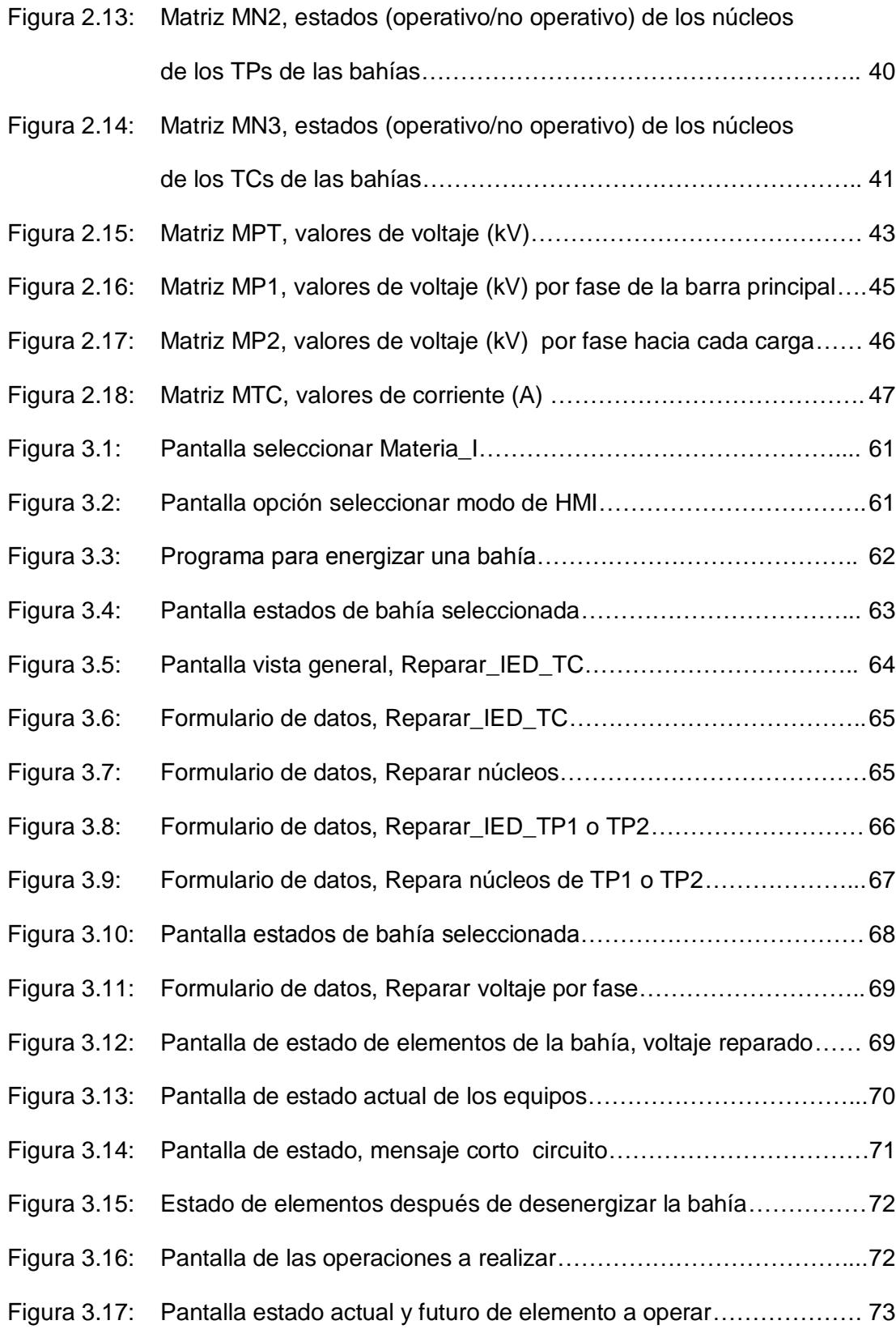

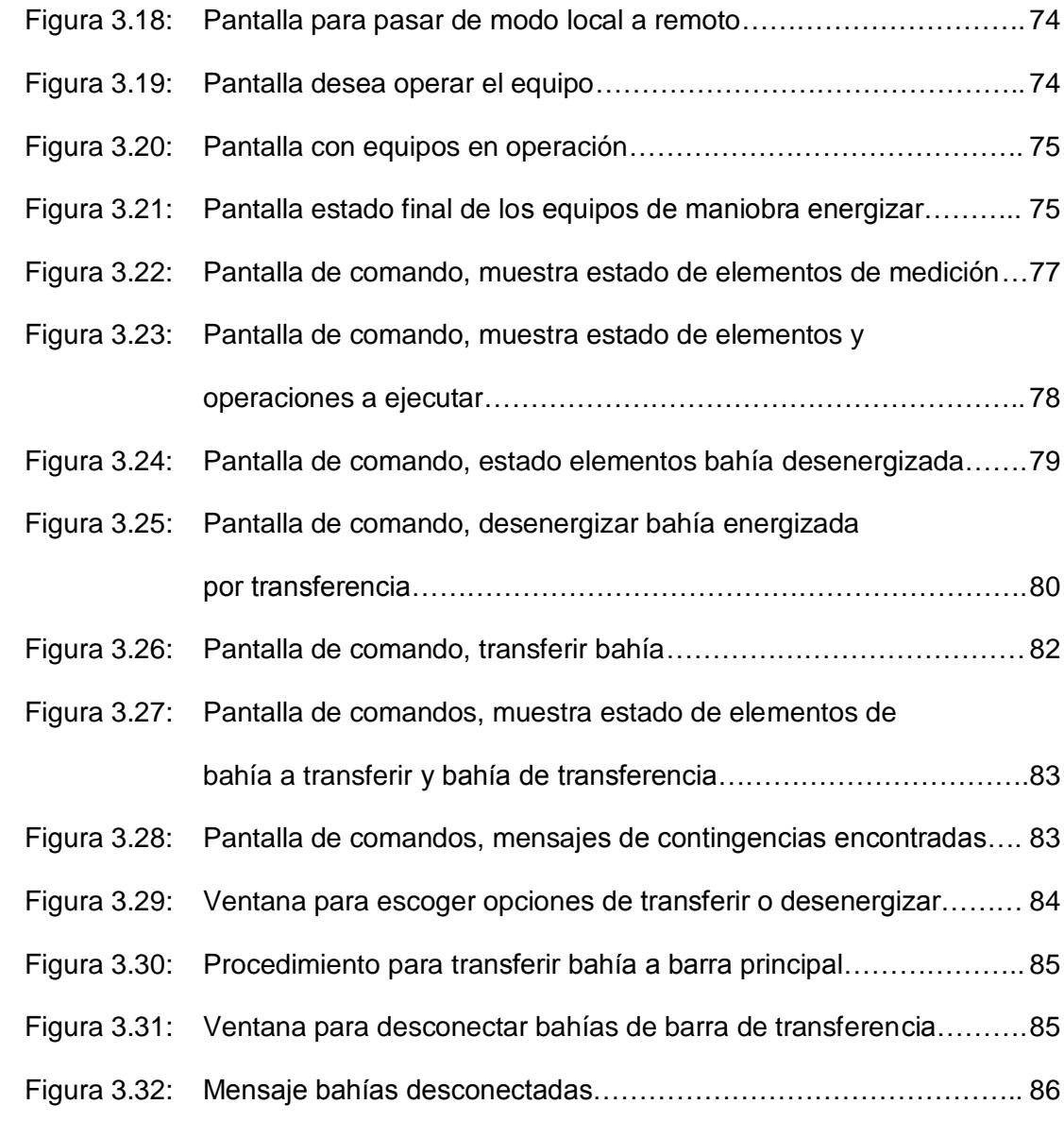

# **ÍNDICE DE TABLAS**

<span id="page-13-0"></span>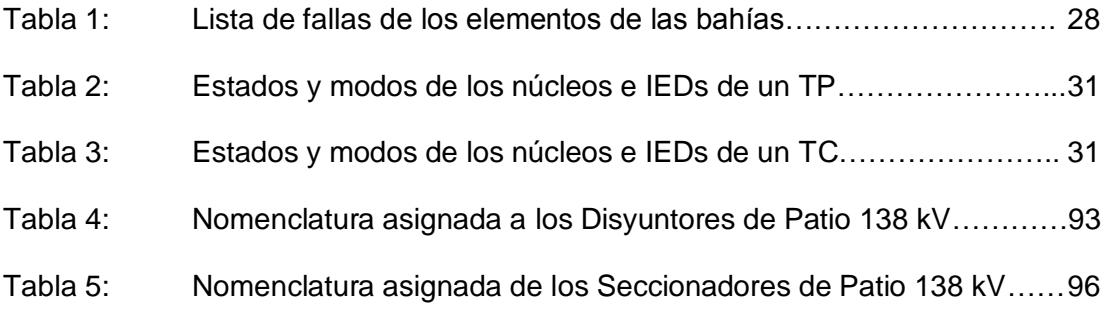

# **CAPÍTULO 1**

# <span id="page-14-1"></span><span id="page-14-0"></span>**1. INTRODUCCIÓN.**

#### <span id="page-14-2"></span>**1.1 Generalidades.**

La demanda de energía en los países va en aumento debido al desarrollo tecnológico creciente y a las necesidades energéticas para dichas tecnologías, los sistemas eléctricos se van tornando más robustos y plantean nuevas soluciones de ingeniería para la planificación, construcción y operación de los Sistemas Eléctricos de Potencia.

Uno de los elementos más importantes dentro de un Sistema Eléctrico de Potencia, son las Subestaciones Eléctricas de Alta Tensión, las cuales son el nexo entre la transformación de energía y el consumidor final, quien es el principal motivo para realizar los procedimientos que se utilizan para conseguir energía eléctrica lista para su consumo, estas han evolucionado de acuerdo a las herramientas que entregan los nuevos avances tecnológicos que luego de estudios y profundo análisis en el campo de la ingeniería se ha podido mejorar en su funcionalidad, confiabilidad y seguridad operacional, estos cambios han resultado útiles y necesarios tanto para el procesador de energía, así como para el consumidor.

Las Subestaciones Eléctricas de Alta Tensión se han sometido a un proceso de automatización, dando principal importancia a los sistemas de control los cuales son cada vez más avanzados y poseen la capacidad de realizar procesos básicos, así como, lograr la integración y operatividad total de los equipos, de esta manera las acciones son ejecutadas con mayor rapidez y precisión posible, reduciendo los niveles de riesgo en la operación del Sistema Eléctrico de Potencia los que se basan en su mayoría en un control automatizado de sus elementos constitutivos más que en la respuesta de los operadores en la sala de control , es por eso que, debido a la necesidad de aumentar la confiabilidad y seguridad de un sistema de potencia, estos controles han empujado a la búsqueda de soluciones con herramientas más avanzadas para el correcto funcionamiento de los elementos que lo conforman.

Los sistemas de control son parte fundamental en un sistema eléctrico de potencia, razón que motiva la necesidad de conocer su funcionamiento enfocado de manera principal, a la operación correcta e integral de los equipos que constituyen una subestación eléctrica de alta tensión, por lo que en este trabajo se implementará mediante programación de un software la operación de un sistema de control automatizado existente.

### <span id="page-15-0"></span>**1.2 Sistema Nacional Interconectado.**

El Sistema Nacional Interconectado (SNI), es el sistema integrado por los elementos del Sistema Nacional de Transmisión y las instalaciones eléctricas asociadas a las empresas de generación y distribución eléctrica. El SNI permite la producción y transferencia de energía eléctrica entre los centros de generación y centros de consumo [1].

- Generación: Es el componente del Sistema Eléctrico de Potencia en donde se produce la energía eléctrica a través de las centrales generadoras [2].
- Transmisión: Es el componente del Sistema Eléctrico de Potencia encargado de transmitir la energía eléctrica, desde los centros de generación a los centros de consumo, a través de distintas etapas de transformación de voltaje [2].
- Distribución: Se entiende por Sistema de Distribución de energía eléctrica a la disposición adoptada por los conductores y receptores, para lograr que la energía generada en las centrales generadoras pueda ser utilizada en los lugares de consumo [2].
- Interconexión Internacional: Parte de las instalaciones en operación del SNT a nivel de 230 kV permiten tener conexiones internacionales con:
	- Colombia, dos líneas de transmisión doble circuito de 212 km de longitud cada una, que enlazan las subestaciones Pomasqui en el lado ecuatoriano con Jamondino en el lado colombiano, permiten la transferencia de hasta 500 MW [3].

 Perú, una línea de transmisión de 107 km de longitud, que conecta a las subestaciones de Machala en el lado ecuatoriano con Zorritos en el lado peruano permitiendo una transferencia de hasta 100 MW [3].

La expansión de la generación actual, a través de nuevas fuentes de energía eficiente y renovable en el SNI y el hecho de que estas se encuentren alejadas de los grandes centros de consumo, hace que sea indispensable el planeamiento y la implementación de nuevas líneas de transmisión, las cuales deberán transportar toda la nueva capacidad instalada a través de grandes distancias conforme lo permita la geografía existente en el Ecuador [3].

La construcción del sistema de transmisión a 500 kV estableció una nueva era en el SNI del Ecuador que implicó estudios en el manejo de un nivel diferente de voltaje en el sistema que comprende el tendido de 602 km de líneas de transmisión que operan a 500 kV, y que enlazan a cuatro nuevas subestaciones, San Rafael, ubicada cerca de la central Coca Codo Sinclair, El Inga en las cercanías de Quito, Tisaleo en el centro del país y Chorrillos en las cercanías de Guayaquil, incorporando tecnología de punta y modernos sistemas que son pioneros en el país. Este sistema se complementa con 287 km de líneas de 230 mil voltios [3].

#### <span id="page-16-0"></span>**1.3 Sistema Nacional de Transmisión.**

El Sistema Nacional de Transmisión (SNT), es el conjunto formado por líneas de transmisión y subestaciones en las cuales se incluye el equipamiento de transformación, compensación, protección, maniobra, conexión, control y comunicaciones, destinadas al servicio público de transporte de energía eléctrica, y es operado por la empresa única de transmisión CELEC EP – TRANSELECTRIC [1].

La Unidad de Negocio Transelectric, es la responsable de operar el Sistema Nacional de Transmisión, su objetivo fundamental es el transporte de energía eléctrica, garantizando el libre acceso a las redes de transmisión a los agentes del Mercado Eléctrico Mayorista, compuesto por generadores, distribuidores y grandes consumidores [1].

Para la planificación del Sistema Eléctrico Nacional Interconectado (SNI), se lo ha dividido en zonas eléctricas, en las cuales se encuentra: la generación, transmisión y distribución relacionada [4].

Las zonas a las que se hace referencia son:

- Zona Quito: Comprende las subestaciones de Santa Rosa, Pomasqui, Vicentina, El Inga y Baeza.
- Zona Santa Rosa-Totoras: Comprende las subestaciones de Santa Rosa, Mulaló, Ambato, Riobamba, Ibarra, Tulcán, Totoras, Pucará, Agoyán, Baños, Puyo, Tena, Lago Agrio.
- Zona Santo Domingo-Quevedo: Conformada por las subestaciones de Esmeraldas, Santo Domingo, Quevedo, Daule-Peripa, San Gregorio, Manta y Portoviejo.
- Zona Pascuales: Conformada básicamente por la demanda de Guayaquil, se compone entre otras de las subestaciones de Emelgur, Pascuales, Electroquil, Nueva Prosperina y Santa Elena.
- Zona Molino-Milagro: Comprende las subestaciones de Molino, Zhoray, Babahoyo, Milagro, Machala, Cuenca, Azogues, Macas y Loja.
- Zona Salitral: Conformada por las subestaciones de Salitral, Trinitaria, Caraguay y Esclusas.

Los voltajes de transmisión en el Ecuador son:

- Alta Tensión: 138 kV, 230 kV
- Muy Alta Tensión: 500 kV

A nivel de 230kV existen 1291 km de líneas en doble circuito y 1100 km en circuito simple, gran parte de ellas formando un anillo entre las subestaciones: Molino, Zhoray, Milagro, Dos Cerritos, Pascuales, Quevedo, Santo Domingo, Santa Rosa (Quito), Totoras (Ambato) y Riobamba, vinculando de forma directa a los principales centros de generación con los grandes centros de consumo del país [3].

A nivel de 138 kV se cuenta con 657 km de líneas en doble circuito y 1365 km en circuito simple, que principalmente parten de manera radial desde el anillo de 230 kV [3].

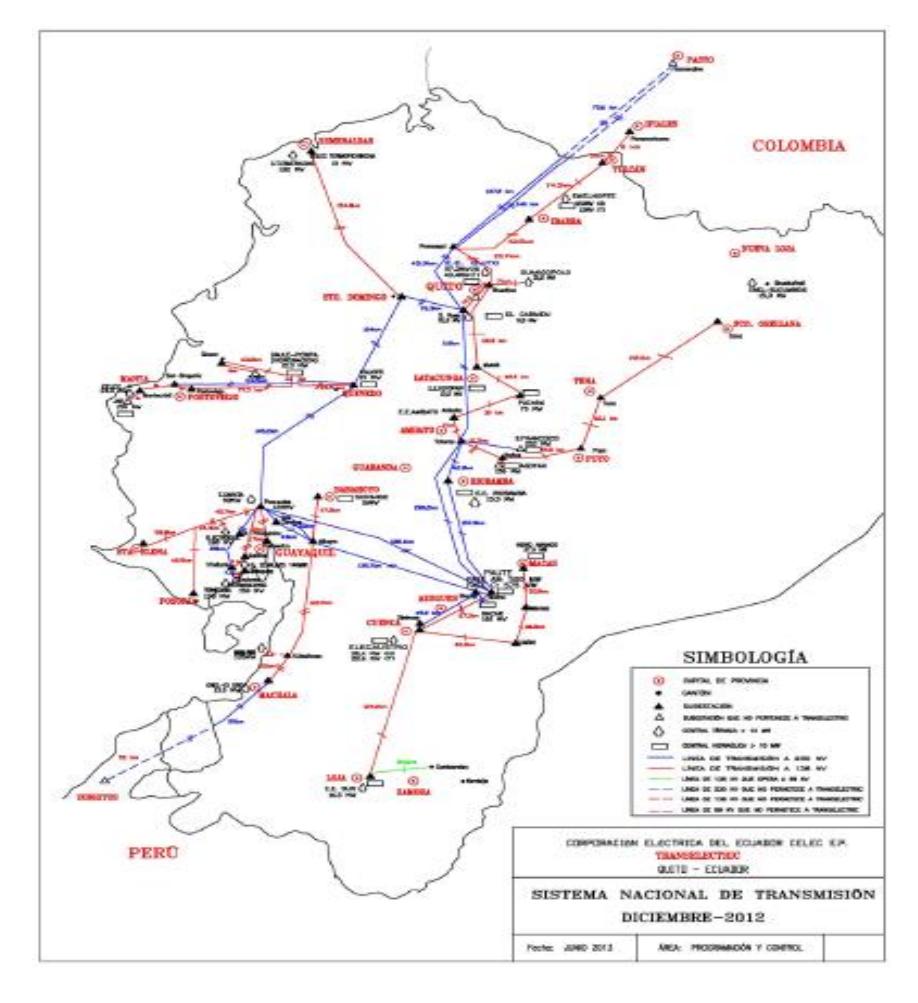

**Figura 1.1: Sistema nacional de transmisión a diciembre 2012.**

**Fuente:** Plan maestro de electrificación ecuatoriano 2013 – 2022.

# <span id="page-18-0"></span>**1.3.1 Líneas de Transmisión.**

La Línea de Transmisión es una estructura que sirve para transmitir potencia eléctrica desde un punto de generación hasta los puntos de consumo (cargas), se las utiliza principalmente para cubrir grandes distancias y grandes potencias [7].

Las líneas de transmisión están diseñadas para soportar voltajes superiores a los 230 kV denominado como alta tensión. En nuestro país se transmitía potencia a 230 kV, pero debido a la construcción y puesta en funcionamiento del proyecto hidroeléctrico Coca Codo Sinclair se construyeron líneas de transmisión para 500 kV por las que se trasportará la energía generada por esta central hidroeléctrica e integrarla al Sistema Nacional Interconectado del Ecuador [7].

Una manera de clasificar las líneas de transmisión de acuerdo a su longitud es [2]:

- Línea corta de menos de 80 km.
- Línea media de entre 80 y 240 km.
- Línea larga de más de 240 km.

## <span id="page-19-0"></span>**1.4 Subestaciones Eléctricas.**

Una subestación eléctrica es un conjunto de elementos eléctricos que son parte de un sistema eléctrico de potencia con el que podemos realizar cambios mediante la interconexión con otra parte del sistema eléctrico de potencia [7].

Una subestación eléctrica tiene como función principal cambiar los parámetros de voltaje y corriente, con la finalidad de permitir la transmisión de potencia requerida para satisfacer la demanda en el sistema, esta debe ser confiable, económica, segura y con un diseño lo más sencillo posible de acuerdo a los requerimientos del sistema eléctrico de potencia para proporcionar un alto nivel de continuidad de servicio y debe contar con la respectiva reserva de espacio físico para futuras ampliaciones [7].

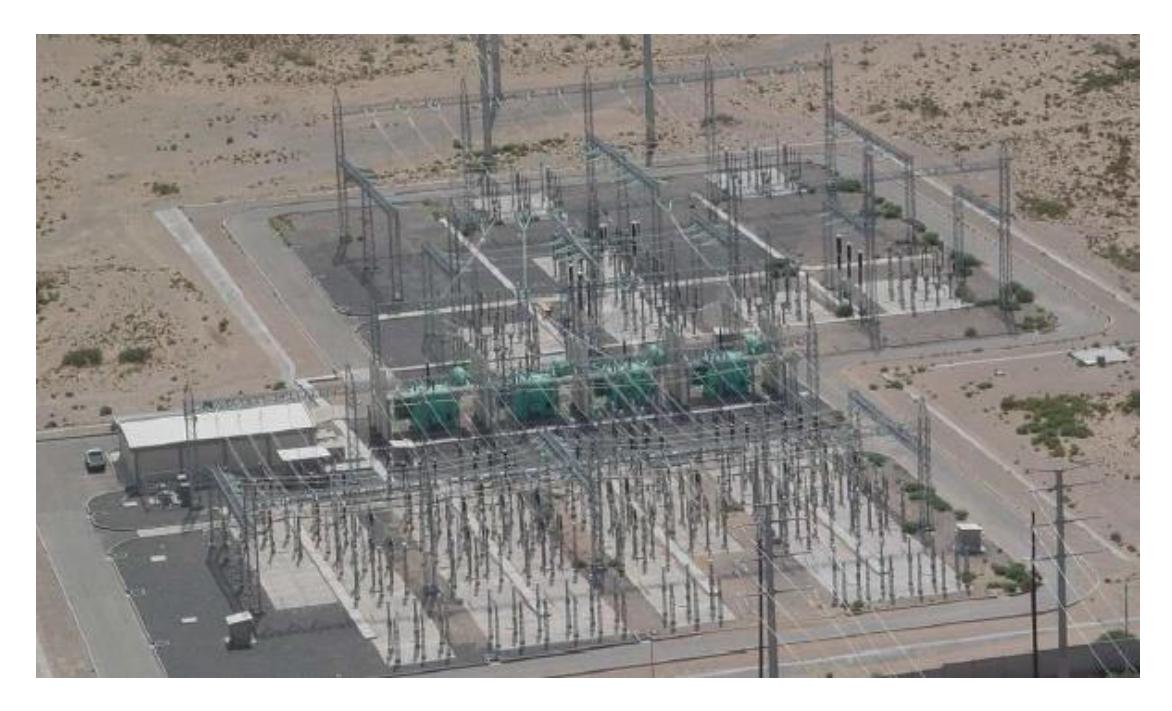

**Figura 1.2: Subestación eléctrica a intemperie.**

**Fuente:** Plan maestro de electrificación ecuatoriano 2013 – 2022.

Dentro del país, la configuración que predomina en las subestaciones de 230 kV es la de doble barra y un disyuntor, en las subestaciones de 138 kV y 69 kV en cambio predomina el esquema de barra principal y transferencia [8].

# <span id="page-20-0"></span>**1.4.1 Subestación Eléctrica Pascuales.**

La Subestación Pascuales es parte del Sistema Nacional de Transmisión Zona Sur, esta se encuentra ubicada en la parroquia Pascuales a 16.5 km en la vía Guayaquil – Daule, tiene tres niveles de voltaje: 230 kV, 138 kV y 69 kV, es una de las subestaciones más importantes del país debido a la gran carga que maneja y por lo tanto, la salida de operación de cualquier ramal tiene gran influencia en el sistema nacional de transmisión [3].

## <span id="page-20-1"></span>**1.5 Automatización de Subestaciones.**

La automatización de subestaciones eléctricas, ofrece al operador de un sistema de potencia la facilidad de tener a su disposición la información del sistema de potencia concentrados en un solo lugar, desde donde podrá monitorear, controlar y proteger el sistema eléctrico de potencia con ayuda de

un sistema de comunicación de datos encargado de monitorear eventos que están ocurriendo en la red en tiempo real [11] [14].

La automatización de subestaciones eléctricas se encuentra en constante evolución de acuerdo al avance de la tecnología, ha pasado de analógico al digital, puesto que, en un sistema analógico las funciones son ejecutadas por equipos y componentes electromecánicos, mientras que, en los digitales la utilización de los IEDs (Intelligent Electronic Device) de tecnología de microprocesadores y la comunicación mediante el uso de redes LAN (Local Área Network), ha reducido el número de componentes y los costos asociados a los mismos, aumentando la confiabilidad del sistema [5] [15].

Integrando todos estos beneficios tenemos lo que se conoce como un sistema SCADA (Supervisory Control and Data Acquisition), los cuales son implementados para el control, supervisión y adquisición de datos de los equipos de campo e integra cada dispositivo IEDs del sistema eléctrico de potencia [14].

Para que un operador supervise en un centro de control el estado de los elementos primarios de la subestación, cuenta con una HMI (Human Machine Interface), el cual es el punto de acción en que el hombre puede interactuar con los equipos o sistemas que se encuentra supervisando, los HMI están relacionados con el sistema SCADA, ya que los HMIs son componentes de estos [14] [15].

#### <span id="page-21-0"></span>**1.5.1 Norma IEC61850 para Automatización de Subestaciones.**

El estándar de comunicación internacional para dispositivos que se encuentran dentro de una subestación eléctrica, es conocido como la IEC61850, provista por la Comisión Electrotécnica Internacional IEC. Este estándar ha contribuido a una nueva concepción en la automatización de las subestaciones y sus arquitecturas y en gran medida en el intercambio de información y comunicación de las subestaciones eléctricas [15].

La norma IEC61850, tiene como objetivo garantizar la interoperabilidad entre dispositivos IEDs de diferentes fabricantes, se la utiliza para realizar sus funciones de forma conjunta, para ello, está definido un dominio específico con modelos de datos y servicios normalizados [11] [12] [15].

Las principales características de la norma IEC61850 son [11] [12]:

- Facilidad para instalaciones presentes y futuras, facilita añadir nuevas funcionalidades durante la renovación de una instalación haciendo uso de las nuevas herramientas disponibles.
- Flexibilidad ante las diferentes arquitecturas de los sistemas de automatización.
- Capacidad de combinar las tecnologías de comunicaciones presentes y futuras con las aplicaciones existentes, garantizando las funcionalidades actuales y futuras a largo plazo.
- Reducción de plazos y costos del proceso de ingeniería y puesta en marcha de las subestaciones.

La norma IEC61850 nos ofrece protocolos para las aplicaciones de la subestación, los cuales son:

- Protocolo cliente/servidor para SCADA.
- GOOSE (Generic Object-Oriented Substation Event) para enviar mensajes en tiempo real entre dispositivos de la subestación.

La información GOOSE son mensajes entre dispositivos a través de la red Ethernet de subestaciones, se usan para el disparo de los relés de protección [12] [15].

#### <span id="page-22-0"></span>**1.5.2 Estructura general de los Sistemas de Control de Subestaciones.**

La subestación eléctrica está dividida desde el punto de vista de control automatizado en tres sectores que son (ver Figura 1.3):

**Nivel 0**: Llamado nivel de campo, aquí encontramos a los equipos que llevarán a cabo las órdenes generadas a los niveles de control superiores. En este nivel las unidades de adquisición de datos proveerán la información necesaria para el control eficiente de la subestación, aquí se encuentran también los medios de comunicación que establecen el intercambio de datos y órdenes entre el control y los equipos, de acuerdo a la lógica de control y enclavamientos que posea cada circuito [5].

**Nivel 1**: Llamado nivel de control de bahía, aquí se encuentran los elementos encargados de la protección, supervisión y control de cada bahía, estas funciones son llevadas a cabo por: relés de protección, relés de medición, controladores (IEDs). El nivel 1 interactúa directamente con el nivel de campo, a través de entradas y salidas analógicas y discretas, obtiene la información, así como realiza las funciones de monitoreo y operación de las bahías ante la ausencia del nivel superior a través de la interfaz HMI [5].

**Nivel 2**: Llamado nivel de control de subestación, aquí se realizan las funciones de operación y monitoreo de la subestación, este es el nivel de maniobras de apertura y cierre de interruptores y/o seccionadores ejecutadas por los operadores, monitorea el estado de los parámetros del sistema, estas funciones se realizan a través de interfaces hombre y máquina, se usa un software SCADA local para el sistema de control numérico el que podrá realizar funciones automáticas de control tales como: transferencia de barras, programas de maniobras, rechazo de carga, sincronización de la unidades [5].

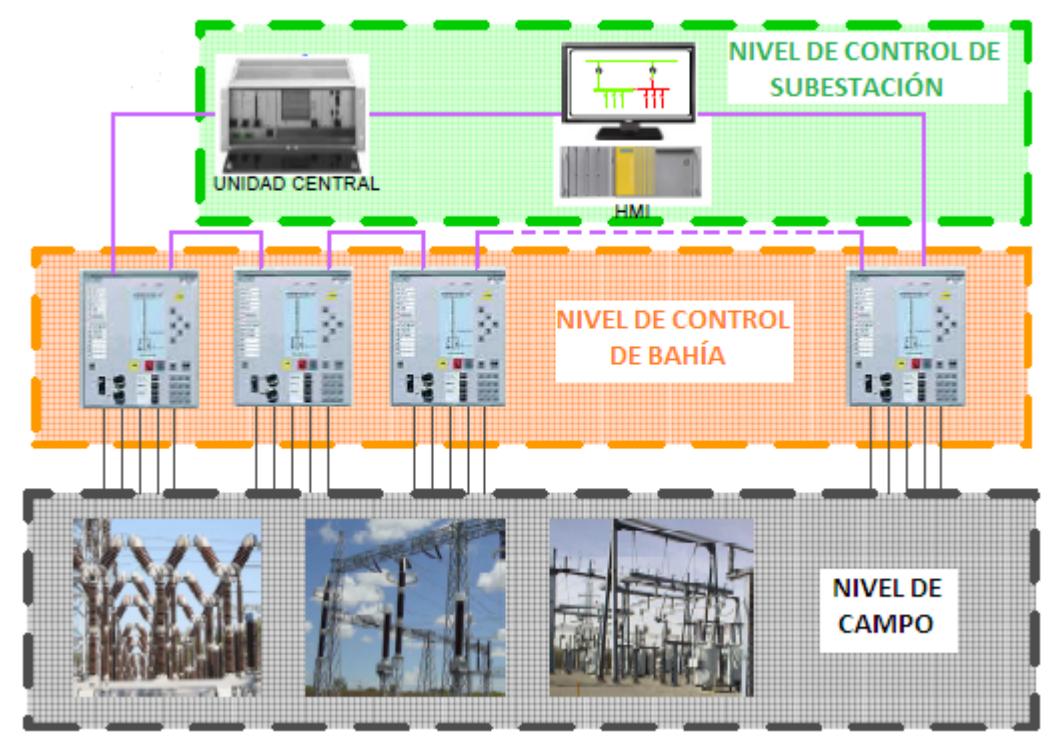

**Figura 1.3: Niveles de control de una subestación.**

**Fuente:** l. Barrantes.

# <span id="page-24-0"></span>**1.5.3 Sistema SCADA.**

SCADA proviene de las siglas en inglés: Supervisory Control And Data Acquisition, es una aplicación o conjunto de aplicaciones de software que permite el control, supervisión y adquisición de datos de los equipos de campo o sistema primario de un sistema eléctrico de potencia, mediante una interfaz gráfica que comunica al usuario con el sistema [10] [16].

La principal funcionalidad de los sistemas SCADA es brindar a los operadores la información en tiempo real del estado de un sistema, la comunicación con los dispositivos de campo para controlar la operación de manera automática, almacenamiento de la información, transferencia de datos al sitio central, análisis y control necesario para luego mostrar la información sobre una interfaz gráfica, procesamiento de la información y envío de comandos a las estaciones remotas para mantener las variables de los procesos dentro de los parámetros establecidos [10] [16].

#### <span id="page-25-0"></span>**1.6 Software MATLAB.**

El software MATLAB (Matrix Laboratory), es un programa que en forma de un software matemático sirve para realizar cálculos numéricos con vectores y matrices, posee un lenguaje de programación propio (lenguaje M). Está disponible para las plataformas [Unix,](https://es.wikipedia.org/wiki/Unix) [Windows,](https://es.wikipedia.org/wiki/Windows) [Mac OS X](https://es.wikipedia.org/wiki/Mac_OS_X) y [GNU/Linux](https://es.wikipedia.org/wiki/GNU/Linux) [9].

Sus principales características son: la manipulación de [matrices,](https://es.wikipedia.org/wiki/Matriz_%28matem%C3%A1tica%29) la representación de datos y funciones, la implementación de [algoritmos,](https://es.wikipedia.org/wiki/Algoritmo) la creación de interfaces de usuario [\(GUI\)](https://es.wikipedia.org/wiki/GUI) y la comunicación con programas en otros [lenguajes](https://es.wikipedia.org/wiki/Lenguaje_de_programaci%C3%B3n) y con otros dispositivos [hardware.](https://es.wikipedia.org/wiki/Hardware) MATLAB dispone de dos herramientas que incrementan su utilidad, [Simulink](https://es.wikipedia.org/wiki/Simulink) (plataforma de simulación multi- dominio) y Guide (editor de interfaces de usuario, demás, se pueden ampliar las capacidades de Matlab con las cajas de herramientas (tool boxes) [9].

Matlab es utilizado principalmente para: procesamiento de señales e imágenes, diseño de sistemas de control, procesos de ingeniería, modelado y simulación de sistemas, investigación médica, análisis y manipulación de toda clase de datos. También nos sirve para realizar simulaciones en tiempo real, por ejemplo, de la operación de un sistema eléctrico de potencia con fines académicos [6].

El software a través de Simulink, nos permite diseñar sistemas dinámicos sencillos o complejos, realizar modelado y simulación mediante lenguaje basado en diagramas de bloque, admite sistemas de tiempo continuo, sistemas de control inteligente y aplicaciones de procesado de señal digital y comunicaciones [6].

#### <span id="page-25-1"></span>**1.7 GUIDE.**

Las siglas GUIDE significan: Graphical User Interface Development Environment, es un entorno de programación visual en el que se puede diseñar formularios para presentar o ingresar datos mediante los controles que posee, se puede crear interfaces, ejecutar funciones y programas con entorno gráfico creados para realizar operaciones específicas en MATLAB.

GUIDE nos ayuda a complementar la operación del programa creado en MATLAB, por ejemplo, mediante el uso de gráficos presenta información relevante de los estados y cambios de los elementos de las maniobras de las bahías en tiempo real.

#### <span id="page-26-0"></span>**1.8 Justificación.**

Los Sistemas Eléctricos de Potencia a nivel mundial, continúan evolucionando con el principal objetivo de entregar a los usuarios mejor confiabilidad, calidad de servicio, continuidad, alta eficiencia y eficacia en la operación de los sistemas eléctricos de potencia. Estos cambios están direccionados a obtener mayor exactitud en las mediciones para mejorar la capacidad de respuesta ante la presencia de posibles condiciones de operaciones no deseadas en donde, el sistema debe ser capaz de contrarrestarlas en el menor tiempo posible.

Además es fundamental el desarrollo de sistemas de control avanzados ya que, estos permiten proveer a todo tipo de sistema la capacidad de auto administrarse y manejar los diferentes fenómenos en operación, tomando decisiones de manera automática de acuerdo a los datos de los equipos de campo, de esto depende la confiabilidad y seguridad de los sistemas eléctricos de potencia, es por esto que, la ingeniería ha trabajado en busca de los caminos óptimos y apropiados para cumplir con estos propósitos.

Una vez comprendida la importancia de conocer el desarrollo de sistemas de control en los sistemas eléctricos de potencia, se deja en evidencia la falta de una plataforma de simulación de uso académico para los estudiantes de la ESPOL, en donde, se pueda simular la operación real de un proceso de control automatizado existente, el mismo que ayudará a complementar el desarrollo teórico y práctico, fomentará al estudiante en el ámbito de la investigación así como reconocerá la importancia de desarrollar sistemas de control para subestaciones eléctricas y en un sistema eléctrico de potencia en general.

#### <span id="page-26-1"></span>**1.9 Alcance.**

Implementar el sistema de control automatizado del nivel de voltaje 138 kV de la Subestación Eléctrica Pascuales dentro del software MATLAB, donde se tendrá en una misma interface la operación y funcionamiento simulado de los equipos utilizados en el nivel de voltaje mencionado.

Con el programa se simulará operaciones de apertura y cierre de los elementos de las bahías, siguiendo una lógica programada de acuerdo a la operación que el usuario quiere ejecutar, así como podrá observar el estado de los elementos durante el tiempo que se ejecute la maniobra.

El usuario tendrá acceso a lectura de mediciones de voltajes y corrientes de cada bahía, además podrá modificar el estado inicial de los elementos.

De acuerdo a los requerimientos del usuario, el programa creará procedimientos de operaciones para las maniobras que se quieren ejecutar, así como mostrará mensajes de error ante operaciones incorrectas.

El programa presentará procedimientos de operación ante condiciones irregulares en las maniobras en el sistema de potencia.

## <span id="page-27-0"></span>**1.10 Objetivo General.**

 Concebir una plataforma de simulación de acceso abierto (open access) con fines académicos para que los estudiantes de ingeniería eléctrica en potencia mejoren sus conocimientos de los sistemas de control aplicado a los sistemas eléctricos de potencia.

Se desea que los estudiantes puedan:

- Comprender la necesidad, importancia, funcionamiento y operación de los sistemas de control dentro de los sistemas eléctricos de potencia.
- Simular el control, monitoreo de una subestación eléctrica existente mediante el uso de un software computarizado y tengan acceso a manuales de operaciones en base a las necesidades del operador para que de esta manera conozca el funcionamiento real de una subestación eléctrica.
- Identificar y analizar cada elemento que compone la subestación y las señales que aportan al sistema de control.

## <span id="page-27-1"></span>**1.11 Objetivos Específicos.**

Los estudiantes podrán:

- Implementar la jerarquía de control en MATLAB del sistema de 138 kV de la subestación eléctrica Pascuales, desde el nivel de campo hasta el nivel de control de la subestación.
- Simular dentro del software Matlab, las operaciones físicas de las barras de 138 kV (apertura / cierre), transferencia de barra y de esta manera entenderá su funcionamiento.
- Observar los diferentes elementos de una subestación eléctrica mediante la interfaz gráfica GUIDE de MATLAB.
- Utilizar los reportes generados de las simulaciones para conocer cuál es la respuesta en tiempo real que tiene el sistema.

# <span id="page-28-0"></span>**1.12 Resultados Esperados.**

- Integrar la barra de 138 kV de la subestación eléctrica Pascuales en Matlab, el cual nos va a dar las funciones y operaciones indicadas en el alcance de este proyecto.
- Desarrollar una interfaz gráfica de usuario que muestre el estado de los elementos de la barra de 138 kV de la subestación eléctrica Pascuales.
- Simular operaciones en la bahía y barra de 138 kV de la subestación eléctrica Pascuales.

# **CAPÍTULO 2**

# <span id="page-29-1"></span><span id="page-29-0"></span>**2. SUBESTACIÓN ELÉCTRICA PASCUALES.**

La subestación eléctrica Pascuales es una de las subestaciones eléctricas más importantes del Sistema Nacional Interconectado debido a que abarca una gran área para la transmisión y distribución de la energía, se encuentra ubicada en la ciudad de Guayaquil en el km 16 ½ vía a Daule.

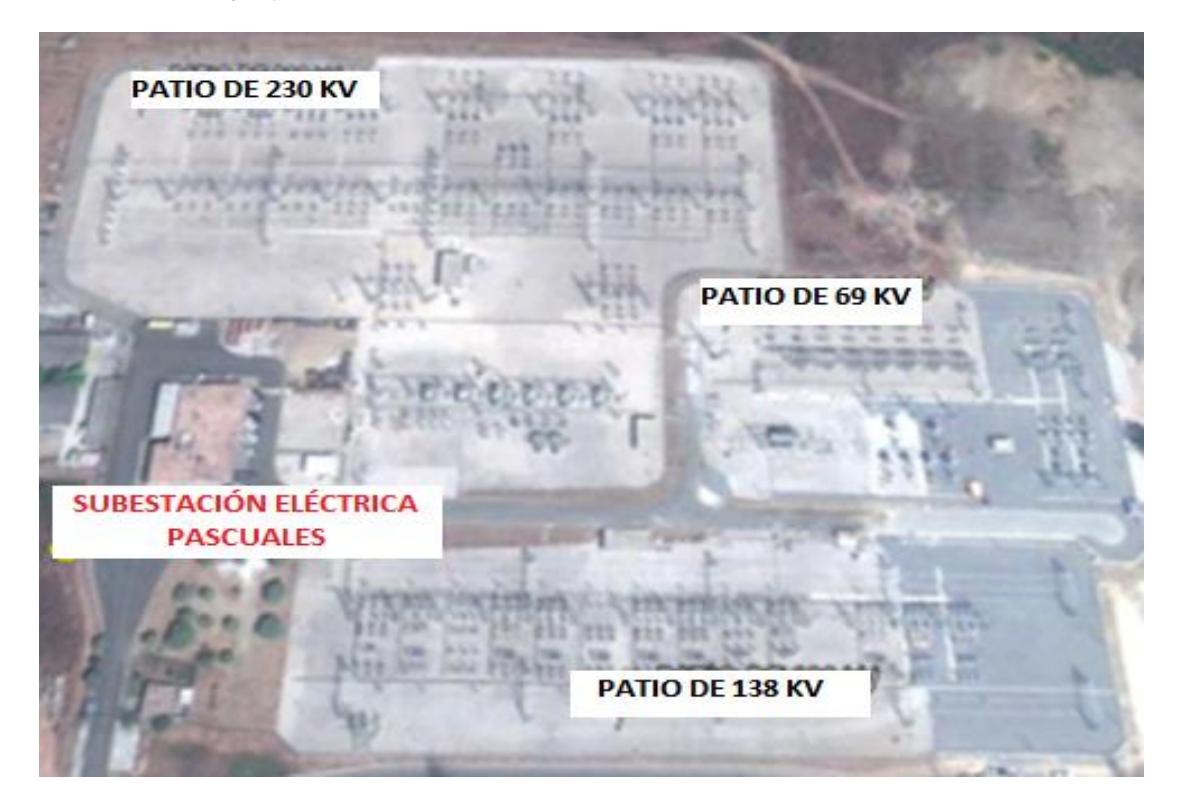

**Figura 2.1: Ubicación y distribución de subestación Pascuales.**

**Fuente:** Google earth 2014.

# <span id="page-29-2"></span>**2.1 Patio de 138 kV.**

La subestación eléctrica Pascuales a nivel 138 kV posee una configuración de barra principal y de transferencia, con la barra principal seccionada por medio de un interruptor, está conformada por 14 bahías que son [7]:

1. Cedegé

- 2. Chongón 2
- 3. Autotransformador ATT 138 kV
- 4. Chongón 1
- 5. Salitral 2
- 6. Transferencia
- 7. Autotransformador ATU 138 kV
- 8. Salitral 1
- 9. Policentro 2
- 10. Policentro 1
- 11. Autotransformador ATR 138 kV
- 12. Banco de Capacitores C2
- 13. Banco de Capacitores C1
- 14. Autotransformador ATQ 138 kV

En el Anexo 1 se encuentra el diagrama unifilar de la subestación Pascuales [7].

De acuerdo a la regulación No. CONELEC – 006/00, las subestaciones de 138 kV y de 69 kV normalmente operan con la barra principal (BP) que opera normalmente energizada y la barra de transferencia (BT) que está normalmente desenergizada y opera para fines de transferencia. [13]

La configuración de barra principal y barra de transferencia nos permite por medio de un interruptor llamado de transferencia energizar la barra del mismo nombre con el fin de transferir una carga (bahía) ante la necesidad de mantenimiento del interruptor o falla.

#### <span id="page-30-1"></span><span id="page-30-0"></span>**2.2 Equipos de patio de 138 kV.**

### **2.2.1 Bahía.**

Es un elemento de una subestación, la conforman los equipos de maniobra: interruptores, seccionadores, seccionadores de puesta a tierra, así como por equipos de protección, control y medición [1].

En la subestación Pascuales, para el nivel de voltaje de 138 kV la configuración típica de las bahías es: 1 interruptor principal, 3 seccionadores y 1 seccionador de puesta a tierra.

### <span id="page-31-0"></span>**2.2.2 Barra.**

Una barra es un elemento de una subestación eléctrica, en la que se recibe o desde la cual se distribuye la energía eléctrica; pueden ser de varios niveles de voltaje, en nuestro caso es 138 kV [1].

#### <span id="page-31-1"></span>**2.2.3 Interruptores.**

Los interruptores operan previa actuación de relés cuando detectan la sobrecorriente producida por una falla, operan con o sin carga y son muy fiables para realizar corte.

Los interruptores del patio de 138 kV de la subestación eléctrica Pascuales son tipo tanque muerto con gas SF6 presurizado para un voltaje de hasta 145 kV, tienen un BIL de 650 kV con mecanismo de acoplamiento mecánico [8].

## <span id="page-31-2"></span>**2.2.4 Seccionadores.**

Los seccionadores son dispositivos trifásicos de conmutación que se utilizan para desconectar un circuito en sistemas conectados sin carga, es decir, previo a su operación se debe desconectar el interruptor principal del circuito que se va a intervenir ya que no cuenta con un medio de extinción del arco electromagnético como el interruptor [8].

Los seccionadores de la subestación eléctrica Pascuales son de doble apertura lateral para nivel de voltaje de 145 kV, en cada bahía están asociados dos seccionadores con un interruptor adyacente.

#### <span id="page-31-3"></span>**2.2.5 Seccionadores de puesta a tierra.**

Los seccionadores de puesta a tierra son dispositivos trifásicos de conmutación que se utilizan para drenar cualquier carga capacitiva que haya en un equipo o sistema desenergizado. Se lo usa mayormente en labores de mantenimiento para seguridad del personal.

En la subestación eléctrica Pascuales las bahías tienen un seccionador de puesta a tierra de línea mientras que, la bahía de transferencia tiene dos seccionadores de puesta a tierra, uno para aterrizar la barra principal y otro para aterrizar la barra de transferencia [11].

#### <span id="page-32-0"></span>**2.2.6 Banco de Capacitores.**

Los bancos de capacitores son elementos de compensación conectados a una red, son una herramienta útil para compensar la demanda de reactivos y la caída de tensión en las líneas [13].

La subestación eléctrica Pascuales tiene el banco de capacitores conectados en configuración Y y las fases en configuración H, en nivel de voltaje de 138 kV tiene conectados dos bancos de capacitores de 60MVAR que son: CI y C2.

#### <span id="page-32-1"></span>**2.2.7 Pararrayos.**

Los pararrayos son equipos que absorben las sobretensiones que se producen por descargas atmosféricas o por cualquier otra causa, siendo su medio de descarga perforar el aislamiento. Los pararrayos deben actuar antes de que los valores de sobretensión sean iguales a los valores de tensión del elemento a proteger. [13]

Los pararrayos de la subestación eléctrica Pascuales tienen un BIL de 550 kV e intensidad de descargas de 10 kV, se ubica uno por fase.

## <span id="page-32-2"></span>**2.2.8 Transformador de Corriente (TC).**

El transformador de corriente (TC), adapta los valores de corriente del sistema a niveles adecuados para los equipos de protección y medición. Un TC puede tener uno o varios devanados secundarios, los de mayor precisión se utilizan para la medición mientras que, los otros se utilizan para los circuitos de protección [14].

En la subestación eléctrica Pascuales los TCs tienen 4 núcleos asignados de la siguiente manera:

Núcleo 1 (N1): Protección Unidad Controladora de Bahía (BCU).

Núcleo 2 (N2): Protección principal de distancia tipo impedancia (21P), toma el amperaje de la línea.

Núcleo 3 (N3): Protección de respaldo o secundaria de distancia tipo impedancia (21S), toma el amperaje de la barra principal.

Núcleo 4 (N4): Corresponde al núcleo de medición.

### <span id="page-33-0"></span>**2.2.9 Transformador de Potencial (TP).**

El transformador de potencial (TP), adapta los valores de voltaje del sistema a niveles adecuados para los equipos de protección y medición. Un TP está diseñado para conectar su enrollamiento primario en paralelo con el circuito cuyo voltaje se trata de medir y por el lado secundario entrega un voltaje proporcional al voltaje de línea [14].

Los TPs de la subestación eléctrica Pascuales tienen 3 núcleos asignados de la siguiente manera:

Núcleo 1 (N1): Protección Unidad Controladora de Bahía (BCU).

Núcleo 2 (N2): Protección principal de distancia tipo impedancia (21P), toma el voltaje de la línea.

Núcleo 3 (N3): Protección de respaldo o secundaria de distancia tipo impedancia (21S), toma el voltaje de la barra principal.

### <span id="page-33-1"></span>**2.2.10 Relés de Protección.**

Un relé de protección tiene como objetivo la selectividad de las protecciones del sistema de potencia luego de coordinar los distintos dispositivos de protección y maniobra [14].

#### <span id="page-33-2"></span>**2.2.11 IEDs.**

Los IEDs (Inteligent Electronic Device) son dispositivos electrónicos inteligentes los cuales forman parte fundamental en la automatización de las subestaciones eléctricas, incorporan uno o más microprocesadores que son capaces de recibir o enviar datos a una fuente externa [17].

Las principales funciones de los IEDs son: protección, control, monitoreo, medición y comunicación.

El programa "Pascuales 138 kV", toma en cuenta el estado operativo / no operativo, así como el modo local / o remoto de los IEDs de la Unidad de Control de la Bahía (BCU), protección de distancia principal (21P), protección de distancia de respaldo (21S).

## <span id="page-34-0"></span>**2.3 Nomenclatura asignada a los equipos de patio de 138 kV.**

La nomenclatura asignada a cada elemento del nivel de voltaje 138 kV, está conformada por cinco dígitos, le antecede la letra P que corresponde a la subestación Pascuales:

Primer y segundo dígito**:**

- (89) seccionador de línea.
- (52) interruptor.

Tercer dígito, corresponde al nivel de voltaje:

- 69 kV =  $(0)$
- $138$  kV = (1)
- 230  $kV = (2)$

Cuarto dígito o letra, ubicación de las bahías en la subestación:

- $-1,2,3,4,5,6,7,8,9$  para líneas.
- T, U, R, Q, para transformadores.
- F, para bahía de transferencia.

Quinto dígito, ubicación del equipo dentro de la bahía:

- (1) seccionador de bahía cercano a la barra.
- (2) interruptor de bahía.
- (3) seccionador de línea.
- (4) seccionador de puesta a tierra de línea.
- (5) seccionador de conexión a bahía de transferencia.
- (6) seccionador de puesta a tierra de la barra principal.
- (8) seccionador de puesta a tierra de la barra de transferencia.

Ejemplo:

Elemento: **P89-1F6** (seccionador de puesta a tierra de barra principal)

Primer y segundo dígito =  $(89)$  – seccionador

Tercer dígito =  $(1) - 138$  kV

Cuarto dígito =  $(F)$  – bahía de transferencia

Quinto dígito =  $(6)$  – puesta a tierra de barra principal

En el Anexo 2 se encuentra la lista de los nombres asignados a cada interruptor y seccionador de la subestación Pascuales nivel 138 Kv.

## <span id="page-35-0"></span>**2.4 Presentación del programa "Pascuales 138 kV".**

El programa "Pascuales 138 kV", es un simulador creado en el software MATLAB en el cual, se simularán operaciones de apertura y cierre de los elementos de las bahías que conforman el nivel de voltaje 138 kV de la subestación eléctrica Pascuales.

El programa "Pascuales 138 kV", está constituido por un grupo de programas que se ejecutan de acuerdo a las operaciones que el usuario quiera realizar, cada programa posee restricciones de operación de acuerdo a una lógica programada.

El programa ofrece un entorno gráfico creado en GUIDE de MATLAB, en donde, el usuario podrá visualizar de manera amigable el estado de los elementos de las bahías en donde se realice una operación.

Para realizar operaciones, el programa utiliza menús con botones por la facilidad de seleccionar una opción de manera directa en vez de ingresar datos con el teclado.

Al ser un programa de simulaciones para uso académico, el programa permite modificar los valores y estados iniciales de:

• Valores de voltaje por fase medidos por los TPs en barra principal y en las bahías.
- Estado operativo / no operativo, modo local / remoto de los núcleos e IEDs de TPs y TCs de la subestación.
- Estado operativo / no operativo, modo local / remoto, de todos los elementos de la subestación.
- Estado local o remoto de la HMI.

Mediante el uso del programa "Pascuales 138 kV", el usuario obtendrá la siguiente información:

- Procedimientos de operación de acuerdo a las maniobras a ejecutar.
- Procedimientos de operación ante condiciones normales e irregulares en las maniobras en el sistema de potencia.
- Procedimientos para reparar el estado de los elementos del sistema de potencia ante una contingencia.
- Los valores de voltajes y corrientes en las bahías de la subestación.

# **2.5 Uso de matrices en el Programa "Pascuales 138 kV".**

La subestación eléctrica Pascuales a nivel de 138 Kv, posee una configuración de barra principal y barra de transferencia, está conformada por 14 bahías las cuales están representadas en forma de matrices.

Por facilidad de programación, las bahías se clasificaron en tres tipos los cuales son:

- **Bahía Tipo 1**: Alimentan a diferentes cargas (CEDEGE, CHONGON 2, CHONGON 1, SALITRAL 2, SALITRAL 1, POLICENTRO 2, POLICENTRO 1, CAPACITORES 2, CAPACITORES 1).
- **Bahía Tipo 2**: Están conectadas a un autotransformador (ATT, ATU, ATR, ATQ).
- **Bahía Tipo 3**: Corresponde a la bahía de Transferencia.

La base de datos del programa se basa en matrices, se utilizan para guardar datos, por ejemplo, en la matriz MM, las filas corresponden a las bahías de la subestación y las columnas representan el estado (abierto/cerrado) o condición (operativo/no operativo – local/remoto) de un elemento de la bahía.

Las ventajas para ingresar datos al utilizar matrices y no variables son las siguientes:

- Permite trabajar de manera organizada, ya que la distribución de datos está dada por filas y columnas.
- Se reduce el número de programas por que se le asigna un programa a cada matriz, al usar variables se debe asignar un programa a cada una de ellas.
- Se reduce el número de variables, una matriz representa una variable y encierra a todos los estados de los elementos de las bahías.

Las matrices creadas para el funcionamiento del programa son:

#### **2.5.1 Matriz MM.**

Se usa la matriz MM para clasificar las bahías de acuerdo a su tipo, el número de filas corresponde al número de bahías, en la primera columna se encuentran los nombres de las bahías y en la segunda columna corresponde al tipo de bahía que pertenece (tipo 1, tipo 2 o tipo 3).

Al ejecutar el programa, éste busca en la matriz MM el nombre y tipo de bahía seleccionada, el nombre lo guarda en la variable A y el tipo de bahía lo guarda la variable TPO.

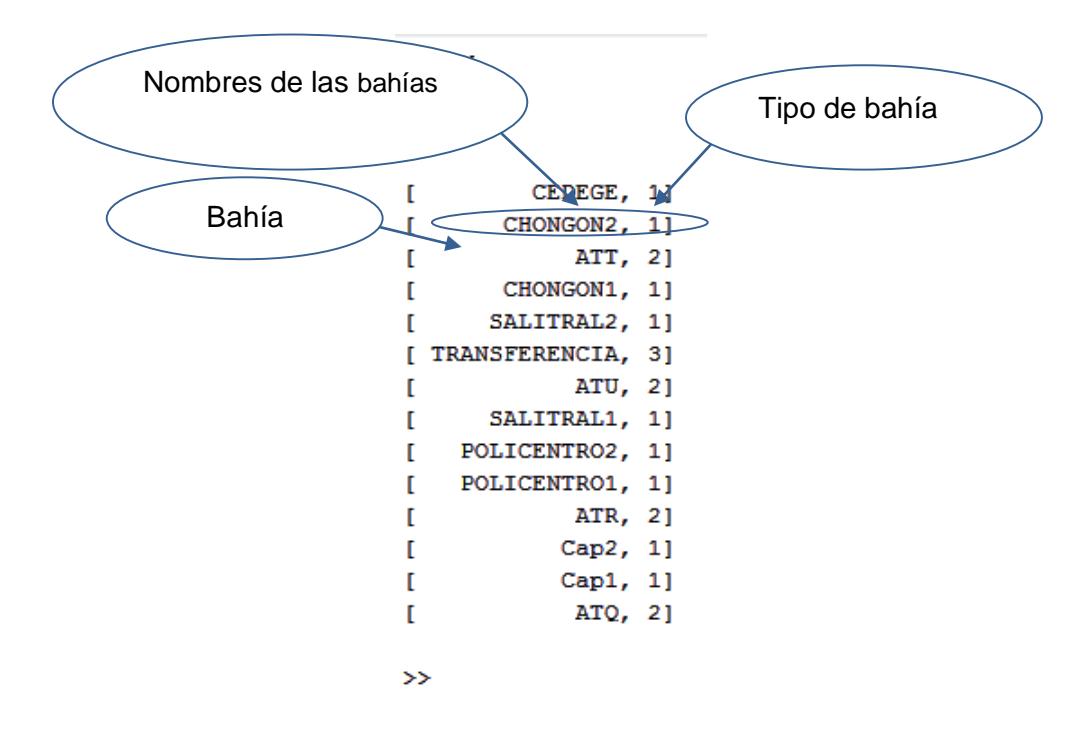

**Figura 2.2: Matriz MM, clasificación de bahías de acuerdo a su tipo.**

# **2.5.2 Matriz MA.**

En la matriz MA se asigna la nomenclatura de cada elemento de las bahías, cada fila representa una bahía, cada columna corresponde a la nomenclatura asignada a los elementos de cada bahía. Las filas de esta matriz mantienen el orden de ubicación de las bahías en la matriz MM.

De la matriz MA, el programa extrae las columnas definidas por el tipo de bahía, en las que se encuentran los nombres de los elementos de la bahía seleccionada por el usuario, se crea un vector XX y en su columna 1 se guardan los nombres de los elementos de la bahía.

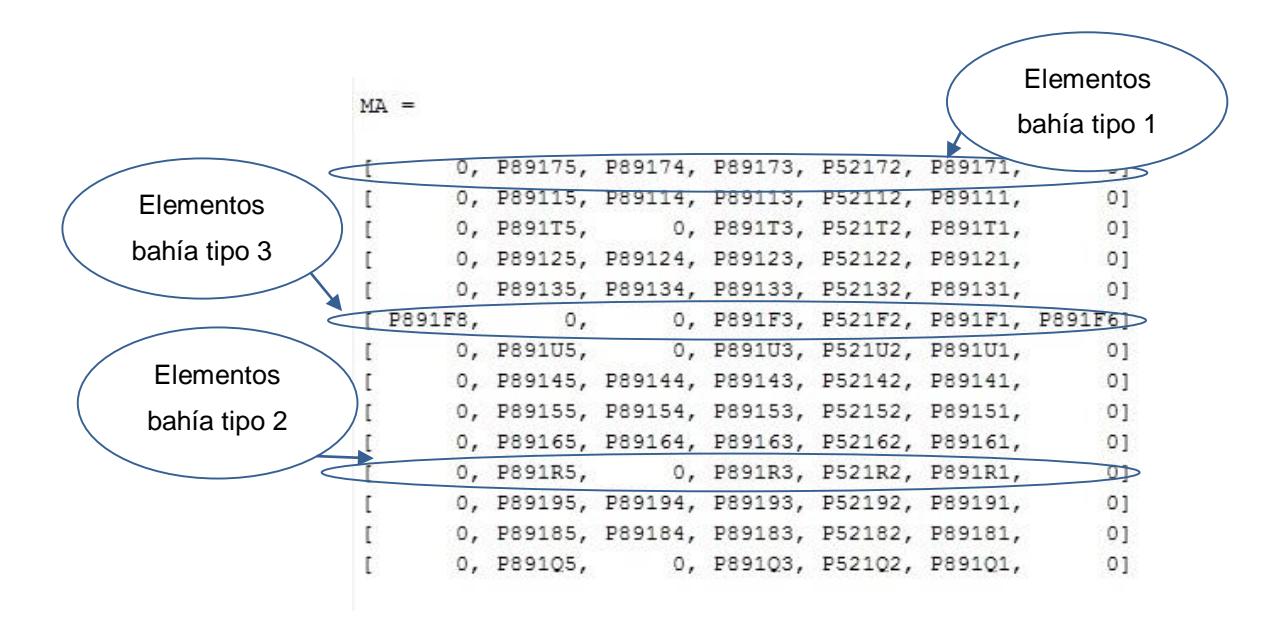

# **Figura 2.3: Matriz MA, asignación de nomenclatura de los elementos de las bahías.**

**Fuente:** Programa "Pascuales 138 kV".

#### **2.5.3 Matriz MB.**

En la matriz MB se encuentra los estados de abierto o cerrado de los elementos de las bahías, siendo uno (1) el estado cerrado y cero (0) el estado abierto.

En esta matriz, el usuario puede modificar el estado de los elementos antes de ejecutar el programa, mientras que durante la ejecución del mismo, el estado de los elementos cambia de acuerdo a las operaciones realizadas.

Cada fila de la matriz MB representa una bahía, cada columna corresponde al estado de los elementos de la bahía. Las filas de esta matriz mantienen el orden de ubicación de las bahías en la matriz MM.

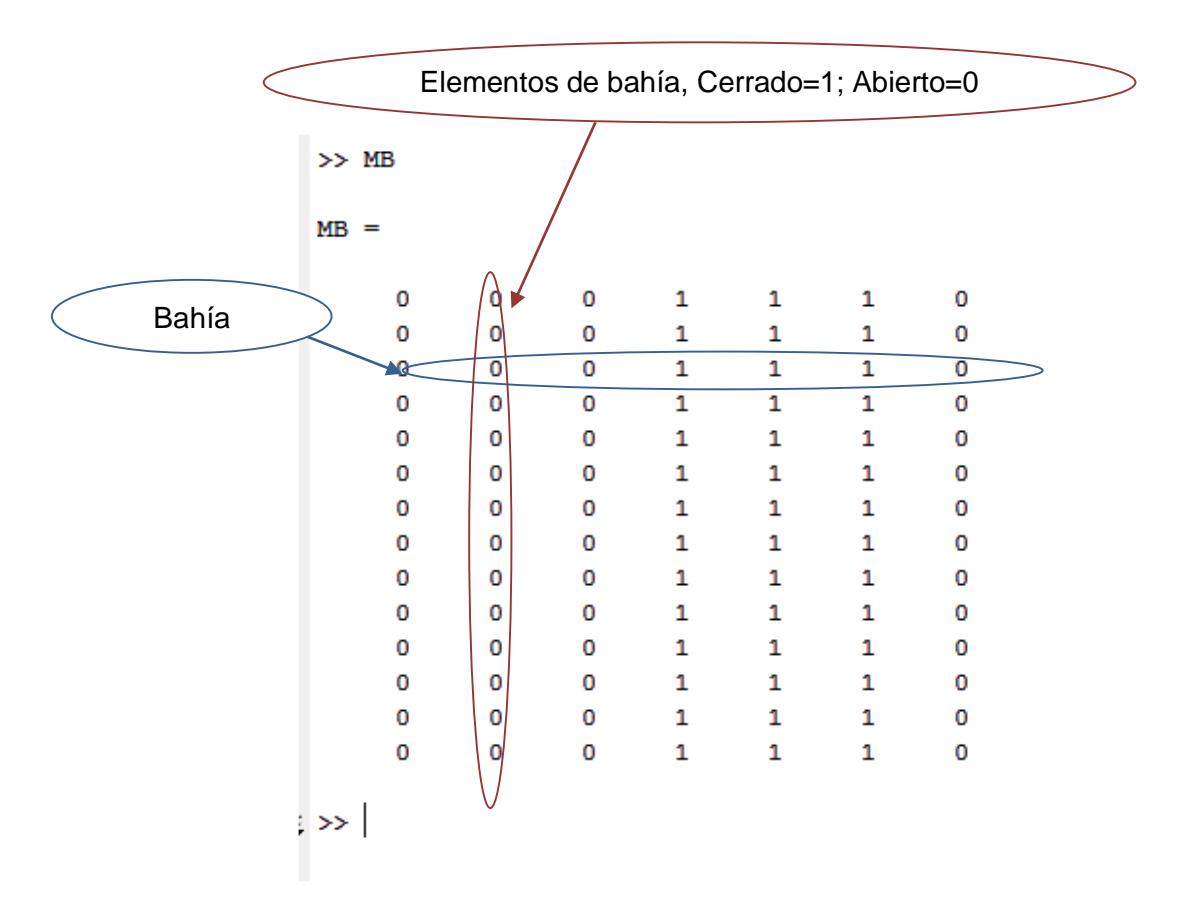

**Figura 2.4: Matriz MB, estado de los elementos de las bahías.**

De la matriz MB, el programa extrae las columnas definidas por el tipo de bahía, en las que se encuentran los estados (abierto/cerrado) de los elementos de la bahía seleccionada por el usuario y lo guarda en la columna 2 del vector XX.

# **2.5.4 Matriz ME.**

Los elementos de una subestación eléctrica pueden presentar fallas que ponen en riesgo la operación segura del sistema, por eso, la matriz ME lleva un registro de fallas de cada elemento de las bahías, en ella se registra si el elemento se encuentra en los siguientes estados:

- Operativo / No operativo.
- Local / Remoto.

Un elemento se encuentra en estado operativo cuando no registra una de las fallas mostrada en la Tabla 1: Lista de fallas de elementos de las bahías, caso contrario el elemento estará en modo no operativo.

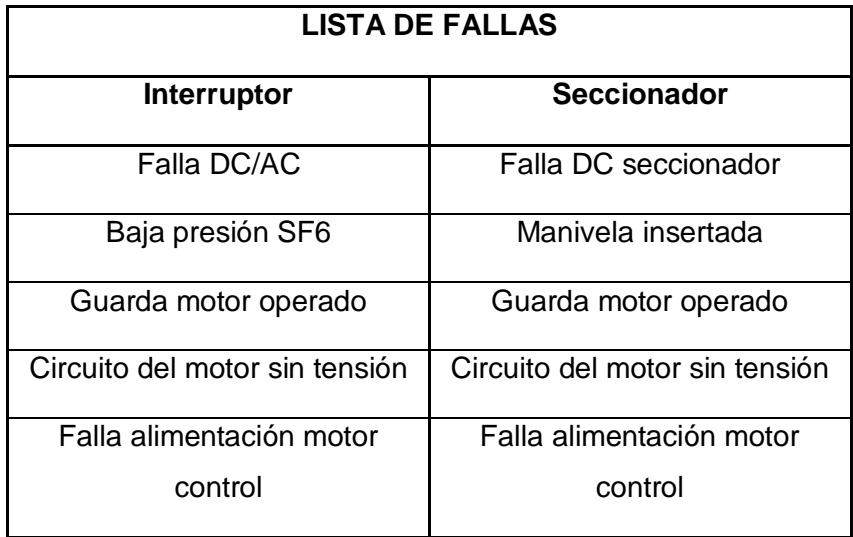

#### **Tabla 1: Lista de fallas de los elementos de las bahías.**

**Fuente:** Esquemas Lógicos de Enclavamientos de S/E Caraguay.

Al trabajar en el nivel de control 2 de subestaciones, se necesita que los equipos de la subestación estén en modo remoto, es por eso que en la matriz ME los elementos pueden estar en modo local o modo remoto, si el elemento se encuentra en modo local el programa no podrá ejecutar alguna operación, si se encuentra en modo remoto se podrán ejecutar las operaciones mostradas en los procedimientos que correspondan**.**

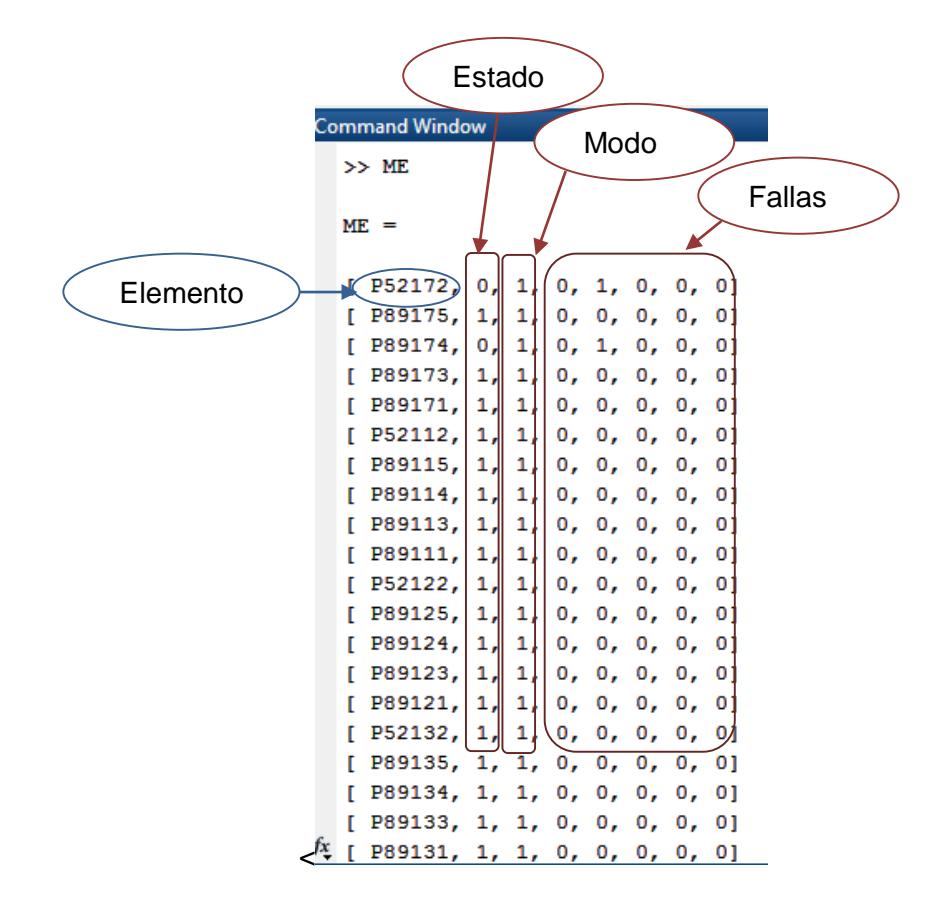

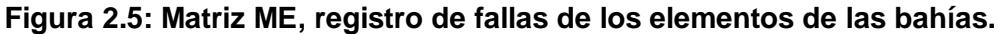

Las filas de la matriz ME corresponden a todos los elementos de las bahías de la S/E Pascuales del nivel de voltaje 138 kV, las columnas se detallan a continuación:

- Columna 1: Se encuentra los nombres de los elementos de las bahías de la barra de 138 kV.
- Columna 2: Se encuentra el estado del elemento de las bahías, operativo con un uno (1) o no operativo con un cero (0).
- Columna 3: se encuentra el modo del elemento, modo remoto con un uno (1) o en modo local con un cero (0).
- Columna 4: Se encuentra el registro del daño "Falla DC/AC" si es un interruptor, "Falla DC seccionador" si es un seccionador.
- Columna 5: Se encuentra el registro del daño "Baja presión SF6" si es un interruptor, "Manivela insertada" si es un seccionador.
- Columna 6: Se encuentra el registro del daño "Guarda motor operado" sea interruptor o seccionador.
- Columna 7: Se encuentra el registro del daño "Circuito del motor sin tensión" sea interruptor o seccionador.
- Columna 8: Se encuentra el registro del daño "Falla Alimentación motor control" sea interruptor o seccionador.

En las columnas 4 a la 8 de la matriz ME, se registra con un uno (1) si la falla está presente en el equipo, caso contrario se registra un cero (0). El elemento estará en estado no operativo (columna 2) cuando registre al menos una de las fallas mencionadas.

Los valores de la matriz ME pueden modificarse antes de la ejecución del programa ya que este, extrae de esta matriz los datos de las columnas 2 y 3 para llenar la columna 3 y 4 de la matriz XX, la misma que permite o no realizar las maniobras que quiere ejecutar el usuario.

### **2.6 Matrices de estado de los elementos de medición para protección.**

En una subestación eléctrica se protegen los elementos primarios a través de equipos de protección o relés, operan basados en los datos entregados por los transformadores de medida: TPs y TCs, los que deben ser fiables para una correcta operación del sistema de potencia.

Es necesario conocer el estado (operativo / no operativo) de los núcleos e IEDs, así como el modo (local / remoto) de los IEDs de cada TC y TP, ver Tabla 2: Estados y modos de los núcleos e IEDs de un TP y Tabla 3: Estados y modos de los núcleos e IEDs de un TC.

| TP(x)          | <b>ESTADO</b>    |              | <b>MODO</b>  |       |
|----------------|------------------|--------------|--------------|-------|
|                | <b>Operativo</b> | No operativo | Remoto       | Local |
| Núcleo 1 (N1)  | $\mathbf{1}$     | 0            |              |       |
| Núcleo 2 (N2)  | 1                | O            |              |       |
| Núcleo 3 (N3)  | $\mathbf{1}$     | 0            |              |       |
| <b>IED BCU</b> | 1                | O            | 1            | 0     |
| <b>IED 21P</b> | 1                | O            | 1            | O     |
| <b>IED 21S</b> | 1                | O            | $\mathbf{1}$ | ŋ     |

**Tabla 2: Estados y modos de los núcleos e IEDs de un TP.**

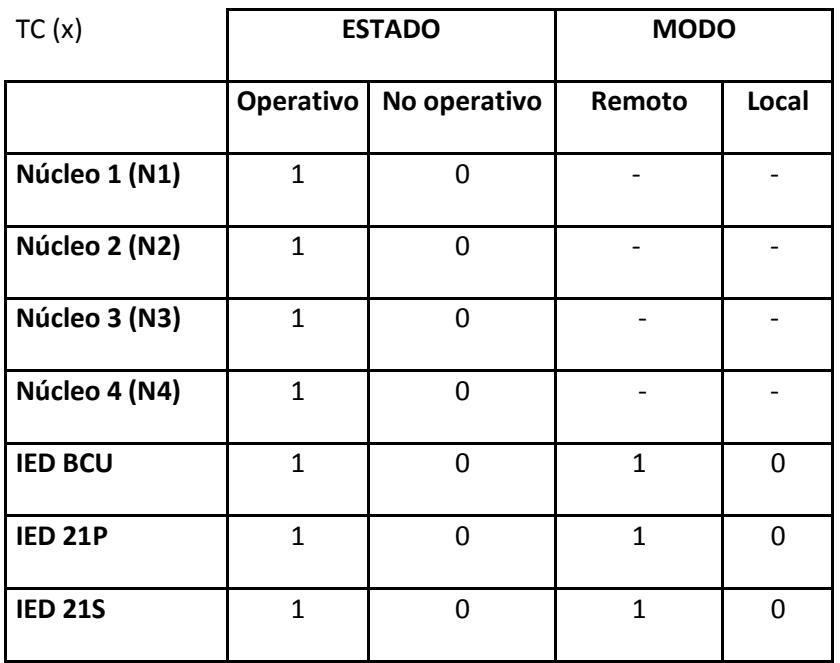

**Tabla 3: Estados y modos de los núcleos e IEDs de un TC.**

**Fuente:** Programa "Pascuales 138 kV".

Para que un TC o TP se encuentre en estado operativo, deben cumplirse los siguientes requerimientos:

- El estado de todos los núcleos debe ser operativo.
- Por trabajar en el nivel 2 de control, el modo de los IEDs debe ser remoto.
- El estado de los IEDs debe ser operativo.

Deben cumplirse los tres pasos a la vez para que el estado del TC o TP sea operativo, ejemplo:

Si el Núcleo 1 (operativo) e IED BCU (operativo) e IED BCU (remoto) entonces TC o TP se encuentra operativo, basta que una de las tres condiciones no se cumpla, entonces el estado del TC o TP será no operativo.

Basados en la importancia de conocer lo anteriormente descrito, se creó las matrices IED1, IED2, IED3, IED4, IED5 IED6, MN1, MN2, MN3 para que el programa reconozca los estados y modos en los que puedan estar los elementos de medición para la protección del sistema.

#### **2.6.1 Matriz IED1.**

En la matriz IED1, se asignan los estados de operativo (1) o no operativo (0) de los IEDS de las protecciones relacionadas con la BCU, 21P o 21S correspondientes a los TCs de cada bahía.

El programa obtiene de la matriz IED1 los estados de los IEDS, por ser parte de la programación que determina si un TC de cada bahía está operativo o no operativo. Los datos de la matriz IED1 se pueden modificar antes y durante la ejecución del programa.

Las filas de la matriz IED1, guardan el orden de ubicación de las filas de la matriz MM, corresponden a las bahías de la barra de 138 kV, la columna uno representa el estado del IED de la protección BCU, la columna dos representa el estado del IED de la protección 21P, la columna tres representa el estado del IED de la protección 21S.

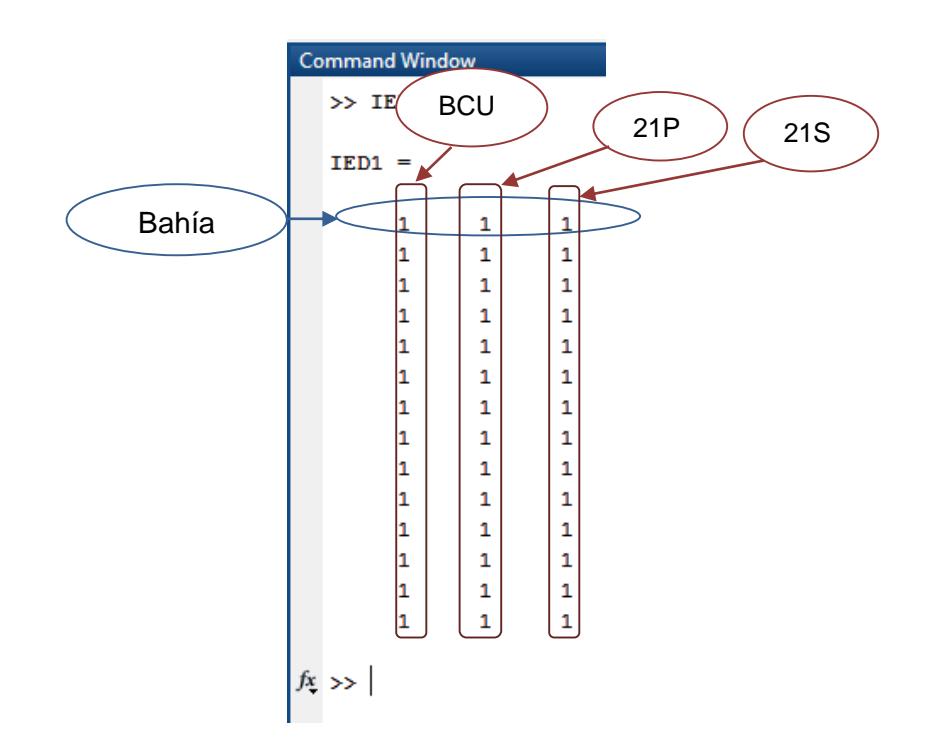

**Figura 2.6: Matriz IED1, estados (operativo/no operativo) de los IEDs de los TCs.**

# **2.6.2 Matriz IED2.**

En la matriz IED2 se asignan los modos remoto (1) o local (0) de los IEDS de las protecciones BCU, 21P o 21S correspondientes a los TCs de cada bahía.

El programa obtiene de la matriz IED2 el modo local o remoto de los IEDS, por ser parte de la programación que determina si el TC de cada bahía está operativo o no operativo. Los datos de la matriz IED2 se pueden modificar antes y durante la ejecución del programa.

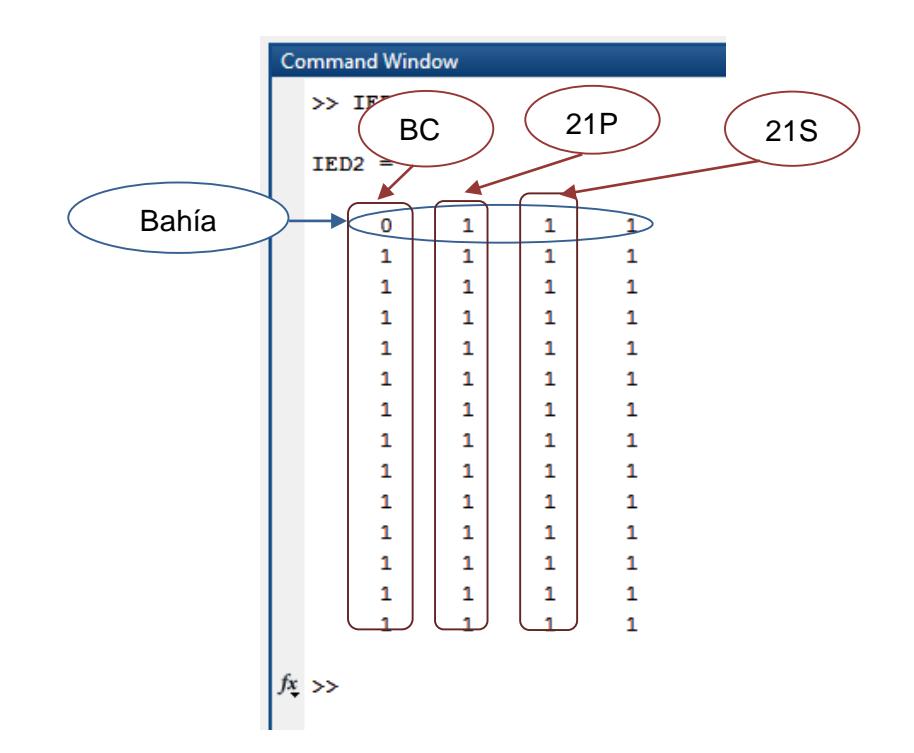

**Figura 2.7: Matriz IED2, modo (local/remoto) de los IEDS de los TCs.**

Las filas de la matriz IED2 guardan el orden de ubicación de las filas de la matriz MM, corresponden a las bahías de la barra de 138 kV, la columna uno representa el modo del IED de la protección BCU, la columna dos representa el modo del IED de la protección 21P, la columna tres representa el modo del IED de la protección 21S.

# **2.6.3 Matriz IED3.**

En la matriz IED3 se asignan los estados de operativo (1) o no operativo (0) de los IEDS de las protecciones BCU, 21P o 21S correspondientes a los TPs de las bahías en la barra principal.

El programa obtiene de la matriz IED3 los estados de los IEDS, por ser parte de la programación que determina si el TP de las bahías de la barra principal está operativo o no operativo. Los datos de la matriz IED3 se pueden modificar antes y durante la ejecución del programa.

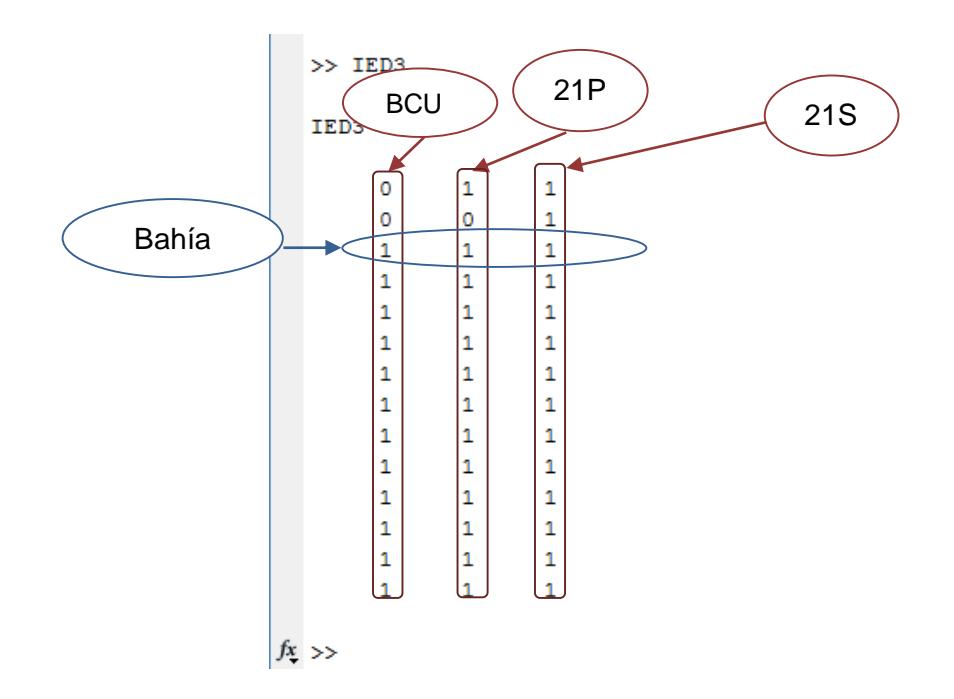

**Figura 2.8: Matriz IED3, estados (operativo/no operativo) de los IEDS de los TPs en barra principal.**

Las filas de la matriz IED3 guardan el orden de ubicación de las filas de la matriz MM, corresponden a las bahías de la barra de 138 kV, la columna uno representa el estado del IED de la protección BCU, la columna dos representa el estado del IED de la protección 21P, la columna tres representa el estado del IED de la protección 21S.

#### **2.6.4 Matriz IED4.**

En la matriz IED4 se asignan los modos remoto (1) o local (0) de los IEDS de las protecciones BCU, 21P o 21S correspondientes a los TPs de las bahías en la barra principal.

El programa obtiene de la matriz IED4 el modo local o remoto de los IEDS, por ser parte de la programación que determina si el TP de las bahías de la barra principal está operativo o no operativo. Los datos de la matriz IED4 se pueden modificar antes y durante la ejecución del programa.

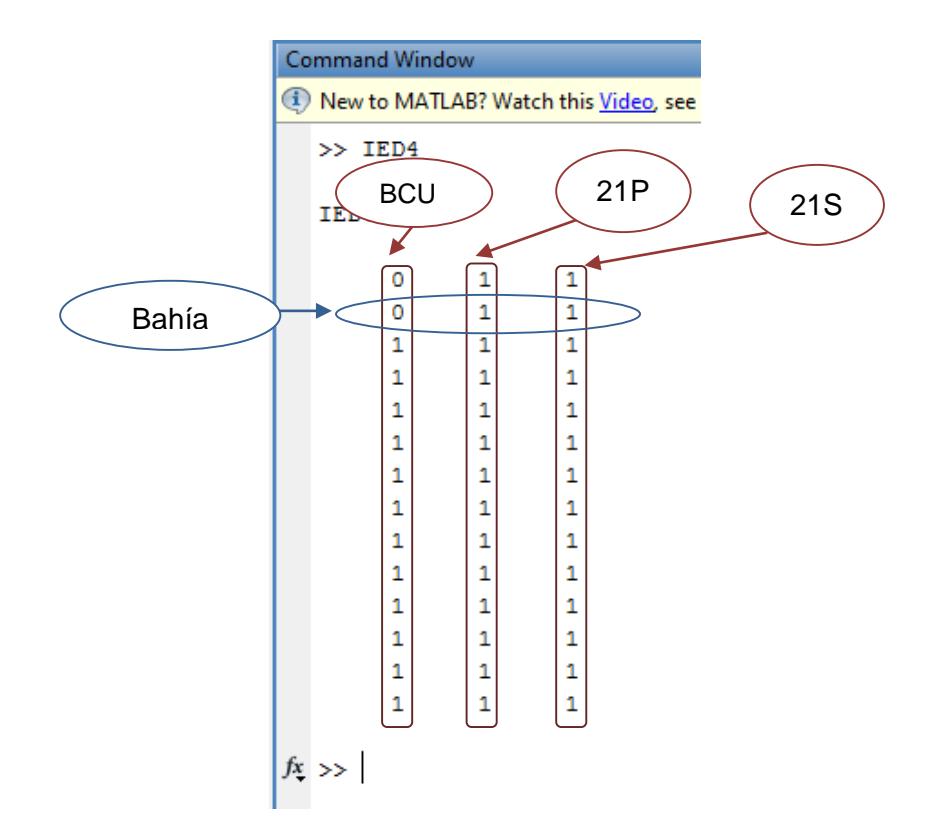

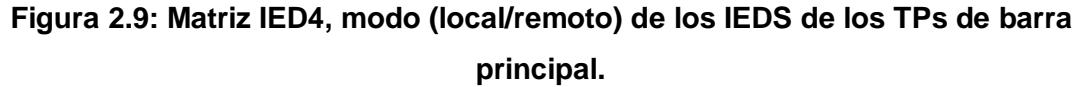

Las filas de la matriz IED4 guardan el orden de ubicación de las filas de la matriz MM, corresponden a las bahías de la barra de 138 kV, la columna uno representa el modo del IED de la protección BCU, la columna dos representa el modo del IED de la protección 21P, la columna tres representa el modo del IED de la protección 21S.

# **2.6.5 Matriz IED5.**

En la matriz IED5 se asignan los estados de operativo (1) o no operativo (0) de los IEDS de las protecciones BCU, 21P o 21S correspondientes a los TPs de las bahías.

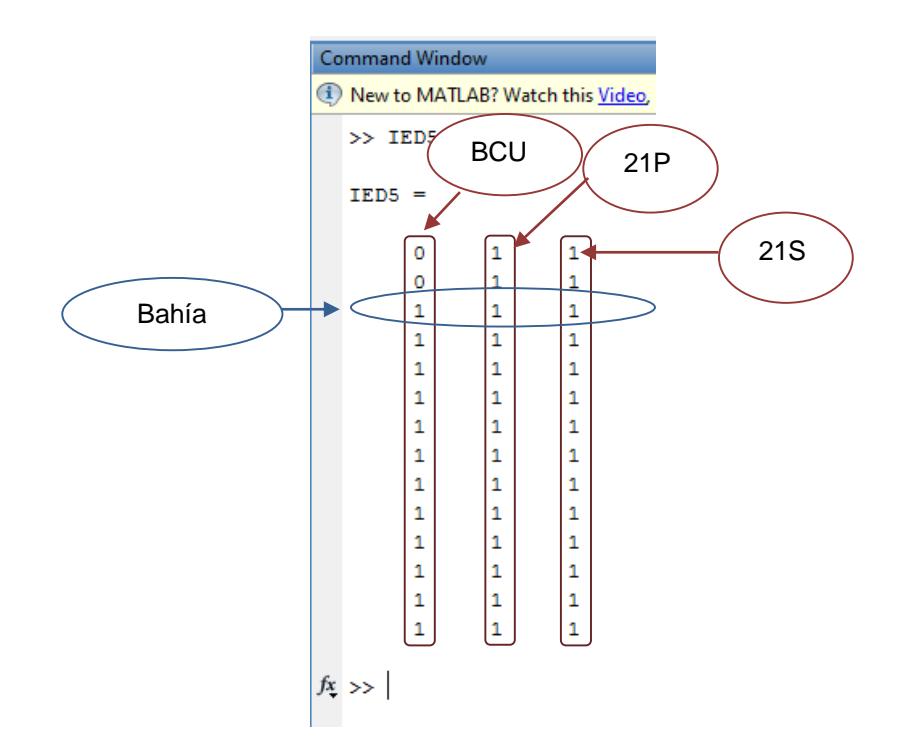

**Figura 2.10: Matriz IED5, estados (operativo/no operativo) de los IEDS de los TPs de las bahías.**

El programa obtiene de la matriz IED5 los estados de los IEDS, por ser parte de la programación que determina si el TP de las bahías está operativo o no operativo. Los datos de la matriz IED5 se pueden modificar antes y durante la ejecución del programa.

Las filas de la matriz IED5 guardan el orden de ubicación de las filas de la matriz MM, corresponden a las bahías de la barra de 138 kV, la columna uno representa el estado del IED de la protección BCU, la columna dos representa el estado del IED de la protección 21P, la columna tres representa el estado del IED de la protección 21S.

## **2.6.6 Matriz IED6.**

En la matriz IED6 se asignan los modos remoto (1) o local (0) de los IEDS de las protecciones BCU, 21P o 21S correspondientes a los TPs de las bahías.

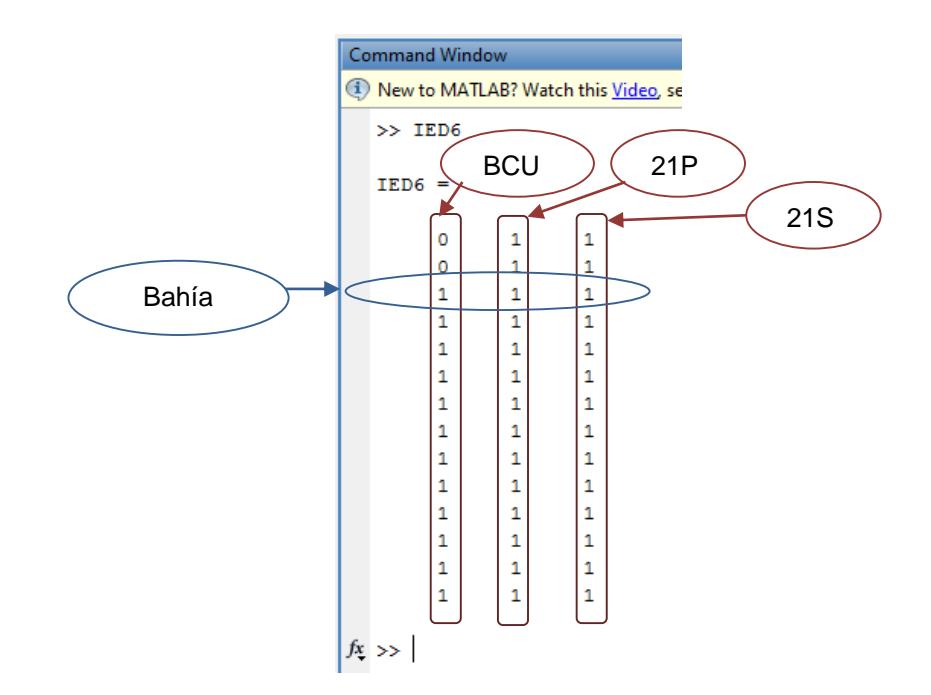

**Figura 2.11: Matriz IED6, modo (local/remoto) de los IEDS de los TPs de las bahías.**

El programa obtiene de la matriz IED6 el modo local o remoto de los IEDS, por ser parte de la programación que determina si el TP de las bahías está operativo o no operativo. Los datos de la matriz IED6 se pueden modificar antes y durante la ejecución del programa.

Las filas de la matriz IED6 guardan el orden de ubicación de las filas de la matriz MM, corresponden a las bahías de la barra de 138 kV, la columna uno representa el modo del IED de la protección BCU, la columna dos representa el modo del IED de la protección 21P, la columna tres representa el modo del IED de la protección 21S.

## **2.6.7 Matriz MN1.**

En la matriz MN1 se encuentra los estados de operativo (1) o no operativo (0) de los núcleos (1,2 o 3) de los TPs ubicados en la barra principal (TP1).

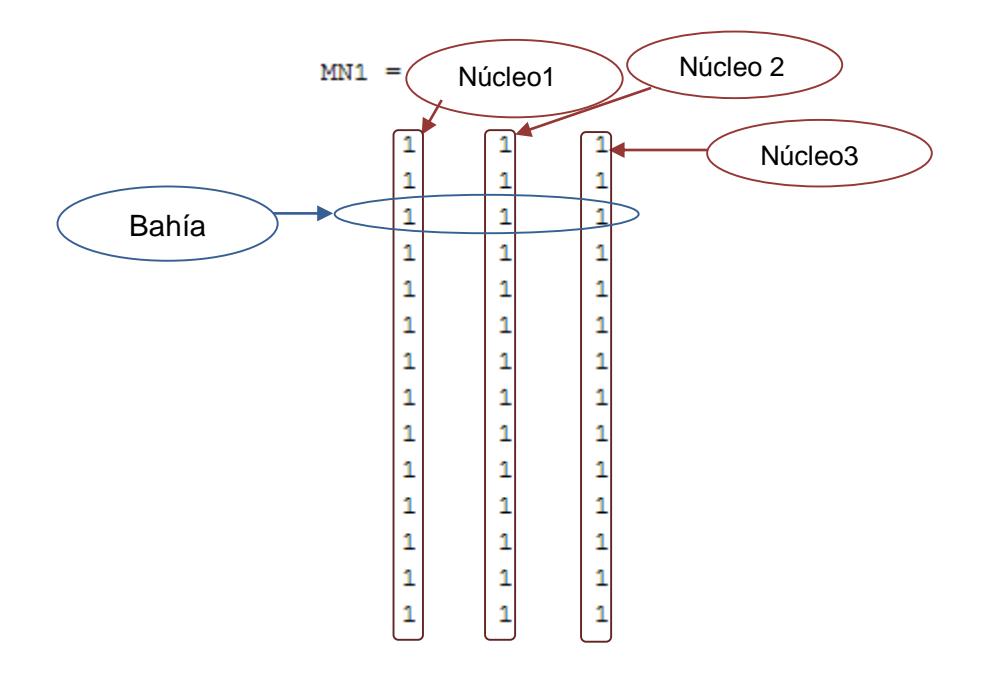

**Figura 2.12: Matriz MN1, estados de los núcleos de los TPs de la barra principal.**

El programa obtiene de la matriz MN1 los estados de los núcleos, por ser parte de la programación que determina si el TP de la barra principal está operativo o no operativo. Los datos de la matriz MN1 se pueden modificar antes de la ejecución del programa.

Las filas de la matriz MN1 guardan el orden de ubicación de las filas de la matriz MM, corresponden a las bahías de la barra de 138 kV, la columna uno representa el estado del núcleo 1, la columna dos representa el estado del núcleo 2, la columna tres representa el estado del núcleo 3.

#### **2.6.8 Matriz MN2.**

En la matriz MN2 se encuentra los estados de operativo (1) o no operativo (0) de los núcleos (1,2 o 3) de los TPs ubicados en las líneas de salida de las bahías hacia la carga (TP2).

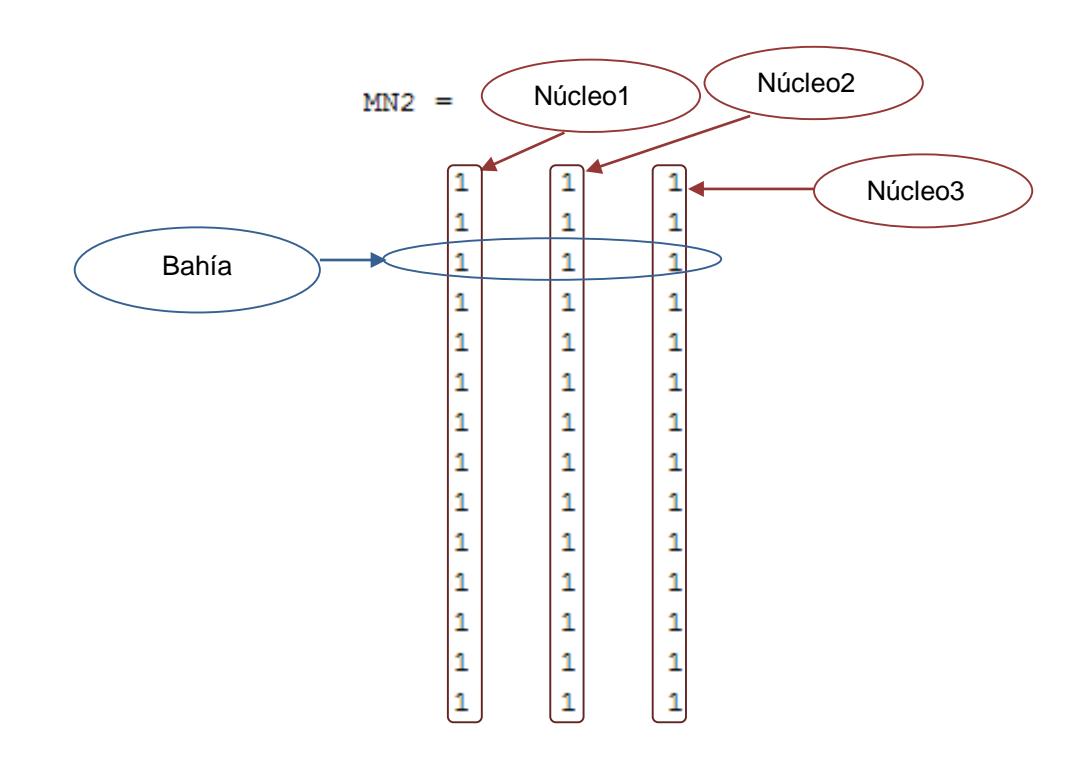

# **Figura 2.13: Matriz MN2, estados (operativo/no operativo) de los núcleos de los TPs de las bahías.**

**Fuente:** Programa "Pascuales 138 kV".

El programa obtiene de la matriz MN2 los estados de los núcleos, por ser parte de la programación que determina si el TP de las bahías está operativo o no operativo. Los datos de la matriz MN2 se pueden modificar antes de la ejecución del programa.

Las filas de la matriz MN2 guardan el orden de ubicación de las filas de la matriz MM, corresponden a las bahías de la barra de 138 kV, la columna uno representa el estado del núcleo 1, la columna dos representa el estado del núcleo 2, la columna tres representa el estado del núcleo 3.

## **2.6.9 Matriz MN3.**

En la matriz MN3 se encuentra los estados de operativo (1) o no operativo (0) de los núcleos (1, 2 o 3) de los TCs ubicados en las bahías.

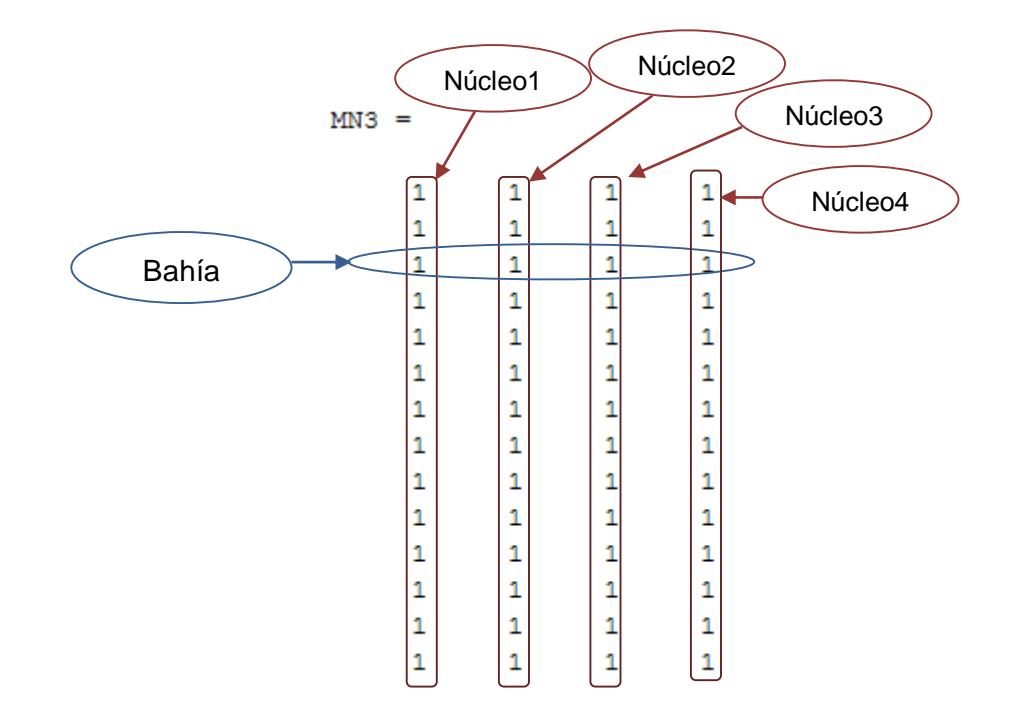

**Figura 2.14: Matriz MN3, estados (operativo/no operativo) de los núcleos de los TCs de las bahías.**

El programa obtiene de la matriz MN3 los estados de los núcleos, por ser parte de la programación que determina si el TC de las bahías está operativo o no operativo. Los datos de la matriz MN3 se pueden modificar antes de la ejecución del programa.

Las filas de la matriz MN3 guardan el orden de ubicación de las filas de la matriz MM, corresponden a las bahías de la barra de 138 kV, la columna uno representa el estado del núcleo 1, la columna dos representa el estado del núcleo 2, la columna tres representa el estado del núcleo 3, la columna 4 representa el estado del núcleo 4.

## **2.6.10 Matrices para valores de voltaje y corriente.**

Para la operación confiable y segura de un sistema de potencia, la norma IEC 61000-4-30, establece que el desbalance máximo de voltaje en estado estable no debe superar el 5% por cada fase, es por eso que, se creó las matrices de valores de voltaje MP1 (voltajes de barra principal) y MP2 (voltajes de las bahías).

En estas matrices el usuario puede ingresar valores de voltajes y el programa determina si ese valor se encuentra dentro del rango establecido (138 kV +/- 5%). Si el voltaje ingresado se encuentra fuera del rango, no se podrá ejecutar operaciones para una maniobra requerida.

La barra principal de la subestación Pascuales, se energiza a través de las bahías de los transformadores ATT o ATU, la matriz MP1 se llena con valores de voltaje de la matriz MPT (ingresados por el usuario previo a la ejecución del programa) en donde el usuario definirá valores de voltaje para cada bahía conectada a la barra principal.

Si la bahía del transformador ATT es desenergizada, el voltaje para cada bahía conectada a la barra principal se mantendrá, pero si se desenergiza las dos bahías de los transformadores, los valores de voltaje de la matriz MP1 será igual a cero.

Al energizar una bahía, los valores de voltaje se guardan en la matriz MP2 y en la opción "Vista General" el usuario podrá observar el valor de esos voltajes.

Para asignar valores de corriente en las bahías, se creó la matriz MTC, la cual se llena con valores de cero (0) amperios si la bahía se encuentra desenergizada y de cien (100) amperios si la bahía se encuentra energizada.

### **Matriz MPT.**

La matriz MPT contiene los valores de voltaje de las bahías conectada a la barra principal, ingresados por el usuario previo a la ejecución del programa en donde el usuario definirá valores de voltaje para cada bahía conectada a la barra principal.

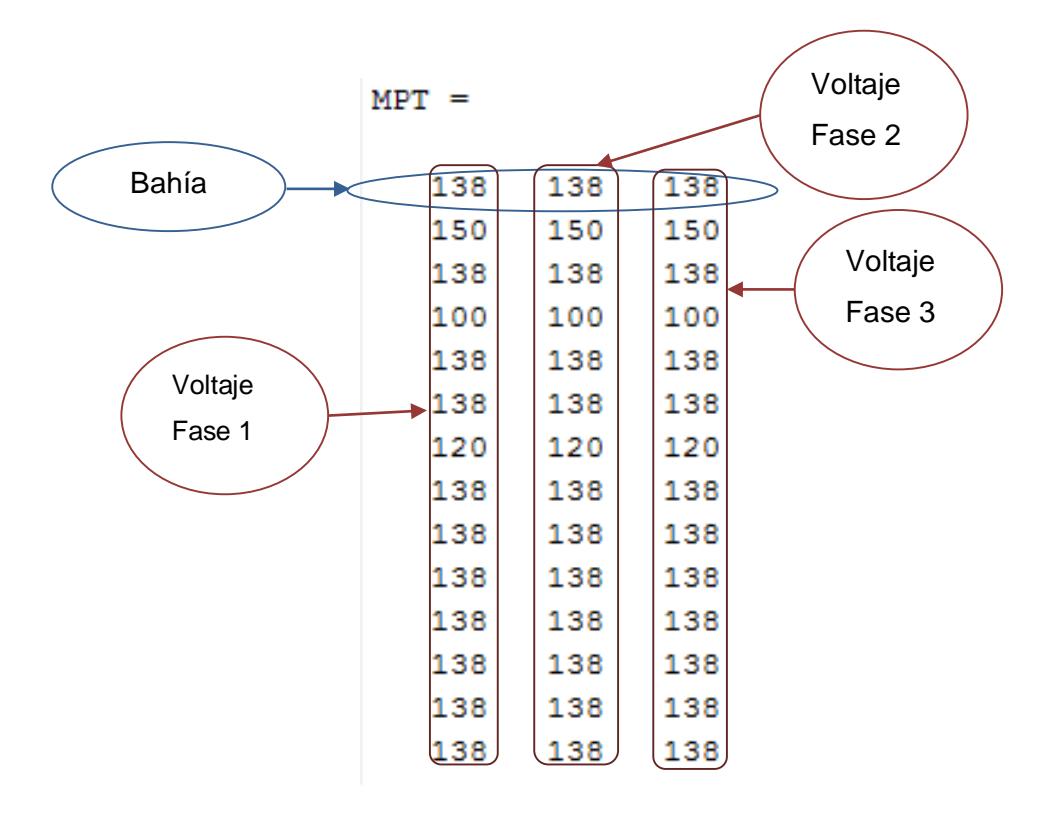

**Figura 2.15: Matriz MPT, valores de voltaje (kV).**

En la matriz MPT, el programa verifica si los valores de voltaje ingresados se encuentran dentro del rango establecido, si es así el programa continuará con la ejecución, caso contrario no se podrá continuar con la ejecución y se deberá modificar los valores ingresados.

Las filas de la matriz MPT guardan el orden de ubicación de las filas de la matriz MM, corresponde a las bahías de la barra de 138 kV, la columna uno representa el voltaje de la fase 1, la columna dos representa el voltaje de la fase 2, la columna tres representa el voltaje de la fase 3.

#### **Matriz MP1.**

La matriz MP1, contiene los valores de voltaje de la barra principal por fase cuyos valores los extrae de la matriz MPT en el momento de la energización de la barra principal.

Los valores de voltaje de la matriz MP1 no cambian mientras no se desenergize la barra principal a través de las bahías de los transformadores ATT y ATU, cuando se desenergiza la barra principal, todos los valores de la matriz MP1 toman el valor de cero.

Durante la ejecución del programa, este lee los valores de voltaje de la barra principal en la matriz MP1.

Las filas de la matriz MP1 guardan el orden de ubicación de las filas de la matriz MM, corresponden a las bahías de la barra de 138 kV, la columna uno representa el voltaje de la fase 1, la columna dos representa el voltaje de la fase 2, la columna tres representa el voltaje de la fase 3. Ver Figura 2.16.

#### **Matriz MP2.**

La matriz MP2, contiene los valores de voltaje por fase de las bahías medidos hacia la carga. Esta matriz es usada por el programa para efectos de visualización de valores de voltaje en la carga.

Si la bahía se encuentra energizada, toma el valor de la bahía energizada de la matriz MP1, si la bahía no está energizada, se asigna un valor de cero (0). Ver Figura 2.17.

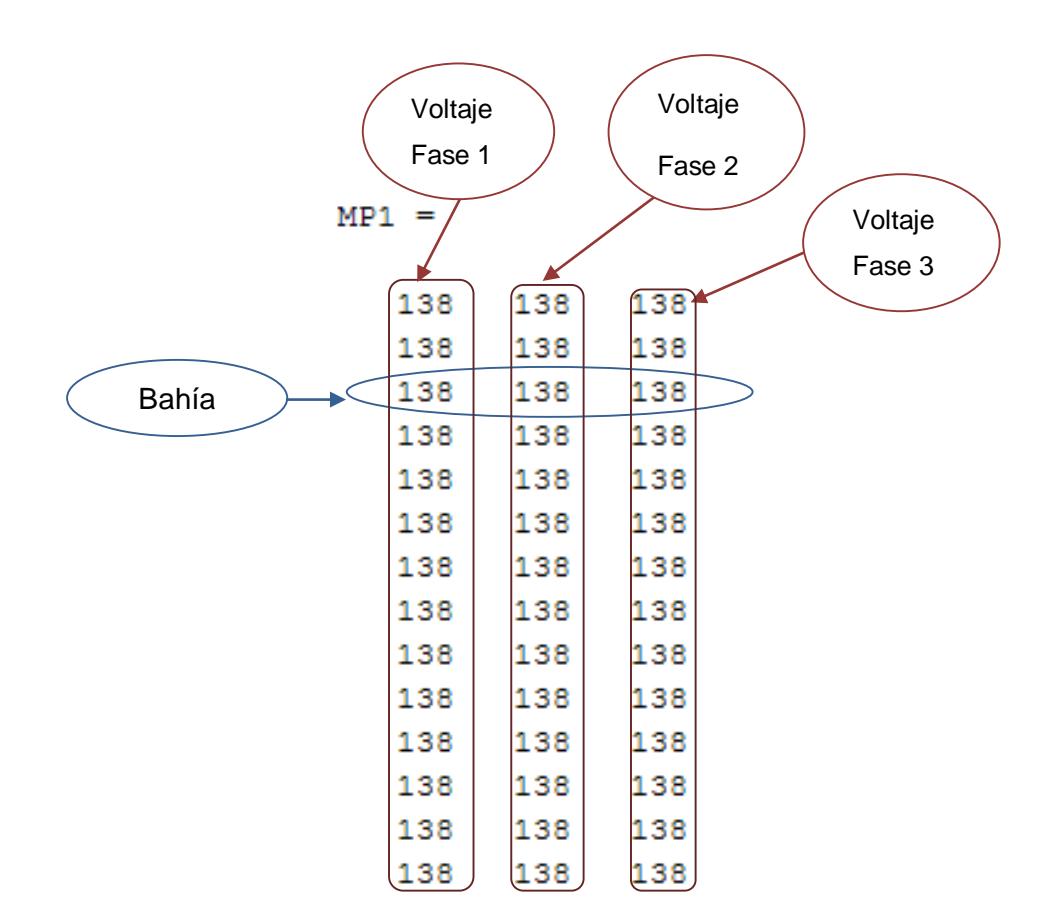

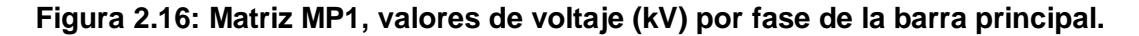

Las filas de la matriz MP2 guardan el orden de ubicación de las filas de la matriz MM, corresponden a las bahías de la barra de 138 kV, la primera columna representa el voltaje de la fase 1, la columna dos representa el voltaje de la fase 2, la columna tres representa el voltaje de la fase 3.

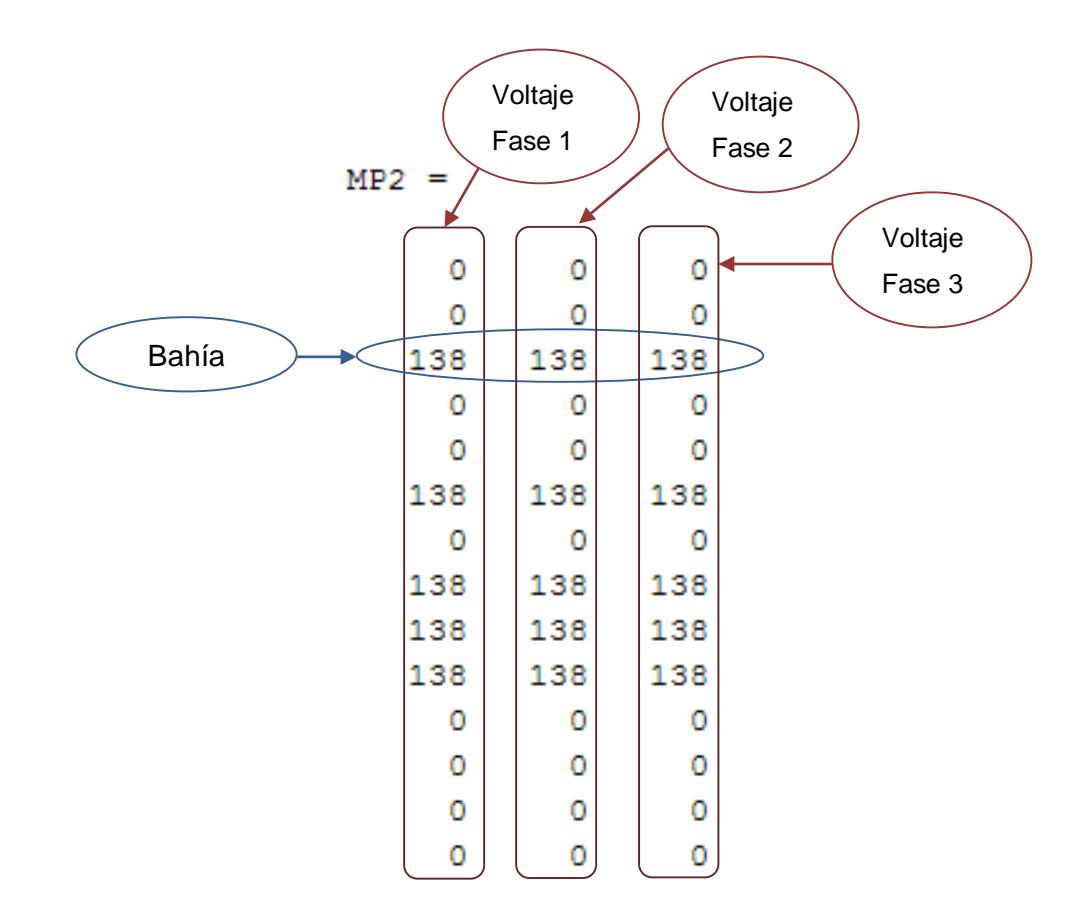

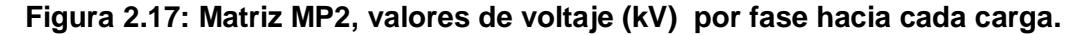

#### **Matriz MTC.**

La matriz MTC, contiene los valores de corriente por fase de las bahías medidos hacia la carga. En este caso, se asigna un valor de cero (0) amperios, si la bahía se encuentra desenergizada y se asigna un valor de cien (100) amperios si la bahía se encuentra energizada. Ver Figura 2.18.

En la matriz MTC el programa lee los valores de corriente por fase de cada bahía, para que el usuario pueda observar en un cuadro de lectura los cambios que están ocurriendo en el sistema.

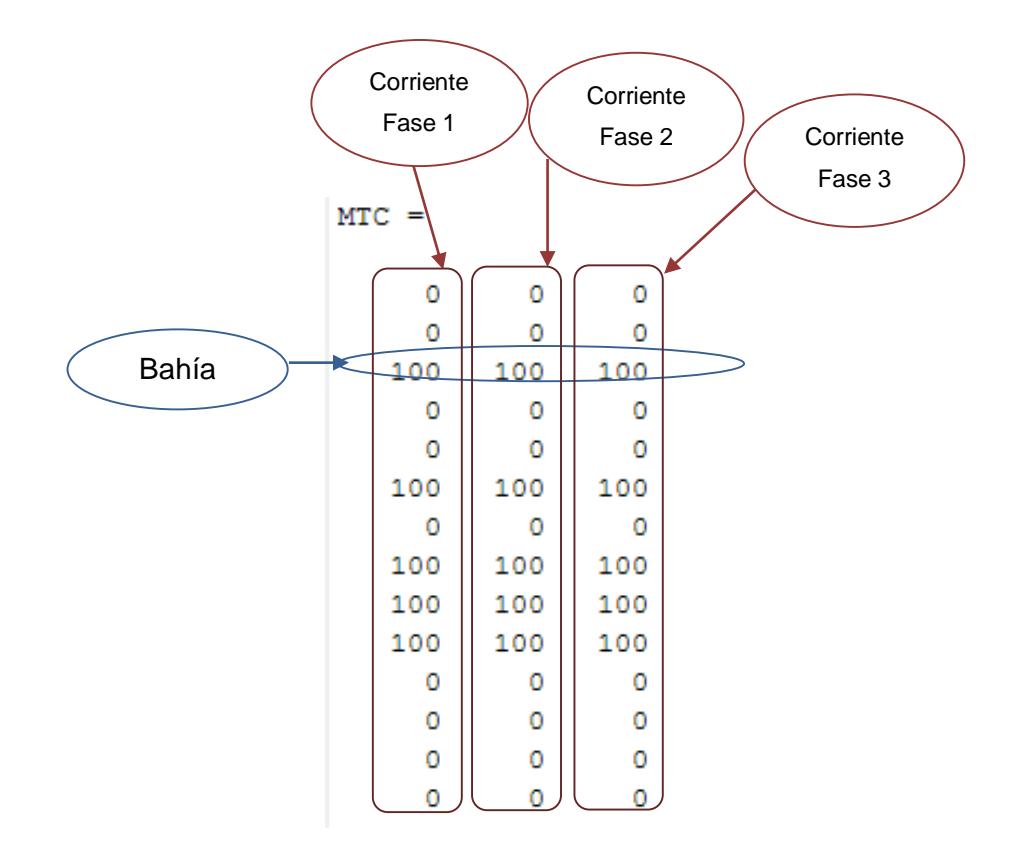

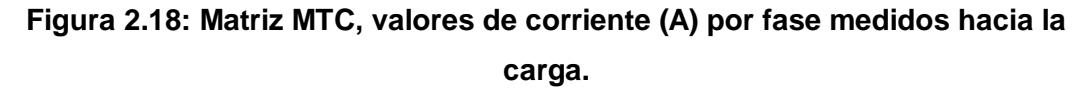

Las filas de la matriz MTC guardan el orden de ubicación de las filas de la matriz MM, corresponden a las bahías de la barra de 138 kV, la columna uno representa el amperaje de la fase 1, la columna dos representa el amperaje de la fase 2, la columna tres representa el amperaje de la fase 3.

# **2.7 Procedimientos de operación.**

Las operaciones que se realizan en las subestaciones eléctricas deben ejecutarse en un entorno de seguridad y fiabilidad que garanticen la continuidad y calidad de servicio, por ello, se ejecutan bajo condiciones normales de operación, estableciendo un procedimiento seguro para dichas operaciones.

Los procedimientos programados tienen fines académicos, para que los estudiantes posean una plataforma en la cual puedan simular operaciones con estados iniciales aleatorios de los elementos de las bahías, el programa ofrece secuencias de operación que normalizan cualquier contingencia que se pueda presentar debido al estado de los elementos.

El programa "Pascuales 138 kV" trabaja bajo un entorno simulado, presenta procedimientos programados para las siguientes operaciones en las bahías:

- **•** Energizar.
- Desenergizar.
- Transferencia.
- Operación Individual.

A continuación presentamos las operaciones:

#### **2.7.1 Energización de una bahía.**

La energización de una bahía tiene como finalidad actuar sobre los elementos de una bahía para transmitir potencia de un punto a otro.

**Procedimiento en condiciones normales de operación.**

Los elementos de la bahía de una subestación están en condiciones normales de operación, cuando todos los elementos de la bahía a energizar se encuentran abiertos, el procedimiento para energizar la bahía será (Fuente: Diagramas de principio – Subestación Caraguay):

- Cerrar seccionador del lado de la barra principal.
- Cerrar seccionador del lado de la carga.
- **Cerrar el interruptor de la bahía.**

Con la ejecución de estos pasos, la bahía estará energizada y se da por terminada la operación.

#### **Procedimiento programado.**

Para realizar simulaciones, los estados iniciales de los elementos son aleatorios, el programa presentará procedimientos de acuerdo al estado de los mismos, por ejemplo algunos de los posibles estados son:

- Interruptor cerrado y uno de sus seccionadores asociados a la bahía se encuentra cerrado, seccionador de transferencia y seccionador de puesta a tierra se encuentren abiertos.
- Interruptor cerrado y uno de sus seccionadores asociados a la bahía se encuentra cerrado, seccionador de transferencia se encuentre cerrado y seccionador de puesta a tierra se encuentre abierto.

El programa toma en cuenta todos los estados de los elementos, presentará un procedimiento de energización priorizando los siguientes pasos:

- 1) Abre el interruptor de la bahía si está cerrado.
- 2) Abre el seccionador de puesta a tierra si está cerrado
- 3) Abre el seccionador del lado de transferencia si está cerrado.
- 4) Si uno o los dos seccionadores adyacentes al interruptor de la bahía se encuentran cerrados los mantiene cerrados.
- 5) Cierra el interruptor de la bahía.

Una vez cerrado el interruptor de la bahía, esta estará energizada y se dará por terminada la operación.

# **Posibles contingencias.**

Las posibles contingencias que se pueden encontrar al iniciar el procedimiento de energización son las siguientes:

- 1) Interruptor de bahía y sus seccionadores asociados cerrados, seccionador de puesta a tierra cerrado, seccionador de conexión a barra de transferencia abierto.
- 2) Interruptor de bahía y sus seccionadores asociados en estado cerrado, seccionador de puesta a tierra cerrado, seccionador de conexión a barra de transferencia cerrado.
- 3) Bahía a energizar se encuentra energizada por lado de transferencia.

Ante las contingencias 1 y 2, el programa muestra el mensaje de error "Corto circuito con barra principal, la bahía ha sido desenergizada", y abre todos los elementos de la bahía a energizar, colocándola en estado desenergizada con el seccionador de puesta a tierra de la línea cerrado.

Ante la contingencia 3, el usuario debe salir usando los botones de menú e ingresar a la opción "Transferencia" para desenergizar la bahía por el lado de transferencia y proceder a energizarla en la opción energizar.

Si al energizar, todos los elementos de la bahía están abiertos excepto el seccionador de conexión a barra de transferencia, el programa abre ese seccionador y comienza con el procedimiento de energización.

# **2.7.2 Desenergización de una bahía.**

El procedimiento de desenergización tiene como finalidad dejar sin energía una parte seleccionada de un sistema de potencia.

# **Procedimiento en condiciones normales de operación.**

Para que una bahía se encuentre correctamente energizada, el disyuntor de bahía, así como sus seccionadores asociados deben estar cerrados, solo en este caso se podrá aplicar el procedimiento de desenergización que es el siguiente [18]:

- Abrir el interruptor de la bahía.
- Abrir seccionador del lado de la carga.
- Cerrar seccionador del lado de la barra principal.

Con estos pasos la bahía estará desenergizada y se dará como terminado el procedimiento.

# **Procedimiento programado.**

Para realizar la desenergización de las bahías, el programa considera que una bahía está energizada solamente si:

El interruptor de la bahía se encuentra cerrado.

- El seccionador del lado de la barra principal se encuentra cerrado.
- El seccionador del lado de la carga se encuentra cerrado.
- El seccionador de puesta a tierra de la bahía se encuentra abierto.
- El seccionador del lado de transferencia se encuentra abierto.

Una vez que se cumplan las condiciones para que una bahía se encuentre energizada, se debe seguir el siguiente procedimiento de desenergización:

- Abrir el interruptor de la bahía.
- Abrir seccionador del lado de la carga.
- Cerrar seccionador del lado de la barra principal.

Con estos pasos la bahía estará desenergizada y terminan las operaciones.

Si una de las condiciones de bahía energizada no se cumple, aparecerá el mensaje "No se puede operar la bahía se encuentra desenergizada de barra principal" y no se podrá realizar operaciones.

# **2.7.3 Transferencia de una bahía.**

El procedimiento de transferencia de una bahía consiste en transferir la carga de la barra principal a la barra de transferencia a través de la bahía del mismo nombre. Se debe tomar en cuenta que en la bahía de transferencia solo debe estar conectada una bahía a la vez, esta se transfiere generalmente por tareas de mantenimiento o por una falla.

En la operación de transferencia se pueden presentar cuatro condiciones las cuales son: Transferir campo, Devolver campo a barra principal, Energizar campo en modo transferencia, Desenergizar campo en transferencia.

**Transferir campo.**

# **Procedimiento en condiciones normales de operación.**

Los elementos de la bahía de una S/E en condiciones normales de operación se encontrarán de la siguiente manera: bahía a trasferir energizada desde la barra principal y todos los elementos de la

bahía de transferencia abiertos, en este caso el procedimiento es el siguiente [18]:

- 1) Cerrar seccionador de lado de barra principal de la bahía de transferencia.
- 2) Cerrar seccionador de lado de barra de transferencia de la bahía del mismo nombre.
- 3) Cerrar seccionador de transferencia de la bahía a transferir.
- 4) Cerrar interruptor de la bahía de transferencia.
- 5) Abrir interruptor de bahía a transferir.
- 6) Abrir seccionador de lado de la carga de la bahía a transferir.
- 7) Abrir seccionador del lado de la barra principal de la bahía a transferir.

Con estos pasos la bahía estará transferida de barra principal a barra de transferencia y se da por terminado el procedimiento.

#### **Procedimiento programado.**

Para efectuar simulaciones, el estado de los elementos de la bahía es aleatorio, el programa presentará procedimientos de operación priorizando siguientes pasos:

- 1) Abrir el interruptor de la bahía de transferencia si se encuentra cerrado.
- 2) Abrir los seccionadores de puesta a tierra de la barra de transferencia en caso estén cerrados.
- 3) Cerrar los seccionadores adyacentes al interruptor de la bahía de transferencia que se encuentren abiertos.
- 4) Cerrar el seccionador de conexión a la bahía de transferencia de la bahía a transferir.
- 5) Cerrar el interruptor de la bahía de transferencia.
- 6) Abrir el interruptor de la bahía a transferir.
- 7) Abrir los seccionadores adyacentes al interruptor de la bahía a transferir.

Una vez ejecutado el paso 7 la bahía se habrá transferido y se da por terminada la operación.

- **Devolver campo a barra principal.**
	- **Procedimiento en condiciones normales de operación.**

El procedimiento en condiciones normales de operación para devolver una bahía desde la barra de transferencia a la barra principal es la siguiente [18]:

- 1) Cerrar seccionadores adyacentes a interruptor de la bahía a devolver a barra principal.
- 2) Cerrar interruptor de bahía a devolver de barra de transferencia a barra principal.
- 3) Abrir interruptor de bahía de transferencia.
- 4) Abrir seccionadores adyacente al interruptor de bahía de transferencia.
- 5) Abrir seccionador que conecta la bahía a la barra de transferencia.

Con estos pasos la bahía estará devuelta de barra de transferencia a barra principal y se da por terminado el procedimiento.

# **Procedimiento programado.**

Para realizar simulaciones, el estado inicial de los elementos es aleatorio, el programa toma en cuenta los posibles estados y elabora un procedimiento de operación priorizando lo siguiente:

- 1) Abrir el interruptor de la bahía a devolver a barra principal en caso esté cerrado.
- 2) Cerrar los seccionadores adyacentes al interruptor de la bahía a devolver a barra principal que estén abiertos.
- 3) Cerrar el interruptor de la bahía a devolver a barra principal.
- 4) Abrir el interruptor de bahía de transferencia.
- 5) Abrir los seccionadores adyacentes al interruptor de bahía de transferencia.

6) Abrir el seccionador que conecta la bahía a la barra de transferencia.

Una vez ejecutado el paso 6 la bahía se habrá devuelto y se da por terminada la operación.

### **Energizar campo en modo de transferencia.**

**Procedimiento en condiciones normales de operación.**

Las bahías de una subestación eléctrica se pueden energizar en modo de transferencia, generalmente se ejecuta esta acción cuando se encuentra en mantenimiento o fuera de servicio la bahía de barra principal. El procedimiento normal de operación para energizar la bahía es el siguiente [18]:

- 1) Cerrar el seccionador de conexión a la barra de transferencia de la bahía a energizar.
- 2) Cerrar los seccionadores adyacentes al interruptor de la bahía de transferencia.
- 3) Cerrar el interruptor de la bahía de transferencia.

Una vez ejecutado el paso 3 la bahía estará energizada en modo de transferencia y se da por terminada la operación.

# **Procedimiento programado.**

Cuando la bahía se encuentra desenergizada y es necesario energizar en modo de transferencia, el programa toma en cuenta todos los posibles estados de los elementos y elabora un procedimiento priorizando los siguientes pasos:

- 1) Abrir los seccionadores de puesta a tierra de la barra de transferencia que estén cerrados.
- 2) Abrir el interruptor de la bahía de transferencia si se encuentra cerrado.
- 3) Abrir el interruptor de la bahía a energizar en caso esté cerrado.
- 4) Cerrar los seccionadores adyacentes al interruptor de la bahía de transferencia que se encuentren abiertos.

5) Cerrar el seccionador de conexión a la bahía de transferencia de la bahía a transferir en caso esté abierto.

Una vez ejecutado el paso 5, la bahía se habrá energizado en modo de transferencia y se da por terminada la operación.

#### **Desenergizar campo en transferencia.**

**Procedimiento en condiciones normales de operación.**

Cuando una bahía se encuentra energizada en modo de transferencia y se necesite desenergizarla, el procedimiento en condiciones normales de operación es el siguiente [18]:

- 1) Abrir el interruptor de la bahía de transferencia.
- 2) Abrir los seccionadores adyacentes del interruptor de la bahía de transferencia.
- 3) Abrir el seccionador que conecta la bahía con la barra de transferencia.

Una vez ejecutado el paso 3, la bahía estará energizada en modo de transferencia y se da por terminada la operación.

# **Procedimiento programado.**

Cuando a una bahía se la necesite desenergizar desde modo transferencia, el estado de los elementos es aleatorio, el programa toma en cuenta todos los estados y elabora el siguiente procedimiento:

- 1) Abrir el interruptor de la bahía de transferencia.
- 2) Abrir los seccionadores adyacentes del interruptor de la bahía de transferencia.
- 3) Abrir el seccionador que conecta la bahía con la barra de transferencia.

Una vez ejecutado el paso 3 la bahía se habrá desenergizado en modo de transferencia y se da por terminada la operación.

# **Posibles contingencias durante operaciones de transferencias de bahías.**

Las posibles contingencias que se puede presentar antes y durante la operación de transferencia de una bahía son:

- 1) Si el usuario quiere hacer transferencia de campo y existe otra bahía energizada por transferencia, el programa le alerta a través de un mensaje, en este caso el usuario debe priorizar la bahía que quiere conectar, si escoge la que está energizada por transferencia debe desenergizarla y luego hacer la transferencia de campo con la nueva bahía.
- 2) Si el usuario quiere hacer transferencia de campo y existe al menos un seccionador de bahía del lado de la barra transferencia, el programa le alerta a través de un mensaje, el usuario deberá desconectar las bahías conectadas para poder realizar la operación requerida.

## **2.8 Operación individual de los elementos de la subestación pascuales.**

En una subestación eléctrica, las labores de operación de las bahías las realiza los operadores a través del HMI, nivel 2 de control, quienes ordenan las operaciones individuales de apertura y cierre de los interruptores y seccionadores para una maniobra determinada.

El programa tiene menús de operaciones individuales para que el usuario aprenda y entienda la operación de los elementos de la subestación y pueda realizar simulaciones, de esta manera el usuario podrá ampliar sus conocimientos acerca de la operación de una subestación eléctrica.

#### **2.8.1 Estado del elemento a operar.**

Para la programación de las operaciones individuales, es necesario conocer el estado del elemento a operar, es decir, si está en condiciones de realizar maniobras o no, pero sobre todo asegurarnos que el elemento no presenta riesgo para el personal y sus instalaciones, es por eso, que en base al documento "Diagramas de principio – Subestación Caraguay",

se realizó un listado de fallas que se pueden presentar en un equipo de la subestación eléctrica Pascuales que impedirán su operación, por ejemplo, las fallas consideradas para un seccionador son:

- Falla DC seccionador.
- Guarda motor operado.
- Circuito del motor sin tensión.
- Falla alimentación motor control.
- Manivela insertada

Si una falla está presente, el estado del equipo será no operativo, por lo tanto, no se podrá realizar alguna operación hasta que la falla sea reparada.

Para efectos de simulación, en la matriz ME, **"**Registro de fallas de los elementos de las bahías", el usuario podrá modificar el estado de las fallas de los equipos de la subestación.

## **2.8.2 Lógicas de enclavamiento.**

Para que en una subestación eléctrica los equipos de maniobra logren una condición de seguridad para su accionamiento, minimizar los riesgos eléctricos, así como aumentar su confiabilidad, se utilizan las lógicas de enclavamiento, las que están conformadas por dispositivos que controlan la condición de estado de cierto mecanismo para habilitar o no un accionamiento.

#### **2.8.3 Criterios generales para operaciones individuales.**

El programa "Pascuales 138 kV", considera lógicas de enclavamiento para los siguientes equipos: interruptores, seccionadores, seccionadores de puesta a tierra, utilizando los criterios generales basados en el documento "Diagramas de principio – Subestación Caraguay":

 La maniobra de apertura de un interruptor no se encuentra enclavada con alguna condición del resto del sistema.

- Lo seccionadores están enclavados con su interruptor adyacente, es decir, solo se podrá maniobrar un seccionador si su interruptor asociado se encuentra abierto.
- Los seccionadores de puesta a tierra no se podrán abrir o cerrar de manera remota, el programa realiza las operaciones previas necesarias para para su operación, una vez verificadas el programa mostrará el mensaje "Seccionador de puesta a tierra listo para ser operado manualmente".
- Los IEDS de las protecciones BCU, 21P, 21S deben estar siempre en estado operativo y en modo remoto.
- El elemento a operar debe estar en estado operativo y modo remoto para que puedan realizar maniobras.
- Por trabajar en el nivel 2 de control, la interfaz HMI siempre debe estar en modo remoto.

## **2.8.4 Operaciones individuales de los seccionadores.**

El programa "Pascuales 138 kV" considera lógicas de enclavamiento en los niveles de control 0, 1 y 2, basados en los esquemas lógicos de enclavamiento de los elementos de patio de 138 kV de la subestación eléctrica Caraguay.

En la subestación eléctrica Pascuales existen las siguientes funciones para: Seccionadores de línea, Seccionadores de puesta a tierra.

# **Seccionadores de línea P891x1 y P891x3.**

Seccionadores de línea, para su apertura o cierre se debe tomar en cuenta que opera cuando está abierto su interruptor asociado, el seccionador de puesta a tierra abierto, el equipo debe estar operativo y en modo remoto. Se realiza esta operación para aislar el interruptor en un mantenimiento.

# **Seccionadores de línea P891F1 y P891F3 (Bahía de Transferencia).**

Seccionadores ubicados en bahía de trasferencia, operan únicamente cuando el interruptor asociado se encuentra abierto, el seccionador de
puesta a tierra se encuentra abierto, los equipos se encuentren operativos y modo remoto, se realiza esta operación para aislar el interruptor en un mantenimiento.

## **Seccionadores de transferencia P891x5.**

Este es el seccionador que conecta una bahía a la barra de transferencia; opera cuando se encuentra abierto el interruptor de transferencia, el seccionador de puesta a tierra de la línea está abierto, el seccionador de puesta a tierra de barra de transferencia abierto y todos los seccionadores de conexión a barra de transferencia de las otras bahías se encuentran abiertos, el equipo debe estar operativo, modo remoto. Se realiza esta operación cuando se quiere conectar o desconectar una bahía a barra de transferencia.

#### **Seccionadores de puesta a tierra P891x4.**

Este es el seccionador de puesta a tierra de línea, opera únicamente cuando hay ausencia de tensión en la línea, el seccionador de línea abierto así como el seccionador de transferencia, el equipo debe estar operativo y modo remoto.

Se realiza esta operación cuando se requiere hacer labores de mantenimiento a la bahía o cuando se desenergiza la bahía.

# **Seccionador de puesta a tierra P891F6 y P891F8 (Bahía de Transferencia).**

Estos son los seccionadores de puesta a tierra de las barras, operan únicamente cuando hay ausencia de tensión en las barras, todos los seccionadores de línea abiertos, los equipos deben estar en modo operativo y modo remoto, la operación de este seccionador es manual. Se realiza esta operación para mantenimiento de las barras.

**Operaciones individuales de los interruptores.**

El programa "Pascuales 138 kV" ha considerado las siguientes lógicas de enclavamiento para los interruptores en los niveles de control 0, 1 y 2:

**Cierre de Interruptores P521x2.**

Es el interruptor de línea, para que el interruptor cierre debe estar operativo y en modo remoto. Se realiza esta operación para pruebas del equipo o cuando es parte de una maniobra de la bahía.

#### **Apertura de Interruptores P521x2.**

Es el interruptor de línea, para que el interruptor abra el equipo debe estar operativo y en modo remoto. El interruptor abre ante la presencia de un disparo o cuando se realicen operaciones de mantenimiento.

## **Cierre de Interruptor de transferencia.**

Es el interruptor de línea ubicado en la bahía de transferencia, para que el interruptor cierre, deben estar abiertos los seccionadores de puesta a tierra de la bahía de transferencia, el equipo operativo y en modo remoto. Se realiza esta operación cuando se necesita realizar mantenimiento.

### **Apertura de Interruptor de transferencia.**

Este es el interruptor de línea ubicado en la bahía de transferencia, las consideraciones para su apertura son que el equipo se encuentre operativo y en modo remoto. Se ejecuta esta operación ante la presencia de un disparo u por labores de mantenimiento.

# **CAPITULO 3**

# **3. APLICACIÓN DEL SOFTWARE "PASCUALES 138 kV".**

## **3.1 Modo de HMI.**

Para ejecutar el programa se debe dar doble clic en "Materia I.m", ver Figura 3.1.

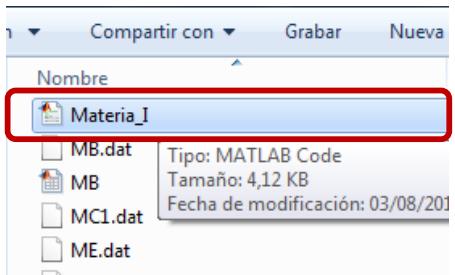

**Figura 3.1: Pantalla seleccionar Materia\_I.**

**Fuente:** Programa "Pascuales 138 kV".

El programa "Materia\_I.m" posee una variable interna llamada "HMI", si esta variable tiene el valor de cero (0) entonces se encontrará en modo local y el programa no se ejecutará y se mostrará el mensaje de error: "No es posible operar, HMI está en modo local".

Para cambiar el valor de la variable HMI el usuario debe entrar en el programa y asignar el valor de uno (1), entonces se encontrará en modo remoto y el programa se ejecutará.

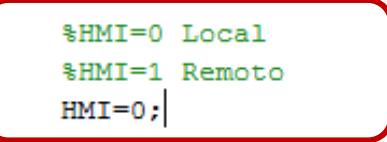

**Figura 3.2: Pantalla opción seleccionar modo de HMI.**

### **3.3 Energización de una bahía.**

1) Al ejecutar el programa para energizar una bahía, por ejemplo, la bahía Cedegé, se despliega el menú "Maniobras en la S/E", el usuario escoge la operación que desea realizar, para este ejemplo, la operación es energizar. Ver Figura 3.3 A.

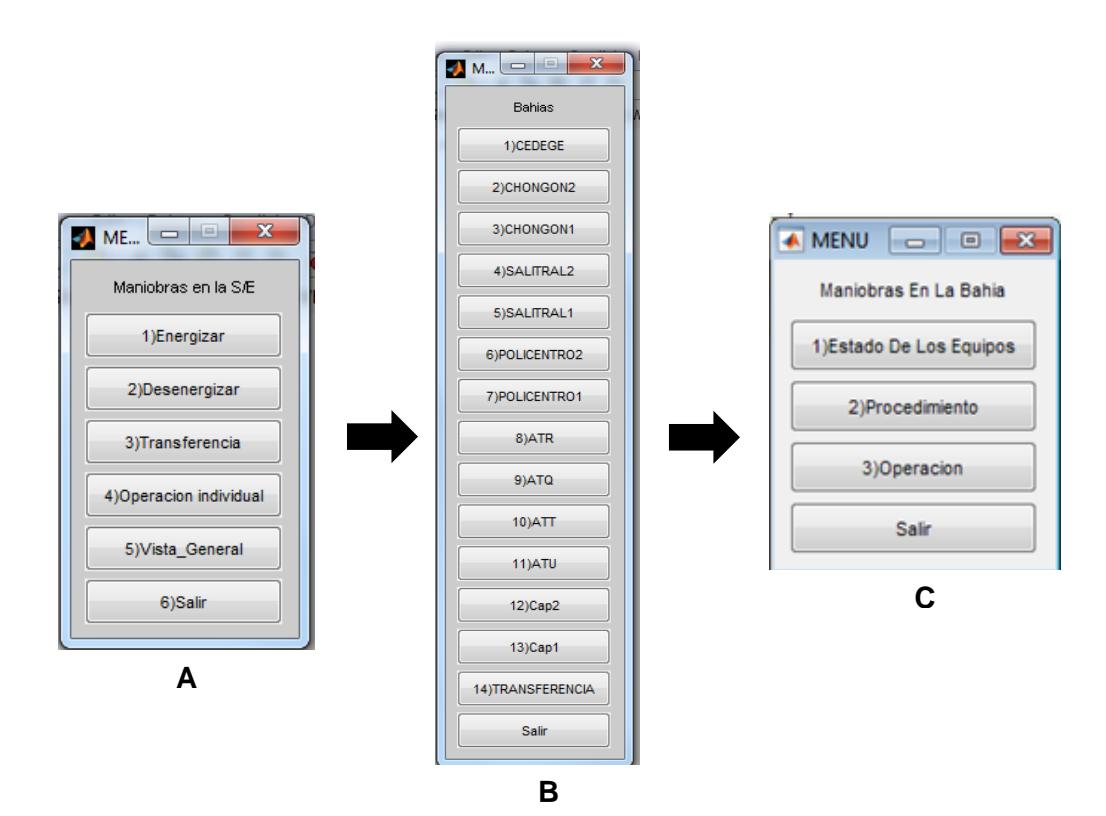

**Figura 3.3: Programa para energizar una bahía.**

**Fuente:** Programa "Pascuales 138 kV".

2) Se desplegará el menú "Bahías", seleccionamos la bahía CEDEGE y se desplegará el menú "Maniobras En La Bahía", ver Figura 3.3B y Figura 3.3C, este menú se debe ejecutar respetando el orden mostrado, es decir "1) Estado de los Equipos", "2) Procedimiento", "3) Operación". En conjunto con el menú "Maniobras En La Bahía", en un recuadro se muestra el estado actual de los elementos de medición de la bahía:

- TC: Mide corriente de línea.
- TP1: Mide voltaje de barra principal.
- TP2: Mide voltaje de línea.

Además, se despliega un gráfico en donde se observa el estado actual de los equipos de la bahía seleccionada, cuando se ejecutan operaciones estos estados cambian en tiempo real. Ver Figura 3.4.

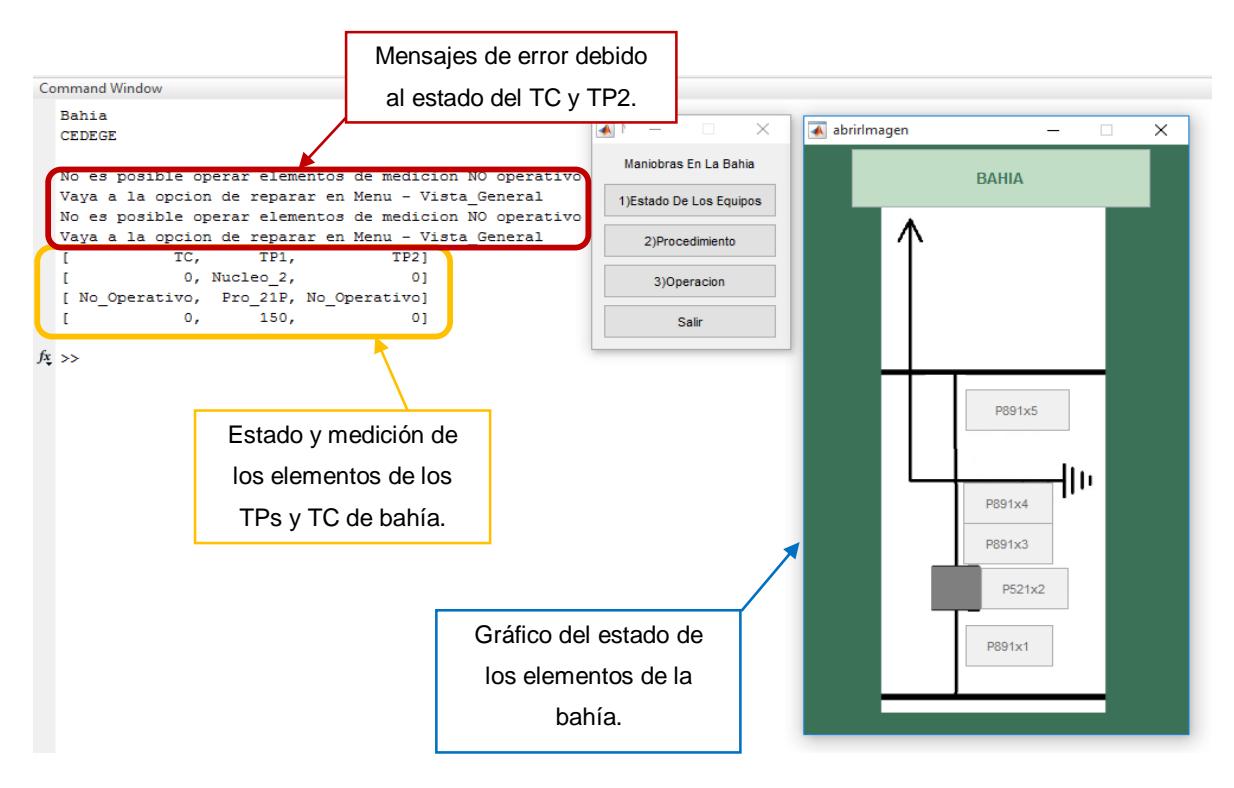

**Figura 3.4: Pantalla estados de bahía seleccionada.**

**Fuente:** Programa "Pascuales 138 kV".

Para efectos de simulación, se presentan los mensajes de error que aparecen en la pantalla de la bahía seleccionada:

- Los núcleos o los IEDs del TC están dañados.
- Los núcleos o los IEDs del TP están dañados.

## **3.4 Reparar IEDs y núcleos del TC.**

Para reparar los IEDs del TC se debe seguir los siguientes pasos:

- 1) Ir al menú "Maniobras de la S/E", ver Figura 3.3A y escoger la opción "Vista General", ver Figura 3.5.
- 2) En el menú desplegado escoja la opción "Reparar\_IED\_TC".
- 3) En la tabla de datos del formulario desplegado, cambiar los valores de estado no operativo (0) a operativo (1) así como de modo local (0) a remoto (1). Ver Figura 3.6.
- 4) Una vez realizados los cambios presione el botón "Guardar", cerrar la ventana y regresar a "Vista General".
- 5) Al regresar al menú "Vista General" escoja la opción "Reparar núcleos".
- 6) En las tablas de datos del formulario desplegado, se deben cambiar los valores de estado de los núcleos del TC de no operativo (0) a operativo (1). Ver Figura 3.7.
- 7) Una vez realizados los cambios presione el botón "Guardar", cerrar la ventana, regresar a" Vista General" e ir a "Menú Principal".

| Estado de las bahias                                      |                                                     |                          |                                                                |                                                   |                              |                                                |                                    |                                            |                                     |                                    |                                   |                      |                    |  |
|-----------------------------------------------------------|-----------------------------------------------------|--------------------------|----------------------------------------------------------------|---------------------------------------------------|------------------------------|------------------------------------------------|------------------------------------|--------------------------------------------|-------------------------------------|------------------------------------|-----------------------------------|----------------------|--------------------|--|
| CHONGON <sub>2</sub><br>CEDEGE<br>CHONGON 1<br>SALITRAL 2 |                                                     |                          |                                                                |                                                   |                              | SALITRAL 1 POLICENTRO 2 POLICENTRO 1           |                                    |                                            |                                     |                                    |                                   |                      |                    |  |
| 138 kV                                                    |                                                     | 89-115                   |                                                                |                                                   | $39 - 105$                   |                                                |                                    |                                            | ATR 138 kV<br>89-1R5                |                                    | $89 - 185$                        | ATQ 138 kV           | <b>B.TRANSF.</b>   |  |
| $85 - 175$<br>$85 - 173$                                  | 89-115<br>$89 - 114$   <br>$89 - 174$<br>$89 - 113$ | $89 - 113$               | 89-125<br>$39 - 135$<br>$89 - 124$<br>$89 - 123$<br>$39 - 133$ | $-89 - 188$<br>89 193<br>$89 - 134$<br>$52 - 182$ | $89 - 103$                   | $89 - 145$<br>$-39-144$<br>$89 - 143$          | 89-155<br>$-85-154$<br>$89 - 153$  | $189 - 165$<br>$-89-164$    <br>$89 - 163$ | $89 - 1R3$                          | 89-195<br>$89 - 194$<br>$89 - 193$ | $\frac{1}{189-184}$<br>$89 - 183$ | 89-105<br>89-103     |                    |  |
| $85 - 17$                                                 | $52 - 112$<br>$52 - 172$<br>$89 - 111$              | $52 - 112$<br>$89 - 111$ | $52 - 122$<br>$52 - 132$<br>$89 - 121$<br>$139 - 131$          | $89 - 181$<br>$-89 - 186$                         | $52 - 102$<br>$89 - 101$     | $52 - 142$<br>$89 - 141$                       | $52 - 152$<br>$89 - 151$           | $52 - 162$<br>$89 - 161$                   | $52 - 102$<br>$89 - 1R$             | $52 - 192$<br>89-191               | 52-182<br>$89 - 181$              | $52 - 102$<br>89-101 |                    |  |
| 138 kV                                                    | ATT 138 kV<br>$138$ kV                              |                          |                                                                |                                                   |                              |                                                |                                    |                                            | $c2$ 木<br>60 WVAR                   | $C1\overline{D}$<br>60 MVAR        |                                   |                      | <b>B.PRINCIPAL</b> |  |
|                                                           | Lectura de mediciones                               |                          |                                                                |                                                   |                              |                                                |                                    | Lista de opciones                          |                                     |                                    |                                   |                      |                    |  |
|                                                           | <b>CEDEGE</b>                                       |                          | TP1_Nucleo<br>TP1_KV<br>$\overline{2}$                         | TP2_KV<br>TP2_Nucleo<br>150<br>$\bf{0}$           |                              | <b>TC_Nucleos</b><br><b>TC_A</b><br>150<br>100 |                                    | Reparar IED TC                             |                                     |                                    |                                   |                      |                    |  |
|                                                           | CHONGON_2                                           |                          | 150<br>$\mathbf{0}$                                            | $\overline{2}$                                    | $\theta$                     |                                                | $\bf{0}$                           |                                            |                                     |                                    |                                   |                      |                    |  |
|                                                           | ATT<br>CHONGON_1                                    |                          | 138<br>100                                                     |                                                   | 138<br>100                   |                                                | 100<br>10                          |                                            | Reparar IED TP                      |                                    |                                   |                      |                    |  |
|                                                           | SALITRAL 2                                          |                          | 138                                                            |                                                   | $\bf{0}$                     |                                                | $\overline{\mathbf{0}}$            |                                            |                                     |                                    |                                   |                      |                    |  |
|                                                           | <b>TRANSFERENCIA</b><br><b>ATU</b>                  |                          | 138<br>$\frac{1}{120}$                                         |                                                   | $\theta$<br>$\overline{120}$ |                                                | $\bf{0}$<br>100                    |                                            | <b>Reparar nucleos</b>              |                                    |                                   |                      |                    |  |
|                                                           | SALITRAL 1                                          |                          | 138                                                            |                                                   | 138                          |                                                | 100                                |                                            |                                     |                                    |                                   |                      |                    |  |
|                                                           | POLICENTRO_2                                        |                          | $\overline{138}$<br>138                                        |                                                   | $\mathbf{r}$<br>$\theta$     |                                                | $\overline{\mathbf{0}}$<br> 0      |                                            | Cambiar valores voltaje y corriente |                                    |                                   |                      |                    |  |
|                                                           | POLICENTRO_1<br><b>ATR</b>                          |                          | $\overline{138}$                                               |                                                   | 138                          |                                                | 100                                |                                            |                                     |                                    |                                   |                      |                    |  |
|                                                           | CAPACITOR_2                                         |                          | 138                                                            |                                                   | $\bf{0}$                     |                                                | $\boldsymbol{0}$                   |                                            | Reparar elementos de bahia          |                                    |                                   |                      |                    |  |
|                                                           | CAPACITOR_1<br><b>ATQ</b>                           |                          | 138<br>138                                                     |                                                   | $\bf{0}$<br>$\mathbf{0}$     |                                                | $\overline{\mathbf{0}}$<br>$\vert$ |                                            |                                     |                                    |                                   |                      |                    |  |
|                                                           |                                                     | $\langle$                |                                                                |                                                   |                              |                                                | $\rightarrow$                      |                                            | <b>Ir Al Menu Principal</b>         |                                    |                                   |                      |                    |  |

**Figura 3.5: Pantalla vista general, Reparar\_IED\_TC.**

|                      |                             | Operativo/No_Operativo |            |              |              |               |            |     | Remoto/Local |              |
|----------------------|-----------------------------|------------------------|------------|--------------|--------------|---------------|------------|-----|--------------|--------------|
|                      | <b>BCU</b>                  | 21P                    | <b>21S</b> | Nucleo_4     |              |               | <b>BCU</b> | 21P | <b>21S</b>   | Nucleo_4     |
| <b>CEDEGE</b>        | $\overline{\phantom{a}}$ of | $\mathbf{U}$           |            | $\mathbf{0}$ | $\land$      | <b>CEDEGE</b> | V          | υī  |              | $\mathbf{U}$ |
| CHONGON <sub>2</sub> |                             |                        |            |              |              | CHONGON_2     |            |     |              |              |
| ATT                  |                             |                        |            |              |              | ATT           |            |     |              |              |
| CHONGON_1            |                             |                        |            |              |              | CHONGON_1     |            |     |              |              |
| SALITRAL_2           |                             |                        |            |              |              | SALITRAL_2    |            |     |              |              |
| <b>TRANSFERENCIA</b> |                             |                        |            |              |              | TRANSFERENCIA |            |     |              |              |
| <b>ATU</b>           |                             |                        |            |              |              | ATU           |            |     |              |              |
| SALITRAL_1           |                             |                        |            |              |              | SALITRAL_1    |            |     |              |              |
| POLICENTRO_2         |                             |                        |            |              |              | POLICENTRO_2  |            |     |              |              |
| POLICENTRO_1         |                             |                        |            |              |              | POLICENTRO_1  |            |     |              |              |
| <b>ATR</b>           |                             |                        |            |              |              | ATR           |            |     |              |              |
| CAPACITOR_2          |                             |                        |            |              |              | CAPACITOR_2   |            |     |              |              |
| CAPACITOR_1          |                             |                        |            |              |              | CAPACITOR_1   |            |     |              |              |
| <b>ATQ</b>           |                             |                        |            |              | $\mathbf{v}$ | <b>ATQ</b>    |            |     |              |              |

**Figura 3.6: Formulario de datos, Reparar\_IED\_TC.**

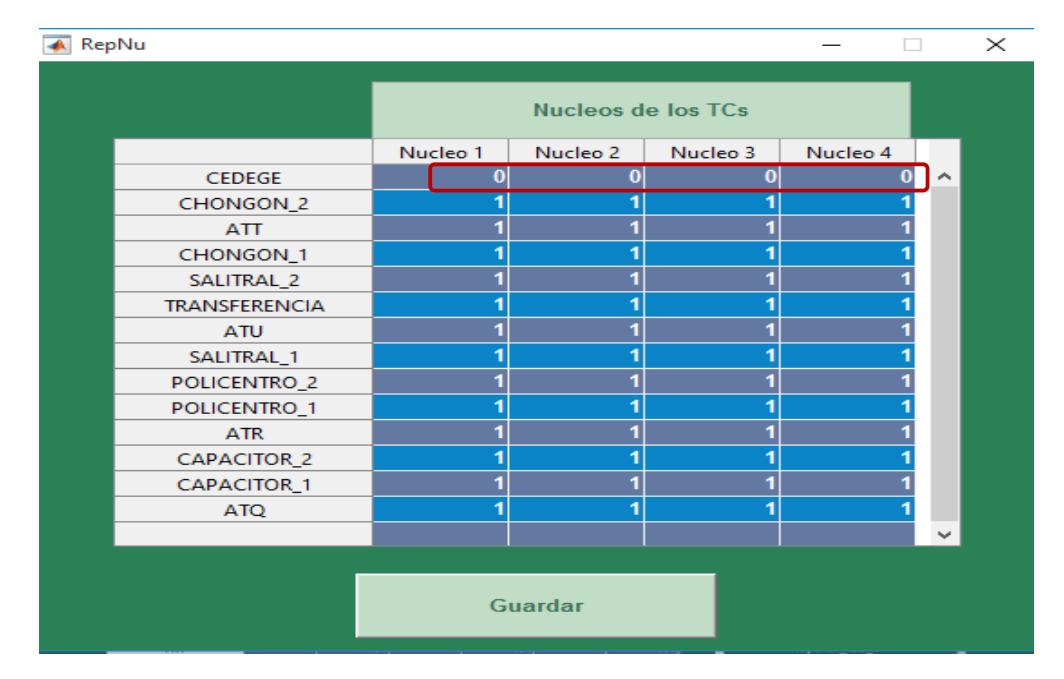

**Figura 3.7: Formulario de datos, Reparar núcleos.**

**Fuente:** Programa "Pascuales 138 kV".

# **3.5 Reparar IEDs y núcleos de TPs.**

Para reparar los IEDs y núcleos de los TPs se debe seguir los siguientes pasos:

- 1) Ir al menú "Maniobras de la S/E" y escoger la opción "Vista General".
- 2) En el menú desplegado escoja la opción "Reparar\_IED\_TP". Ver Figura 3.5.
- 3) En las tablas de datos del formulario desplegado, se deben cambiar los valores de estado de los IEDs de los TP de la bahía seleccionada, de no operativo (0) a operativo (1) así como el modo local (0) a remoto (1). Ver Figura 3.8.
- 4) Una vez realizados los cambios presione el botón "Guardar", cerrar la ventana, regresar a "Vista General" y escoger "Reparar núcleos".

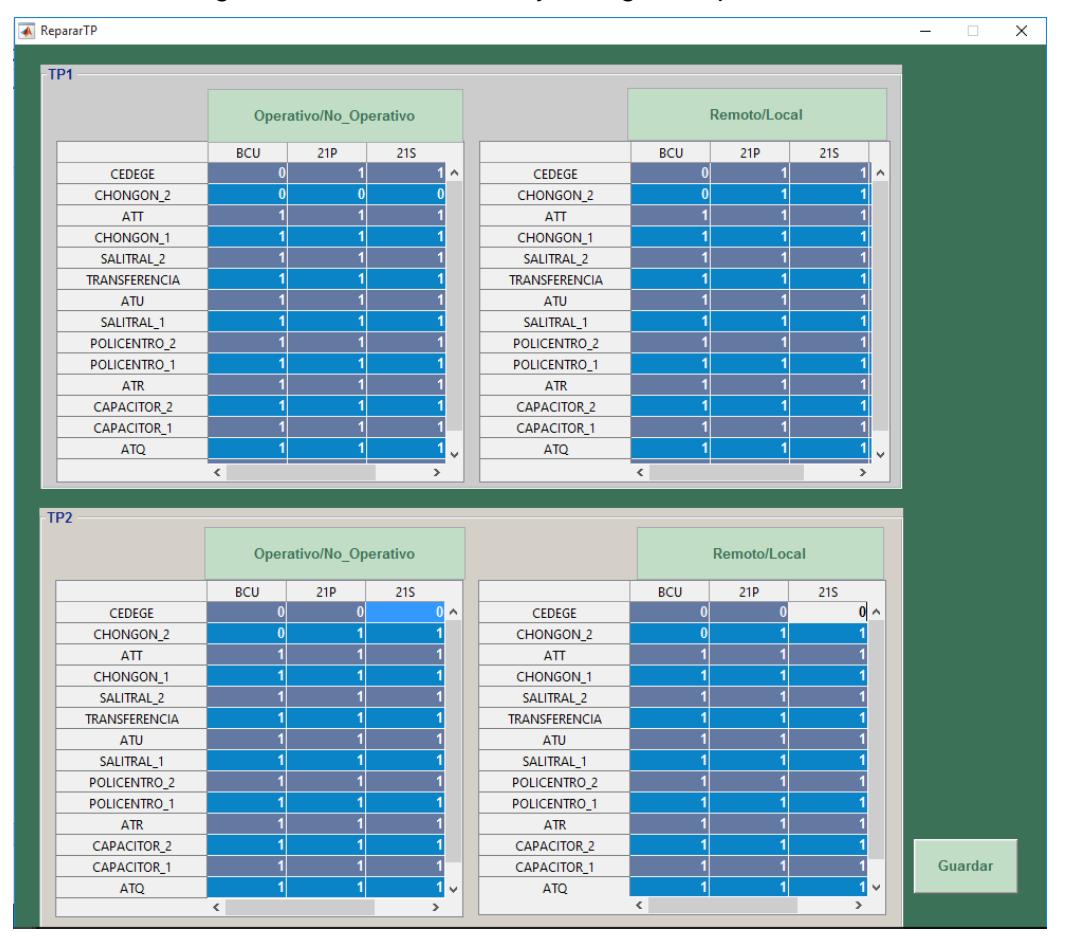

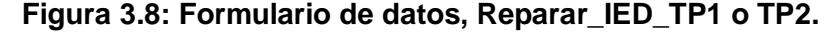

5) En las tablas de datos del formulario desplegado, se deben cambiar los valores de estado de los núcleos del TP de la bahía seleccionada de no operativo (0) a operativo (1). Ver Figura 3.9.

6) Una vez realizados los cambio presione el botón "Guardar", cerrar la ventana, regresar a "Vista General" e ir a "Menú principal".

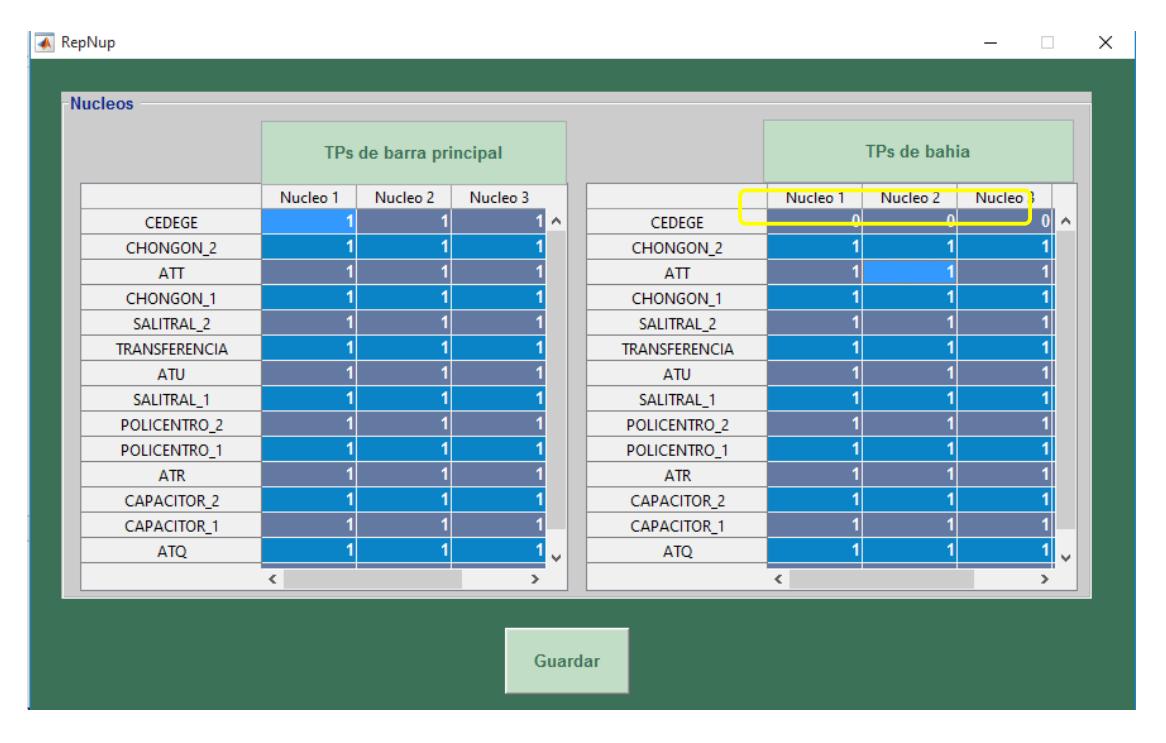

**Figura 3.9: Formulario de datos, Repara núcleos de TP1 o TP2.**

**Fuente:** Programa "Pascuales 138 kV".

Cuando se han reparado los elementos de medición, en el menú "Maniobras en la S/E" seleccionar la opción "Energizar", luego seleccionar bahía CEDEGE y se evidenciará que los estados de los elementos de medición están operativos. Ver Figura 3.10.

En la Figura 3.10 se observa el mensaje de error "No es posible operar, niveles de voltaje/ amperaje fuera de rango", para corregirlo se debe seguir el procedimiento "Reparar valores de voltaje fuera de rango".

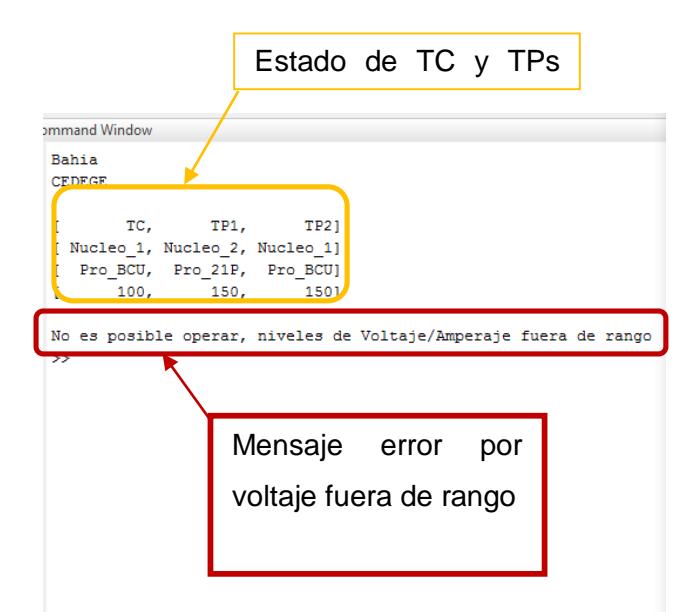

**Figura 3.10: Pantalla estados de bahía seleccionada.**

### **3.6 Reparar valores de voltaje fuera de rango.**

Cuando el programa verifica que los elementos de medición se encuentran operativos, procede a leer los valores de voltaje predefinidos por el usuario y verifica que el voltaje se encuentre dentro de los rangos permitidos.

Para reparar los valores de voltaje se debe seguir los siguientes pasos:

- 1) Ir al menú "Maniobras de la S/E" y escoger la opción "Vista General".
- 2) Seleccionar la opción "Cambiar valores de voltaje y corriente", se desplegará un formulario, para este caso, podrá modificar valores de voltaje de la bahía seleccionada, los cuales deben estar dentro del siguiente rango: +/- 5% de 138 kV. Ver Figura 3.11.
- 3) Luego de modificar el voltaje presione el botón "Guardar", cerrar la ventana "Vista General", ir a "Menú Principal" y seleccionar la opción "Energizar", constatar que el mensaje de error fue corregido. Ver Figura 3.12.

|                       |           | Voltaje por fase       |                   |              |  |                         |                 |       | Corriente por fase |  |  |
|-----------------------|-----------|------------------------|-------------------|--------------|--|-------------------------|-----------------|-------|--------------------|--|--|
|                       | Fase1     | Fase2                  | Fase3             |              |  |                         | Fase1           | Fase2 | Fase3              |  |  |
| <b>CEDEGE</b>         | 150       | 150                    | 150               | $\land$      |  | <b>CEDEGE</b>           | 100             | 100   | 100<br>A           |  |  |
| <b>CHONGON 2</b>      | 150       | 150                    | 150               |              |  | CHONGON <sub>_2</sub>   | 20 <sub>l</sub> | 20    | 20                 |  |  |
| ATT                   | inn<br>해서 | $\overline{a}$<br>nooj | <b>And</b><br>TVV |              |  | ATT                     | 100             | 100   | 100                |  |  |
| CHONGON <sub>1</sub>  | 100       | 100                    | 100               |              |  | <b>CHONGON 1</b>        | 10 <sup>1</sup> | 10    | 10                 |  |  |
| SALITRAL <sub>2</sub> | 138       | 138                    | 138               |              |  | SALITRAL_2              | 100             | 100   | 100                |  |  |
| <b>TRANSFERENCIA</b>  | 138       | 138                    | 138               |              |  | <b>TRANSFERENCIA</b>    | 100             | 100   | 100                |  |  |
| <b>ATU</b>            | 120       | 120                    | 120               |              |  | ATU                     | 100             | 100   | 100                |  |  |
| SALITRAL_1            | 138       | 138                    | 138               |              |  | SALITRAL 1              | 100             | 100   | 100                |  |  |
| POLICENTRO 2          | 138       | 138                    | 138               |              |  | POLICENTRO <sub>2</sub> | 100             | 100   | 100                |  |  |
| POLICENTRO 1          | 138       | 138                    | 138               |              |  | POLICENTRO_1            | 100             | 100   | 100                |  |  |
| ATR                   | 138       | 138                    | 138               |              |  | <b>ATR</b>              | 100             | 100   | 100                |  |  |
| <b>CAPACITOR 2</b>    | 138       | 138                    | 138               |              |  | <b>CAPACITOR 2</b>      | 100             | 100   | 100                |  |  |
| <b>CAPACITOR 1</b>    | 138       | 138                    | 138               |              |  | CAPACITOR_1             | 100             | 100   | 100                |  |  |
| <b>ATQ</b>            | 138       | 138                    | 138               |              |  | <b>ATQ</b>              | 100             | 100   | $100$ $\vee$       |  |  |
|                       |           |                        |                   | $\checkmark$ |  |                         | ∢               |       | $\,$               |  |  |
|                       | Guardar   |                        |                   |              |  |                         |                 |       |                    |  |  |

**Figura 3.11: Formulario de datos, Reparar voltaje por fase.**

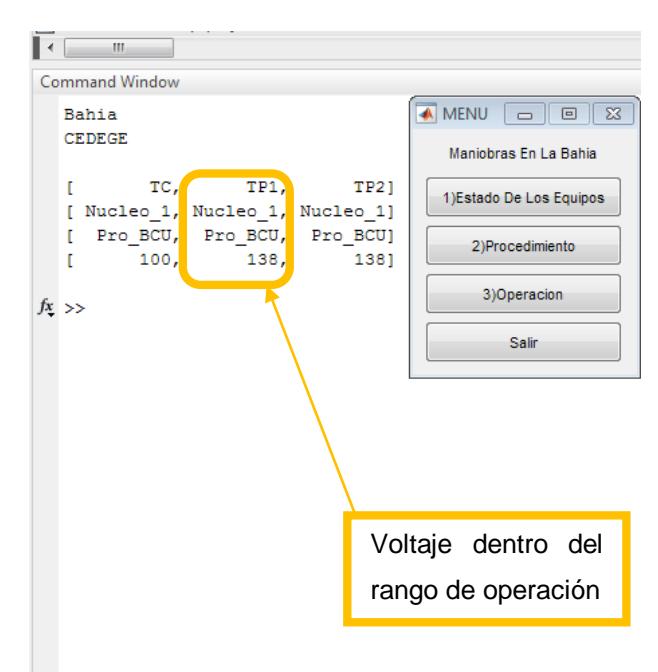

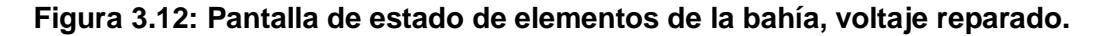

**Fuente:** Programa "Pascuales 138 kV".

Para continuar con el proceso de energización, el programa verifica que los elementos de medición, así como los niveles de voltaje se encuentren dentro

del rango de operación, estando en el menú "Maniobras en la bahía" seleccionamos la opción de "Estados de los equipos", el programa mostrará en la pantalla de comandos el estado de los elementos de la bahía seleccionada la cual coincide con el gráfico desplegado, tal como se muestra en la Figura 3.13.

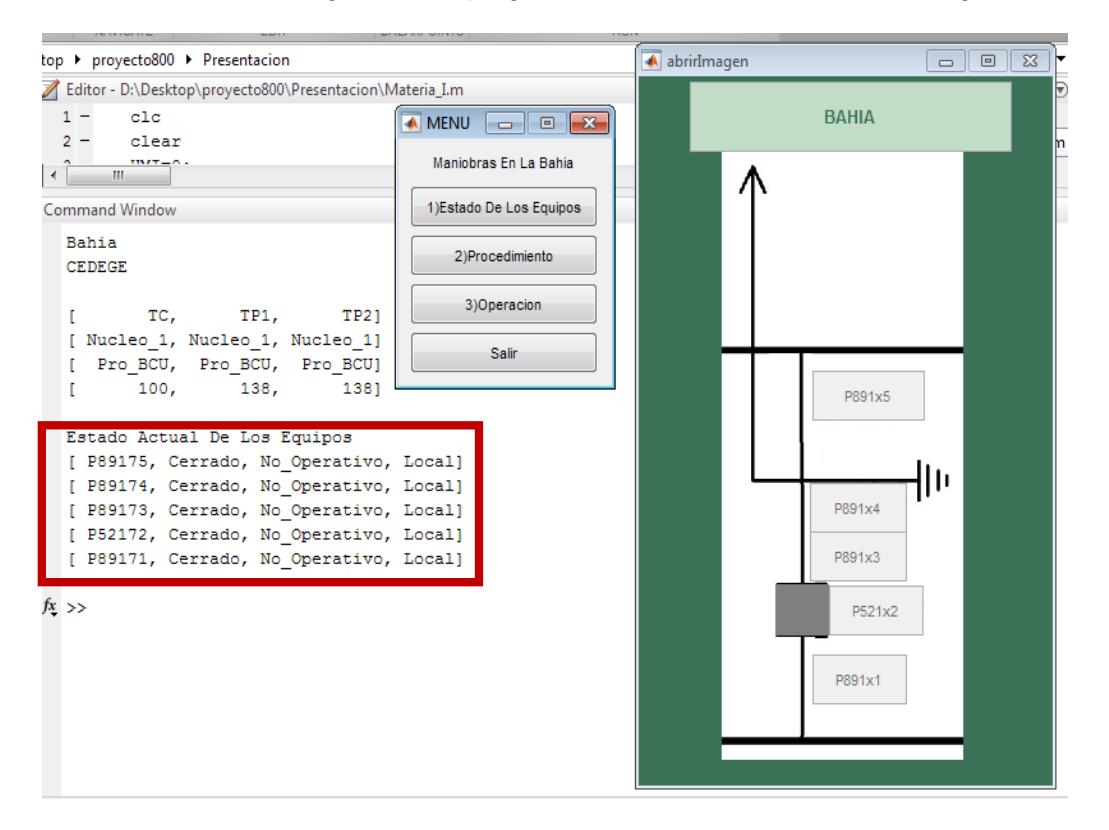

**Figura 3.13: Pantalla de estado actual de los equipos.**

**Fuente:** Programa "Pascuales 138 kV".

Con el estado actual de los equipos mostrados en la pantalla de comandos, elegir la opción "Procedimiento", el programa presenta en base al estado de los equipos, un procedimiento que contempla inclusive condiciones anormales de operación.

Luego seleccionar "Procedimiento", para este caso particular, el programa mostrará el error simulado "Corto circuito con barra principal, la bahía ha sido desenergizada" y seguir los siguientes pasos para normalizar el sistema. Ver Figura 3.14.

## **3.7 Respuesta del programa ante Corto Circuito.**

Para que el programa se encuentre bajo la condición de un corto circuito se debe cumplir lo siguiente:

- Seccionadores de línea cerrados.
- Interruptor de línea cerrado.
- Seccionador de puesta a tierra de línea cerrado.
- Seccionador de transferencia cerrado.

Basta que se cumplan las tres primeras condiciones y también se presentará el sistema en corto circuito.

Ante esta condición, el programa automáticamente desenergiza la bahía, abre los seccionadores de línea, el interruptor de línea, el seccionador de transferencia y deja cerrada la puesta a tierra, quedando la bahía en estado desenergizada.

Para observar en la pantalla las nuevas condiciones de los elementos:

1) En el menú "Maniobras en la Bahía", seleccionar "Estado De Los Equipos" y se mostrarán los estados de bahía desenergizada. Ver Figura 3.15

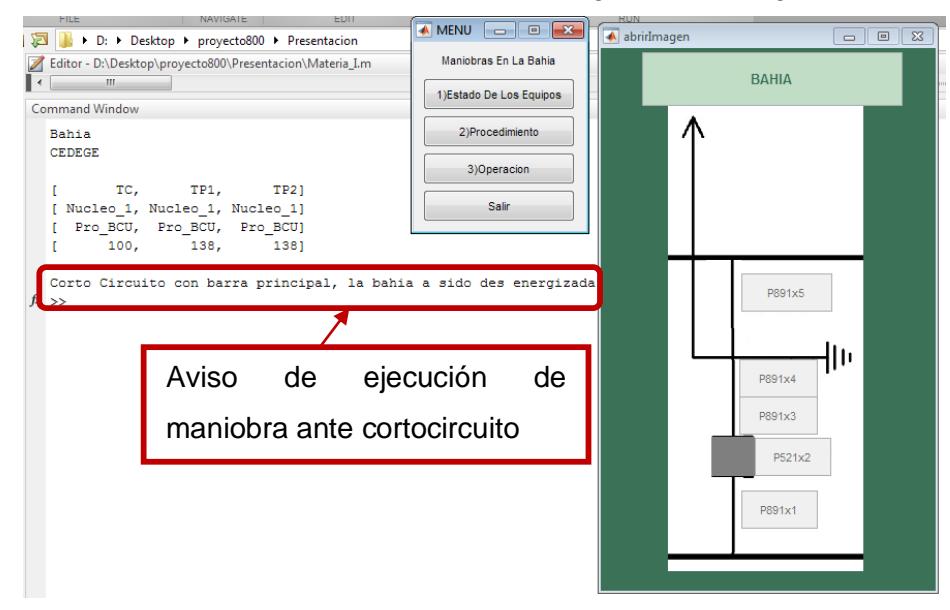

**Figura 3.14: Pantalla de estado, mensaje corto circuito.**

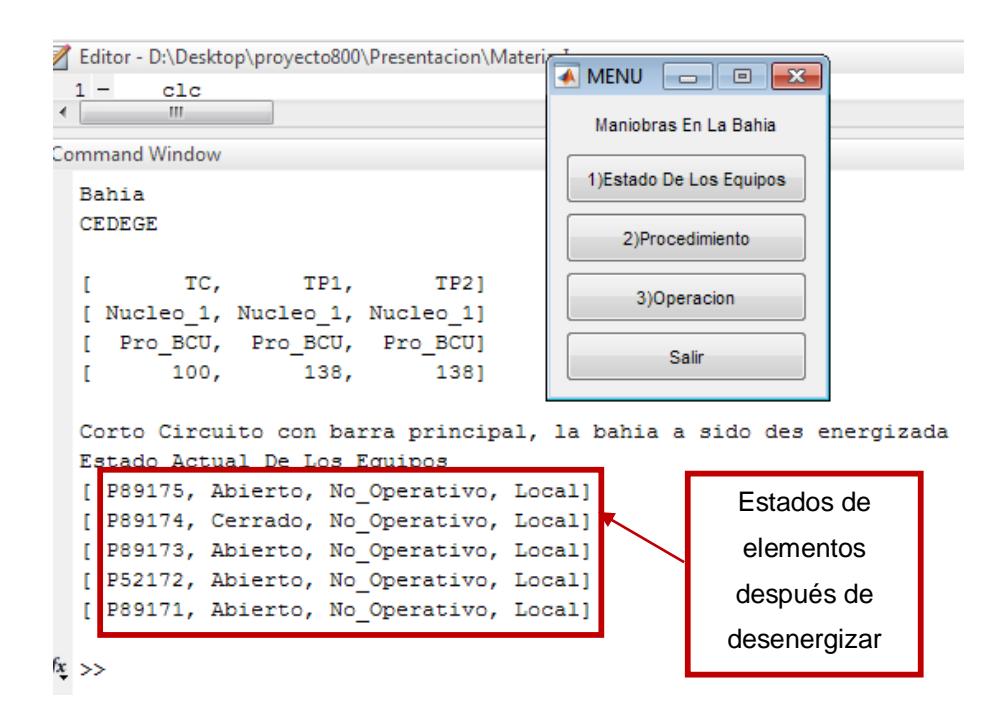

**Figura 3.15: Estado de elementos después de desenergizar la bahía.**

2) Posteriormente en el menú "Maniobras En La Bahía" seleccionar "Procedimiento", en la pantalla de comandos se presentará el listado de operaciones a ejecutar, las mismas que deben ejecutarse en el orden mostrado. Ver Figura 3.16.

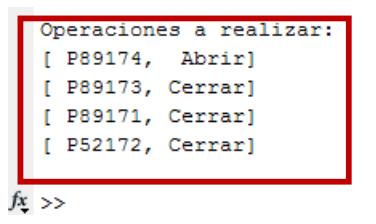

**Figura 3.16: Pantalla de las operaciones a realizar.**

**Fuente:** Programa "Pascuales 138 kV".

3) Una vez que se muestra el listado de operaciones a ejecutar, en el menú "Maniobras En La Subestación", seleccionamos "Operación", para efectos de simulación, los estados iniciales de los elementos de la bahía Cedegé, están colocados en no operativo y modo local, lo que implica que deben modificarse para continuar con las operaciones.

# **3.8 Reparar estados (operativo/no operativo) y modo (local/remoto) de los elementos de las bahías.**

- 1) En el menú "Maniobras En La Subestación" seleccionar "Operación", se ejecuta la primera operación del procedimiento desplegado, en la pantalla de comandos se muestra el elemento que se va a operar, el estado actual y el estado futuro. Ver Figura 3.17.
- 2) Para simular, inicialmente los estados de los elementos de la bahía son no operativos y modos remotos, el programa detecta que las condiciones de los elementos no son las requeridas y se mostrará una ventana con mensaje "Desea reparar el equipo", al seleccionar "Si", el equipo pasará de estado no operativo a operativo. En caso de seleccionar "No", el programa no se seguirá ejecutando. Esto lo aplica a todos los elementos que se encuentren en estado no operativo. Ver Figura 3.17.
- 3) Luego de reparar el equipo, el programa continúa ejecutándose y detecta que el equipo está en modo local, al estar trabajando en el nivel 2 de control de subestaciones, se necesita que el equipo se encuentre en modo remoto. Ahora se despliega el menú "Desea pasar a modo remoto", escoger la opción "Si", en caso de escoger la opción "No", el programa no se ejecutará ya que el elemento no está en las condiciones requeridas. Esto aplica a todos los elementos que se encuentren en modo local. Ver Figura 3.18.

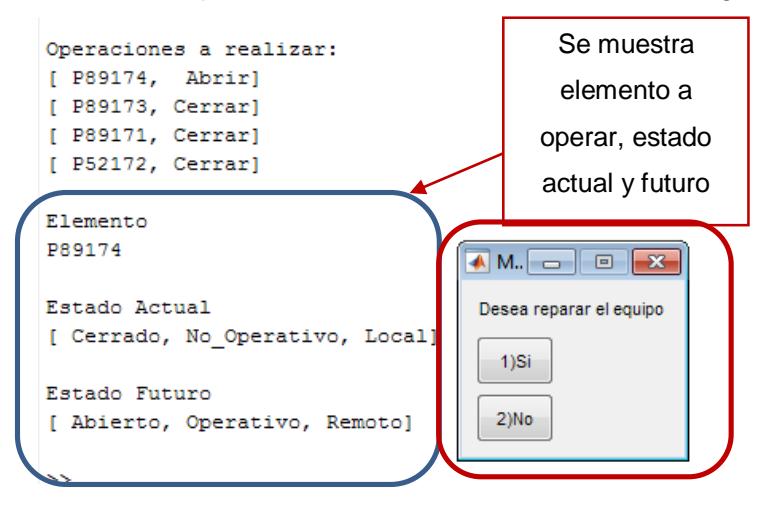

**Figura 3.17: Pantalla estado actual y futuro de elemento a operar.**

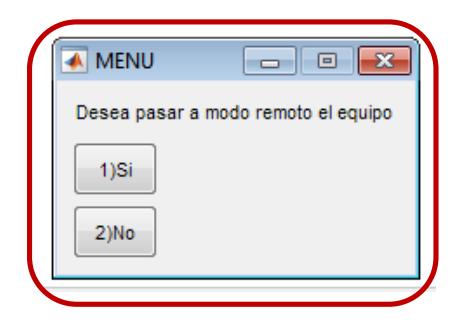

**Figura 3.18: Pantalla para pasar de modo local a remoto.**

4) Cuando se repara el estado y modo del equipo a operar, el programa continúa ejecutándose, luego se despliega el menú "Desea operar el equipo", al seleccionar en el equipo abre o cierra dependiendo del procedimiento. Ver Figura 3.19.

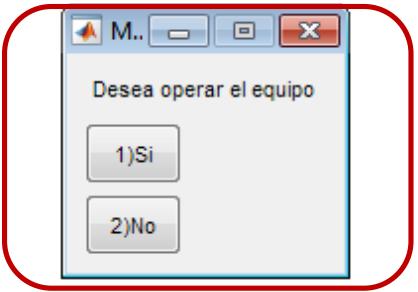

**Figura 3.19: Pantalla desea operar el equipo.**

**Fuente:** Programa "Pascuales 138 kV".

5) En esta etapa del procedimiento, el programa se sigue ejecutando, reparando y colocando en modo remoto cada equipo en caso aplique, una vez se selecciona operar se despliega un gráfico en donde se muestra el estado de cada elemento el cual cambia de acuerdo a la operación ejecutada. Ver Figura 3.20.

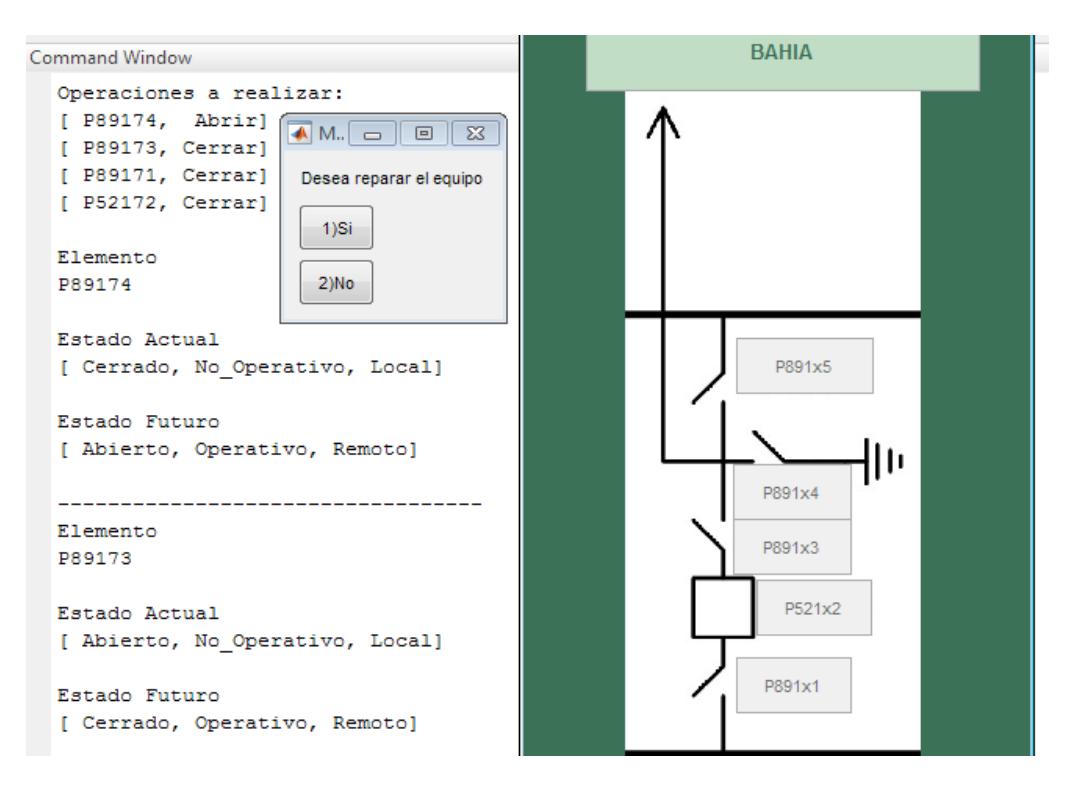

## **Figura 3.20: Pantalla con equipos en operación.**

**Fuente:** Programa "Pascuales 138 kV".

6) Cuando el programa termina de realizar las operaciones del procedimiento de energización, en el menú "Maniobras en la bahía", dar clic en "Estado De Los Equipos" para observar el estado final de cada elemento el cual coincide con el mostrado en el gráfico desplegado. Ver Figura 3.21.

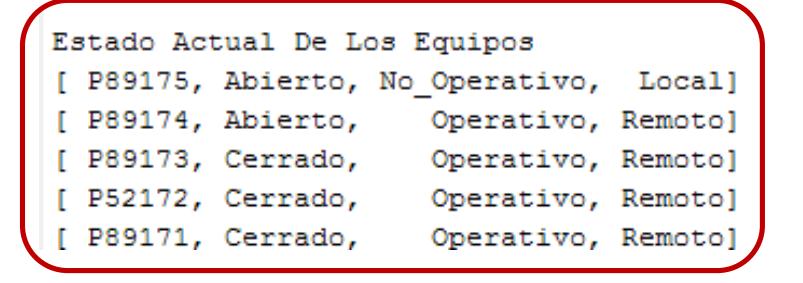

**Figura 3.21: Pantalla estado final de los equipos de maniobra energizar.**

#### **3.9 Desenergización de una Bahía.**

El programa "Pascuales 138 kV" reconoce cuando una bahía se encuentra energizada, solamente si los estados de los elementos de esa bahía son los siguientes:

- $\bullet$  Interruptor de línea cerrado así como sus seccionadores de línea asociados.
- Seccionador de puesta a tierra abierto.
- Seccionador de transferencia abierto.

Cualquier otro estado de los elementos mencionados el programa no reconoce a la bahía como energizada, en este caso mostrará el mensaje "La bahía se encuentra desenergizada".

Cuando la bahía se encuentra energizada por transferencia, el programa la reconoce si el estado de los elementos tanto de la bahía a desenergizar así como de la bahía de transferencia son los siguientes:

- Interruptor de línea cerrado así como sus seccionadores de línea asociados de la bahía de transferencia.
- Seccionador de puesta a tierra abierto.
- Seccionador de transferencia cerrado.

En este caso se muestra el mensaje "No se puede operar, bahía energizada por barra de transferencia".

Los pasos a seguir para desenergizar una bahía son:

- 1) Al ejecutar el programa, para desenergizar una bahía en este caso Cedegé, se despliega el menú "Maniobras en la S/E" en donde el usuario escoge la operación que desea realizar, en este ejemplo la operación es "Desenergizar". Ver Figura 3.3A.
- 2) Al seleccionar la opción desenergizar se despliega el menú "Bahías", ver Figura 3.3B, seleccionamos la bahía Cedegé.
- 3) Al desplegarse el menú "Maniobras En La Bahía", ver figura 3.3C, este menú se debe ejecutar respetando el orden mostrado, es decir 1) "Estado de los

Equipos", 2) "Procedimiento", 3) "Operación". Si no requerimos permanecer en el menú, escogemos la opción "Salir".

En conjunto con el menú "Maniobras En La Bahía", en la pantalla de comandos, se muestra el estado actual de los elementos de medición de la bahía seleccionada: TC, TP1 y TP2.

Además, se despliega un gráfico en donde se observa el estado actual de los equipos de la bahía seleccionada, cuando se ejecutan operaciones estos estados cambian en tiempo real. Ver Figura 3.22.

4) En el menú "Maniobras En La Bahía" se debe escoger la opción 1) "Estado De Los Equipos", en la ventana de comandos se mostrará en un cuadro la siguiente información del elemento: nomenclatura, estado abierto/ cerrado, operativo / no operativo, modo local / remoto. Ver Figura 3.23

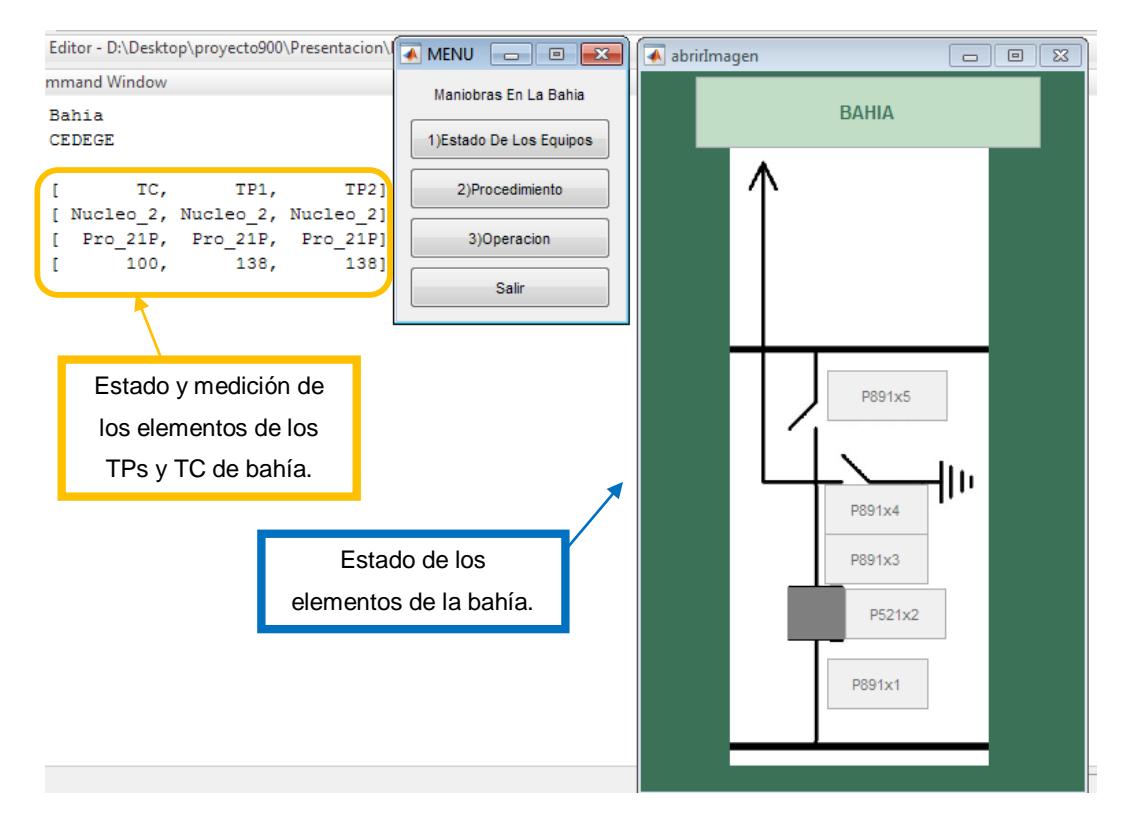

**Figura 3.22: Pantalla de comando, muestra estado de elementos de medición.**

- 5) Posteriormente al seleccionar 2) "Procedimiento", el programa en base a los estados de los elementos en la bahía, elabora y presenta un programa para realizar la maniobra solicitada. Ver Figura 3.23.
- 6) Luego seleccionar la opción 3) "Operación", el programa ejecuta en orden el procedimiento presentado en el paso anterior, se despliega una ventana con la pregunta "Desea operar el equipo", escoger la opción "Si", el estado del equipo cambia y se refleja en el gráfico de la bahía, esto aplica para cada elemento involucrado en la maniobra. Ver Figura 3.19.

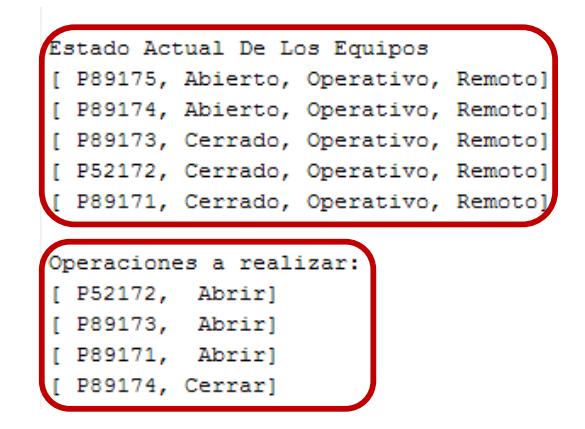

**Figura 3.23: Pantalla de comando, muestra estado de elementos y operaciones a ejecutar.**

7) Las operaciones se efectúan hasta que se cumplan los pasos del procedimiento para desenergizar una bahía, al final se despliega el menú "Maniobras En La Bahía" en donde se confirma seleccionando "Estado de los Equipos" que la bahía se encuentra desenergizada, en el gráfico desplegado se encontrará el estado final de una bahía desenergizada. Ver figura 3.24.

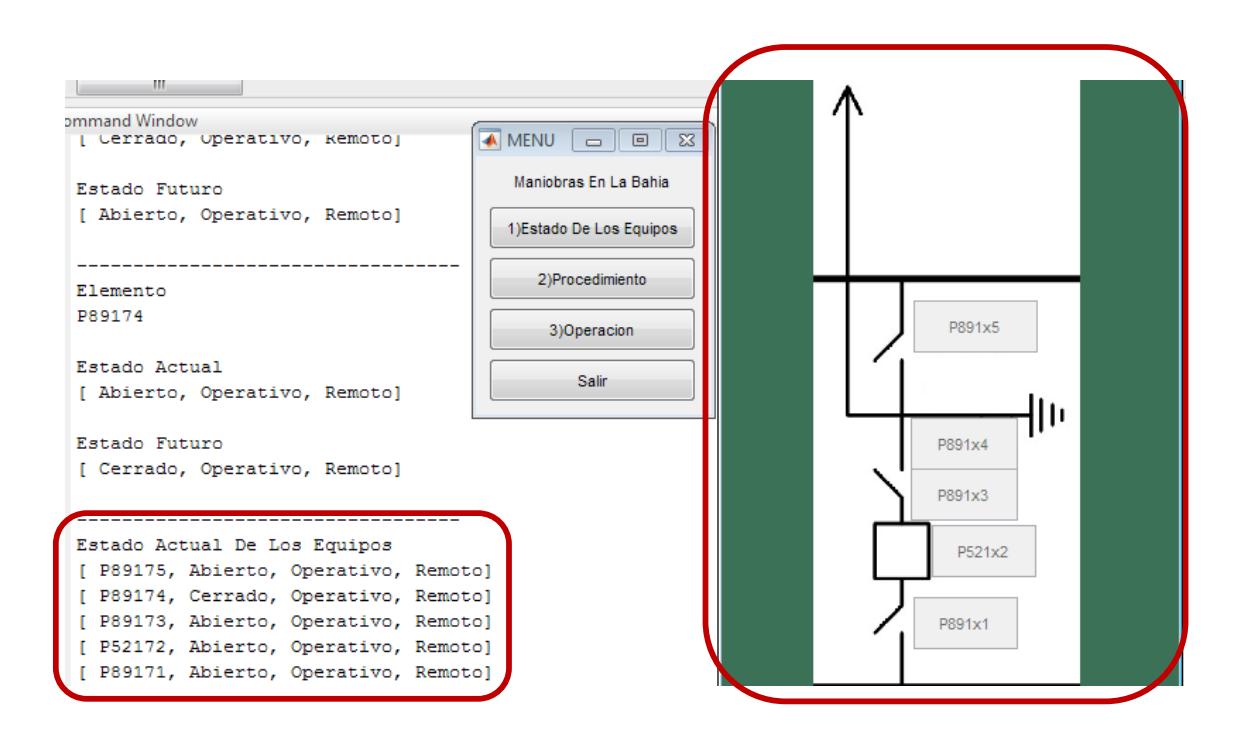

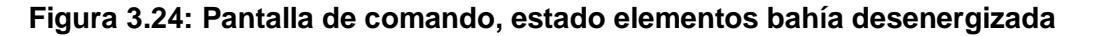

#### **3.10 Desenergizar bahía energizada por transferencia.**

Se puede presentar el caso que desde el menú "Maniobras en la S/E" queramos desenergizar una bahía que se encuentra energizada por lado de transferencia, esto se cumple solamente cuando:

- En la bahía de transferencia se encuentra cerrados el interruptor y sus seccionadores de línea asociados.
- En la bahía a desenergizar, el seccionador del lado de transferencia se encuentra cerrado.
- Al menos uno de los seccionadores de línea o el interruptor de línea se encuentra abierto.

Los pasos a seguir para superar estas condiciones son:

- 1) En el menú "Maniobras en la Bahía" al escoger la opción 2) "Procedimiento", se muestra el mensaje "No se puede operar, bahía energizada por barra de transferencia".
- 2) Escoger la opción "Salir".
- 3) Escoger la opción Transferencia en donde se podrá realizar la desenergización de la bahía.
- 4) Continuar con el procedimiento de desenergización normal de una bahía.

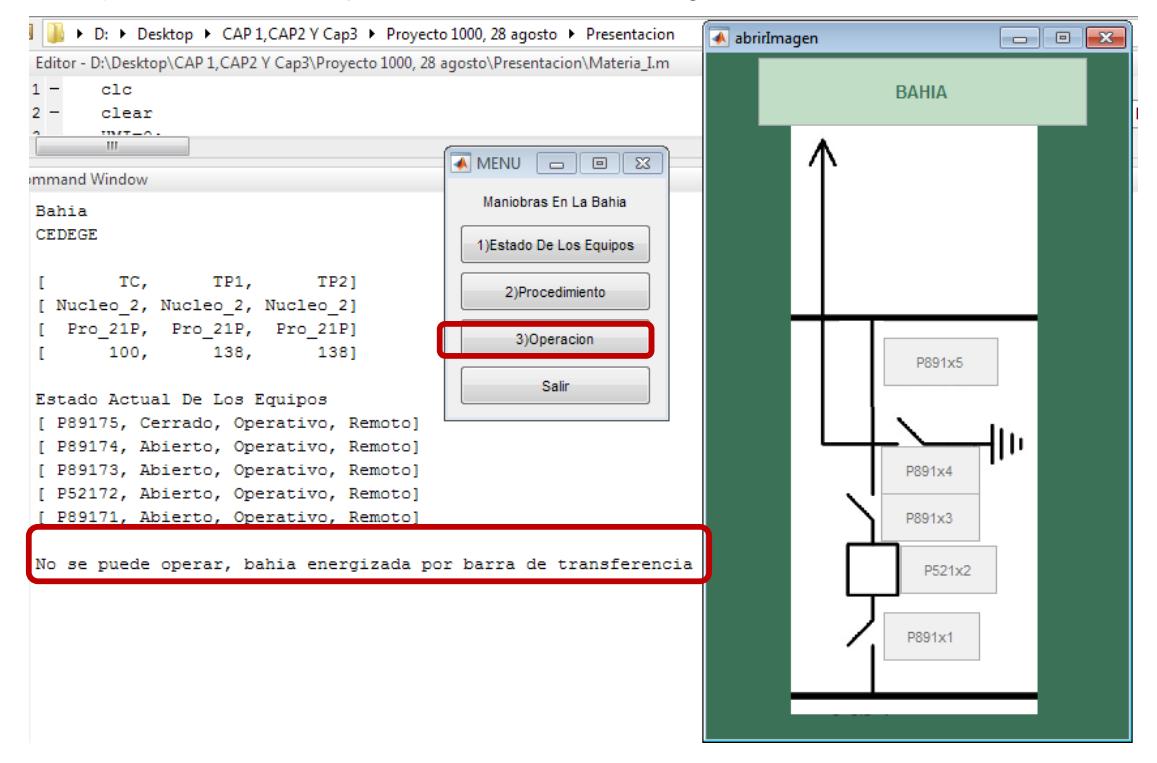

**Figura 3.25: Pantalla de comando, desenergizar bahía energizada por transferencia.**

**Fuente:** Programa "Pascuales 138 kV".

#### **3.11 Transferencia de una Bahía.**

Para realizar la transferencia de una bahía, el programa realiza cuatro posibles secuencias de maniobras de transferencia que son:

- Transferir la carga.
- Devolver carga a barra principal.
- Energizar la carga en modo transferencia.

Desenergizar carga desde transferencia.

Se debe recordar que solo se puede transferir una bahía a la vez, en la maniobra "Transferencia" se pueden presentar las siguientes contingencias:

- 1) En la subestación puede estar otra bahía energizada en modo transferencia.
- 2) En la subestación pueden estar uno o algunos seccionadores de transferencia cerrados.

Los pasos que se deben seguir para realizar una transferencia son los siguientes:

- 1) Al ejecutar el programa, para transferir una bahía en este caso Cedegé, se despliega el menú "Maniobras en la S/E" en donde el usuario escoge la operación que desea realizar, en este ejemplo la operación es "Transferencia". Ver figura 3.3A.
- 2) Al seleccionar la opción "Transferencia" se despliega el menú "Bahías", ver Figura 3.3B, seleccionamos la bahía CEDEGE.
- 3) Se despliega el menú "Maniobras En La Bahía", ver Figura 3.3C, este menú se debe ejecutar respetando el orden mostrado, es decir "1) Estado de los Equipos", "2) Procedimiento", "3) Operación". Si no necesita permanecer en el menú, escoger la opción "Salir".

Se despliega un gráfico que corresponde a los elementos de la bahía a transferir, cuando se ejecutan operaciones estos estados cambian en tiempo real. Ver Figura 3.26.

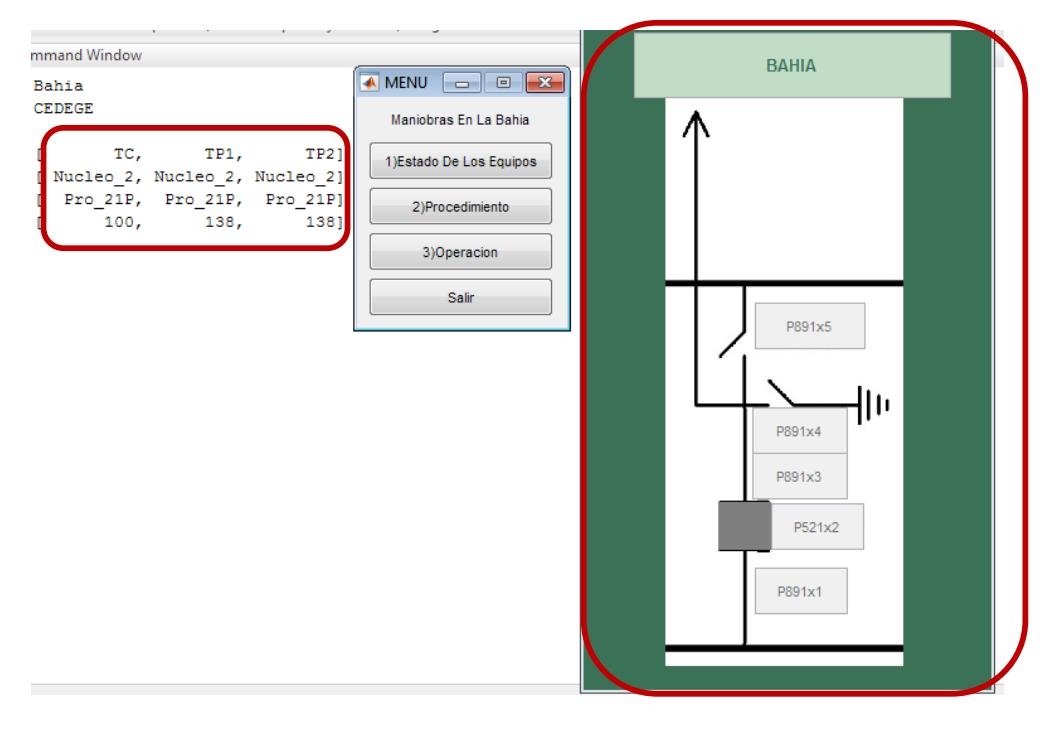

**Figura 3.26: Pantalla de comando, transferir bahía**

- 4) En el menú "Maniobras En La Bahía", escoger la opción "1) Estado De Los Equipos", en la ventana de comandos se mostrará en dos cuadros la siguiente información de los elementos de la bahía a transferir, así como de la bahía de transferencia: nomenclatura, abierto/ cerrado, operativo / no operativo, local / remoto. Ver Figura 3.27.
- 5) Al seleccionar "2) Procedimiento", el programa en base a los estados de los elementos en la bahía, elabora y presenta un procedimiento para realizar la maniobra solicitada, a su vez despliega otro gráfico en donde se puede observar el estado de los equipos de la bahía de transferencia. Ver Figura 3.28.

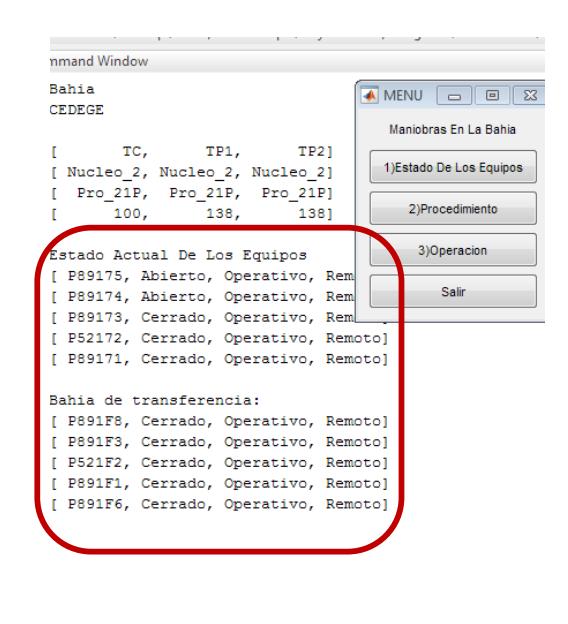

**Figura 3.27: Pantalla de comandos, muestra estado de elementos de bahía a transferir y bahía de transferencia.**

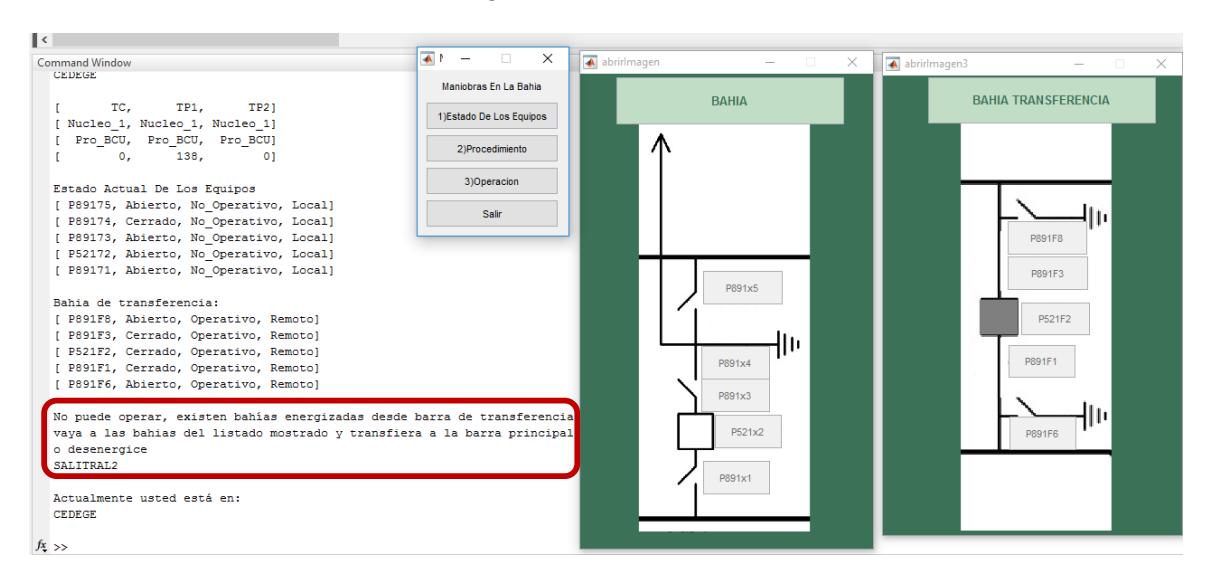

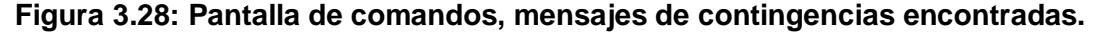

**Fuente:** Programa "Pascuales 138 kV".

En la Figura 3.28, se observa dos contingencias sobre las cuales el programa toma acción sobre ellas de la siguiente manera:

#### **3.11.1 Existe bahía energizada por transferencia.**

En este caso aparecerá el mensaje "No se puede energizar, existen bahías energizadas por lado de trasferencia, vaya a las bahías del listado mostrado y transfiera a la barra principal o desenergice".

Los pasos a seguir para superar esta condición son los siguientes:

- 1) En menú "Maniobras en la bahía" seleccionar "Salir".
- 2) En menú "Maniobras en la S/E" seleccionar "Transferencia".
- 3) En el menú Bahías seleccionar "Salitral 2", para esta simulación la bahía que debemos desconectar o transferir a barra principal es Cedegé.
- 4) En menú "Maniobras de la Bahía", escoger "Estado de los Equipos". Ver Figura 3.3C.
- 5) En menú "Maniobras de la Bahía", escoger "2) Procedimiento", entonces se despliega una ventana con tres opciones: "1) Transferir a Barra Principal", "2) Desenergizar", "3) Salir". Para la operación simulada escoger "Transferir a Barra Principal". Ver Figura 3.29.
- 6) Al escoger la opción "Transferir a Barra Principal", en la pantalla de comandos se despliega un procedimiento de operación, al terminar de aplicar la secuencia mostrada, la bahía SALITRAL 2 será transferida a la barra principal (bahía seleccionada en este ejemplo). Ver Figura 3.30.

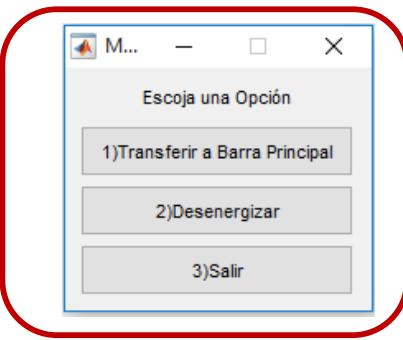

**Figura 3.29: Ventana para escoger opciones de transferir o desenergizar.**

| Transferir a Barra Principal |
|------------------------------|
| Operaciones a realizar:      |
| [ P89133, Cerrar]            |
| [ P89131, Cerrar]            |
| [ P52132, Cerrar]            |
| [ P521F2, Abrir]             |
| [ P891F1, Abrir]             |
| [ P891F3, Abrir]             |
| [ P89135, Abrir]             |
|                              |
| $f(x)$ >>                    |
|                              |

**Figura 3.30: Procedimiento para transferir bahía a barra principal.**

Al completar el paso 6, se podrá transferir la bahía CEDEGE ejecutando el procedimiento normal de transferencia.

## **3.12 Seccionadores de transferencia cerrados.**

Mientras se ejecuta el procedimiento normal para realizar la transferencia de una bahía, el usuario puede encontrar seccionadores de transferencia cerrados pertenecientes a otras bahías.

Ante este estado, el programa despliega una ventana en donde muestra el mensaje "Desea desconectar las bahías de barra de transferencia", el usuario escoge "Si" o "No". Ver Figura 3.31

Al escoger la opción "Si", se despliega en la pantalla de comandos un mensaje "Las bahías han sido desconectadas, puede continuar con el procedimiento mostrado", si escoge la opción no, el programa no puede seguir ejecutando el procedimiento mostrado. Ver Figura 3.32.

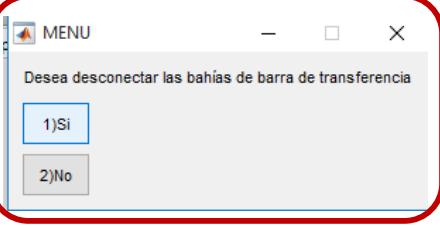

**Figura 3.31: Ventana para desconectar bahías de barra de transferencia.**

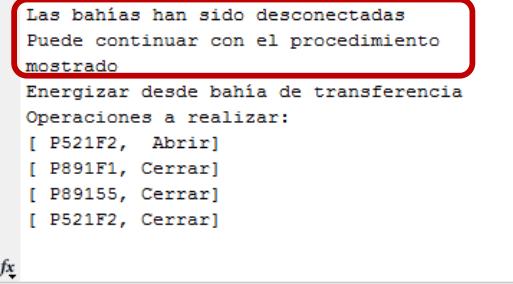

# **Figura 3.32: Mensaje bahías desconectadas.**

**Fuente:** Programa "Pascuales 138 kV".

Una vez ejecutado este paso, se puede continuar con el procedimiento normal de transferencia de bahía.

# **CONCLUSIONES Y RECOMENDACIONES**

Esta tesis demuestra la importancia de conocer el funcionamiento y operación de los sistemas de control dentro de los sistemas eléctricos de potencia.

Pudimos darnos cuenta de la importancia de tener una herramienta computacional para que los estudiantes afiancen conocimientos adquiridos en sistemas de control de una subestación, pues sin duda demuestra un papel protagónico en el aprendizaje y por otro lado, resulta tener características necesarias para la formación de profesionales.

Al tener acceso a los manuales de operación, el usuario podrá realizar maniobras, visualizar y entender el funcionamiento real de una subestación eléctrica, así como realizar el control y monitoreo mediante el programa creado en MATLAB.

MATLAB es una herramienta muy útil para la creación de simuladores, a la vez es una herramienta compleja y debemos evitar realizar cambios en las líneas de programación del programa "Pascuales 138 kV".

Al utilizar el programa los estudiantes de ingeniería eléctrica especialización potencia de la ESPOL, podrán analizar cada elemento que constituye a una subestación eléctrica así como las señales que cada uno de ellos aporta al sistema de control para una correcta operación del sistema.

El uso del programa fue fundamental para conocer y ejecutar la implementación de la jerarquía de control del sistema de 138 kV de la subestación eléctrica Pascuales, desde el nivel de campo hasta el nivel de control de la subestación.

Efectuar simulaciones dentro del software Matlab nos ayudó a complementar los conocimientos adquiridos sobre subestaciones eléctricas en especial acerca de las operaciones físicas de las barras de 138 kV apertura, cierre y transferencia de barras.

GUIDE es una gran herramienta de MATLAB donde se puede realizar una interfaz gráfica para observar el cambio de estado de los elementos, teniendo un entorno similar a la de un operador en sala de control.

Al utilizar los reportes generados de las simulaciones se podrá conocer la respuesta en tiempo real del sistema ante operaciones normales lo que ayuda a comprender las operaciones que se han realizado.

Mediante el uso del programa el usuario podrá establecer la diferencia entre una operación específica y una operación individual la cual es usada por los operadores del sistema a través del HMI de la sala de control de la subestación.

Gracias a las nuevas tendencias, dentro de la automatización de las subestaciones se puede comprender la importancia de los IEDs en este proceso y podemos afianzar conocimientos mejorar a futuro el funcionamiento de las operaciones de las subestaciones eléctricas

Leer el manual de funcionamiento del programa, sobre todo como corregir las contingencias que se presentan para operaciones determinadas.

Utilizando los reportes generados por el programa, se podrá complementar a futuro el programa "Pascuales 138 kV" con los sistemas de protección de la subestación, de esta manera obtendremos un programa más completo que ayudará a que los estudiantes de ingeniería en potencia integren sus conocimientos de sistemas de control de subestaciones eléctricas y protecciones eléctricas.

Se puede simular un sistema de comunicaciones, esto le dará mayor robustez al programa creado y podemos mejorarlo.

Al realizar operaciones bajo condiciones de contingencia, el estudiante debe tener en claro los conceptos básicos de la operación de un sistema de potencia a fin de que le pueda dar un mejor uso para su aprendizaje.

Para futuras mejoras del programa, se recomienda realizar visitas a la subestación Pascuales para que los operarios de esta subestación complementen con sus conocimientos su constitución y se de una programación más apegada a una operación real del sistema.

Utilizando el flujo de potencia del sistema se puede agregar opciones de análisis de ángulo, frecuencia y voltaje.

Es recomendable que el programa pase de tener una base de datos creada en matrices a una hecha en programas tales como Access, SQL, etc. Ya que estos programas son orientados a guardar y manipular datos.

# **BIBLIOGRAFÍA**

[1] CELEC - EP, (2010, enero). Glosario de Términos – Sistema Eléctrico Ecuatoriano **[online]. Contact Executor** Ecuatoriano en: https://www.celec.gob.ec/transelectric/images/stories/baners\_home/ley/terminologia. pdf

[2] J. Tora Galván, Transporte de la Energía Eléctrica, Editorial Universidad Pontificia de Comillas, España, 1997.

[3] CONELEC (ARCOTEL), "Plan Maestro de Electrificación 2013 - 2022," ARCOTEL., Quito, Ecuador, pp. 57, 2012.

[4] P. Arias Reyes, "Análisis de la Estabilidad en pequeña señal del Sistema Nacional Interconectado del Ecuador", Tesis de maestría, Depto. Ing. Elect., Univ. de Cuenca, Cuenca, Ecuador, 2013.

[5] C. Contreras C. y E. Hernández R., "Sistemas de Control en Subestaciones de Alta Tensión del Control Convencional al Control Numérico", Teletrol C.A. / Inelectra S.A.C.A., Venezuela.

[6] C. Pérez López, Matlab y sus aplicaciones en las ciencias y la ingeniería, Editorial Prentice Hall, Madrid, 2002.

[7] P. Vásquez Granda, "Parametrización, Control, Determinación, y Reducción de Pérdidas de Energía en base a la optimización en el montaje de estaciones de transformación en la Provincia de Morona Santiago", Tesis de maestría, Depto. Ing. Elect., Univ. de Cuenca, Cuenca, Ecuador, 2013.

[8] L. Sigüenza Alvarado y F. Zúñiga Santillán, "Análisis de la Confiabilidad de la Subestación Eléctrica Pascuales vista desde los elementos primarios," Escuela Superior Politécnica del Litoral, Guayaquil, Ecuador, 2012.

[9] Holly Moore, Matlab para ingenieros, Editorial Prentice Hall, Salt Lake City / Utah, 2009.

[10] M. Toscano Palacios, "Automatización de una Subestación Eléctrica utilizando el Protocolo IEC 61850 y el ICCP para envío de Datos", Universidad Ricardo Palma, Lima, Perú, 2010.

[11] L. Barrantes Pinela, "Diseño del Sistema de Protección y Control de subestaciones Eléctricas", Universidad Carlos III, Madrid, España, 2011.

[12] Janssen, M.C.; Koreman, C.G.A.. Substation components plug and play instead of plug and pray. The Impact of IEC61850. KEMA T&D Power.

http://www.nettedautomation.com/news/n\_63.html

[13] CENACE, (2000). Operación del S.N.I. – Procedimiento de Despacho y Operación.

[14] J. Navarro Márquez, A. Montañés Espinoza, A. Santillán Lázaro, Instalaciones Eléctricas de Alta Tensión, Editorial Paraninfo, Madrid, 2000.

[15] C. Kriger, S. Behardien, J. Retonda, "A Detailed Analysis of the GOOSE Message Structure in an IEC 61850 Standard – Based Subestation Automation System", Centre for Substation Automation and Energy Management Systems, 2013, South África.

[16] E. Pérez López, "Los sistemas SCADA en la automatización industrial", artículo Tecnología en Marcha, Vol. 28, Costa Rica, 2015.

[17] J. McDonald, "Substation Automation Basics – The Next Generation", Electric Energy T&D Magazine, 2007, USA.

[18]TRANSELECTRIC S.A., "Diagramas de Principio", Subestación Eléctrica Caraguay, Guayaquil, Ecuador, 2009.

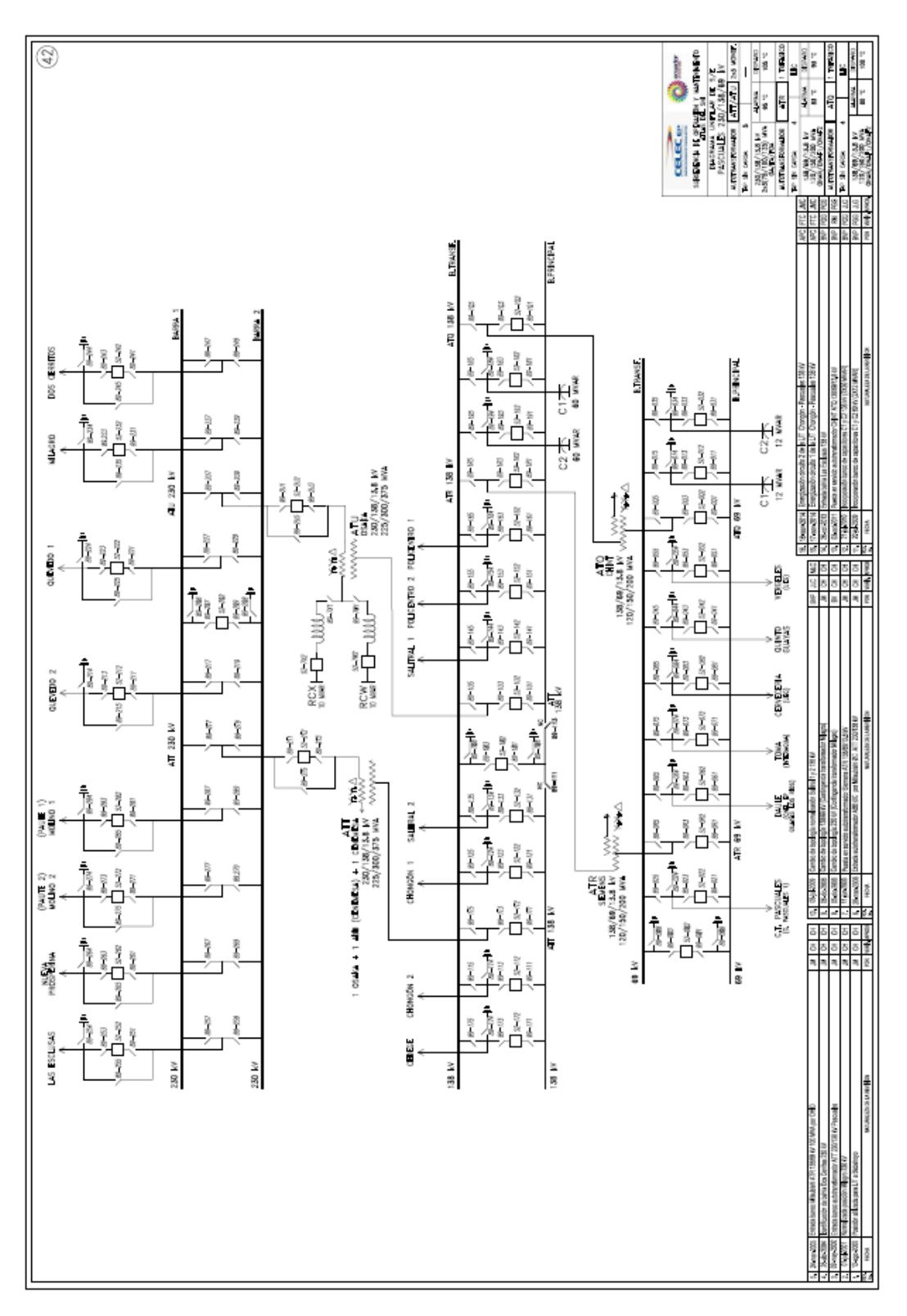

# **ANEXO1**

**ANEXOS**

**ANEXO 2**

| <b>DISYUNTOR</b>                 | <b>BAHIA</b>                  |
|----------------------------------|-------------------------------|
| P52-1U2                          | AUTO TRANSFORMADOR ATU        |
| P52-142                          | SALITRAL 1                    |
| P52-152                          | POLICENTRO <sub>2</sub>       |
| P52-162                          | POLICENTRO 1                  |
| P52-1R2                          | AUTO TRANSFORMADOR ATR        |
| P <sub>52</sub> -1F <sub>2</sub> | <b>TRANSFERENCIA</b>          |
| P52-132                          | SALITRAL 2                    |
| P52-122                          | CHONGÓN 1                     |
| P51-1T2                          | AUTO TRANSFORMADOR ATT        |
| P52-112                          | <b>CHONGÓN 2</b>              |
| P52-172                          | <b>CEDEGE</b>                 |
| P52-192                          | <b>CAPACITOR 2</b>            |
| P52-182                          | CAPACITOR 1                   |
| P52-1Q2                          | <b>AUTO TRANSFORMADOR ATQ</b> |

**Tabla 4: Nomenclatura asignada a los Disyuntores de Patio 138 kV.**

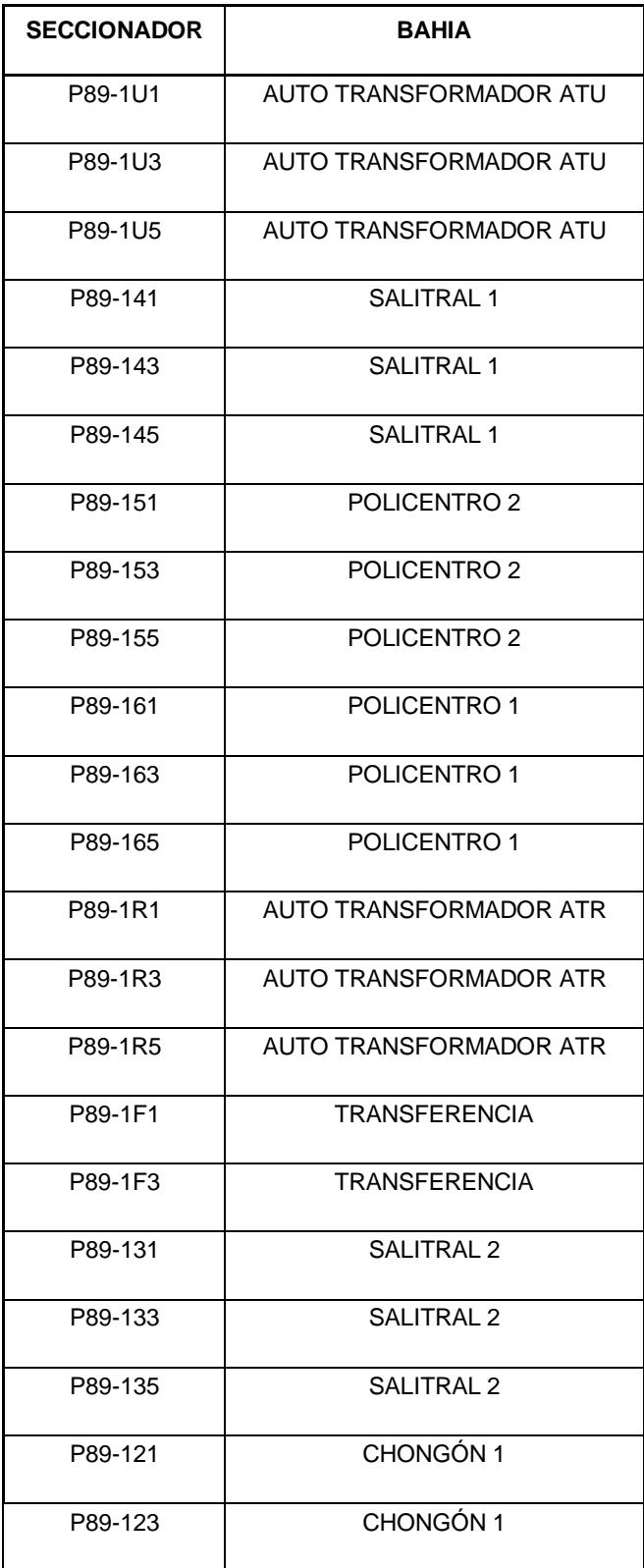
| P89-125 | CHONGÓN 1              |
|---------|------------------------|
| P89-1T3 | AUTO TRANSFORMADOR ATT |
| P89-1T5 | AUTO TRANSFORMADOR ATT |
| P89-111 | CHONGÓN 2              |
| P89-113 | CHONGÓN <sub>2</sub>   |
| P89-115 | CHONGÓN 2              |
| P89-171 | <b>CEDEGE</b>          |
| P89-173 | <b>CEDEGE</b>          |
| P89-175 | <b>CEDEGE</b>          |
| P89-191 | <b>CAPACITOR 2</b>     |
| P89-193 | <b>CAPACITOR 2</b>     |
| P89-195 | <b>CAPACITOR 2</b>     |
| P89-181 | <b>CAPACITOR 1</b>     |
| P89-183 | <b>CAPACITOR 1</b>     |
| P89-185 | <b>CAPACITOR 1</b>     |
| P89-1Q1 | AUTO TRANSFORMADOR ATQ |
| P89-1Q3 | AUTO TRANSFORMADOR ATQ |
| P89-1Q5 | AUTO TRANSFORMADOR ATQ |

**Tabla 5: Nomenclatura asignada de los Seccionadores de Patio 138 kV.**

# **ANEXO 3: LÓGICAS DE ENCLAVAMIENTO EQUIPOS PASCUALES**

## **ESQUEMA LÓGICO DE ENCLAVAMIENTOS SECCIONADOR P891x1**

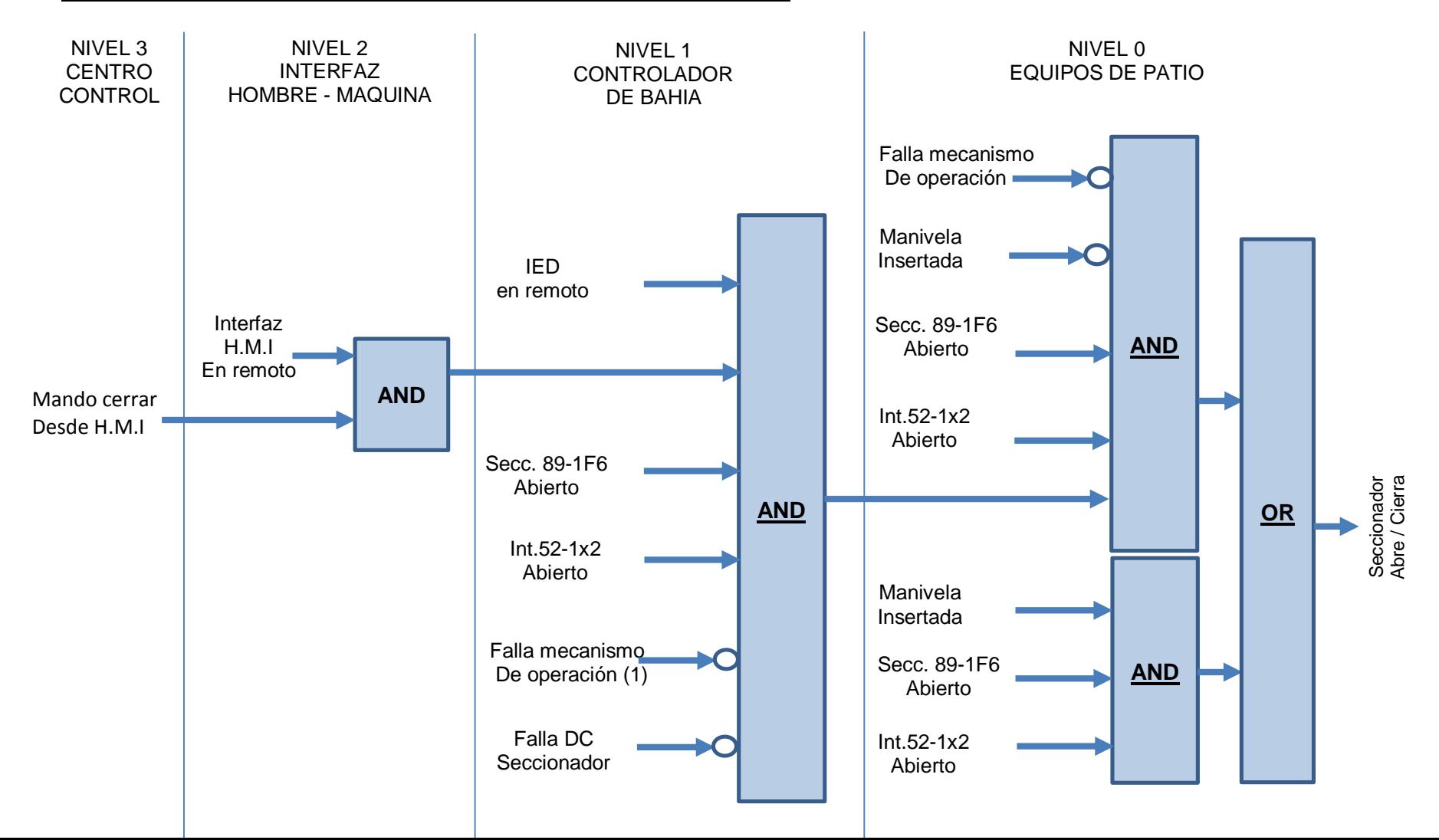

## **ESQUEMA LÓGICO DE ENCLAVAMIENTOS SECCIONADOR P891x3**

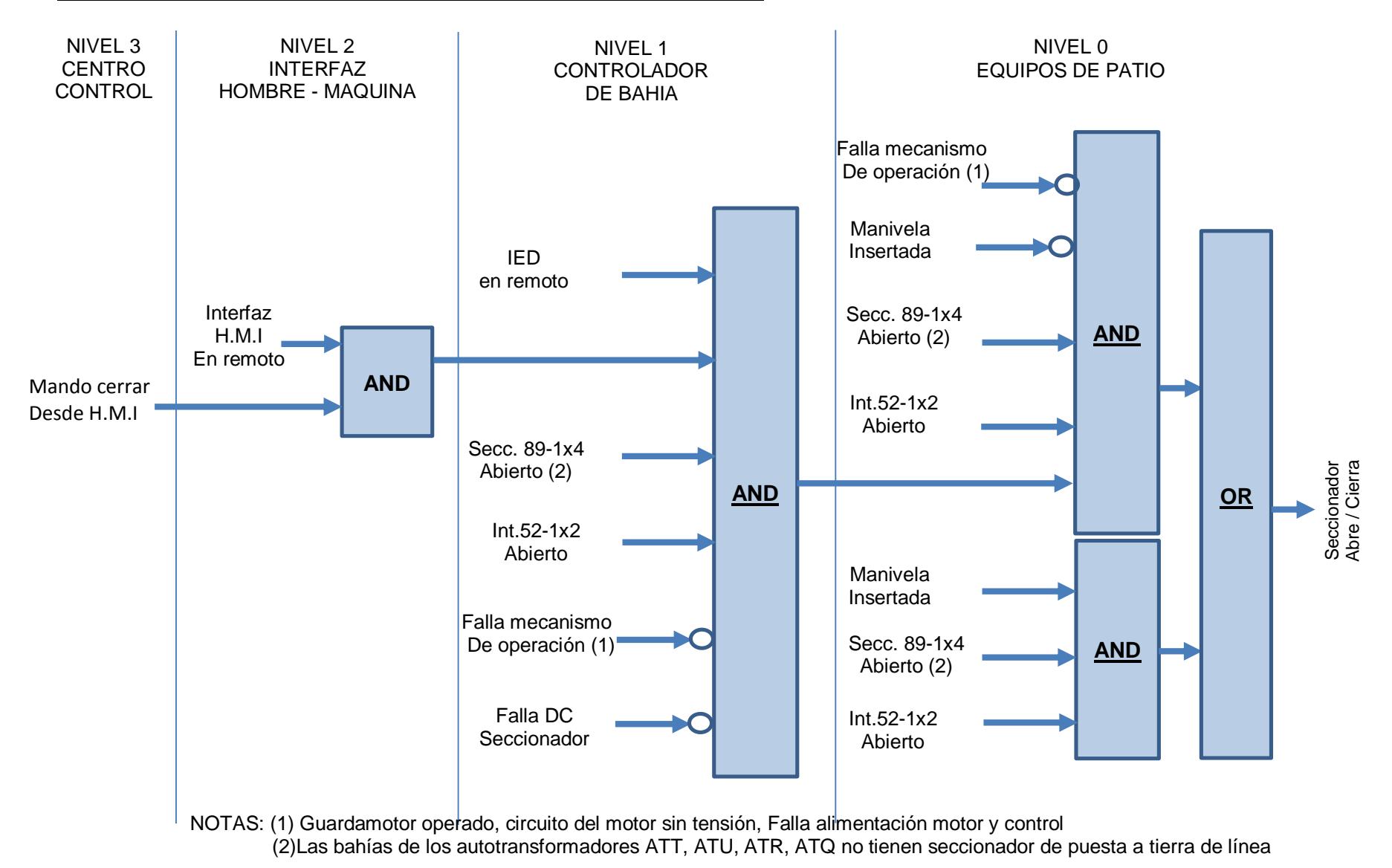

## **ESQUEMA LÓGICO DE ENCLAVAMIENTOS SECCIONADOR DE TIERRA P891x4**

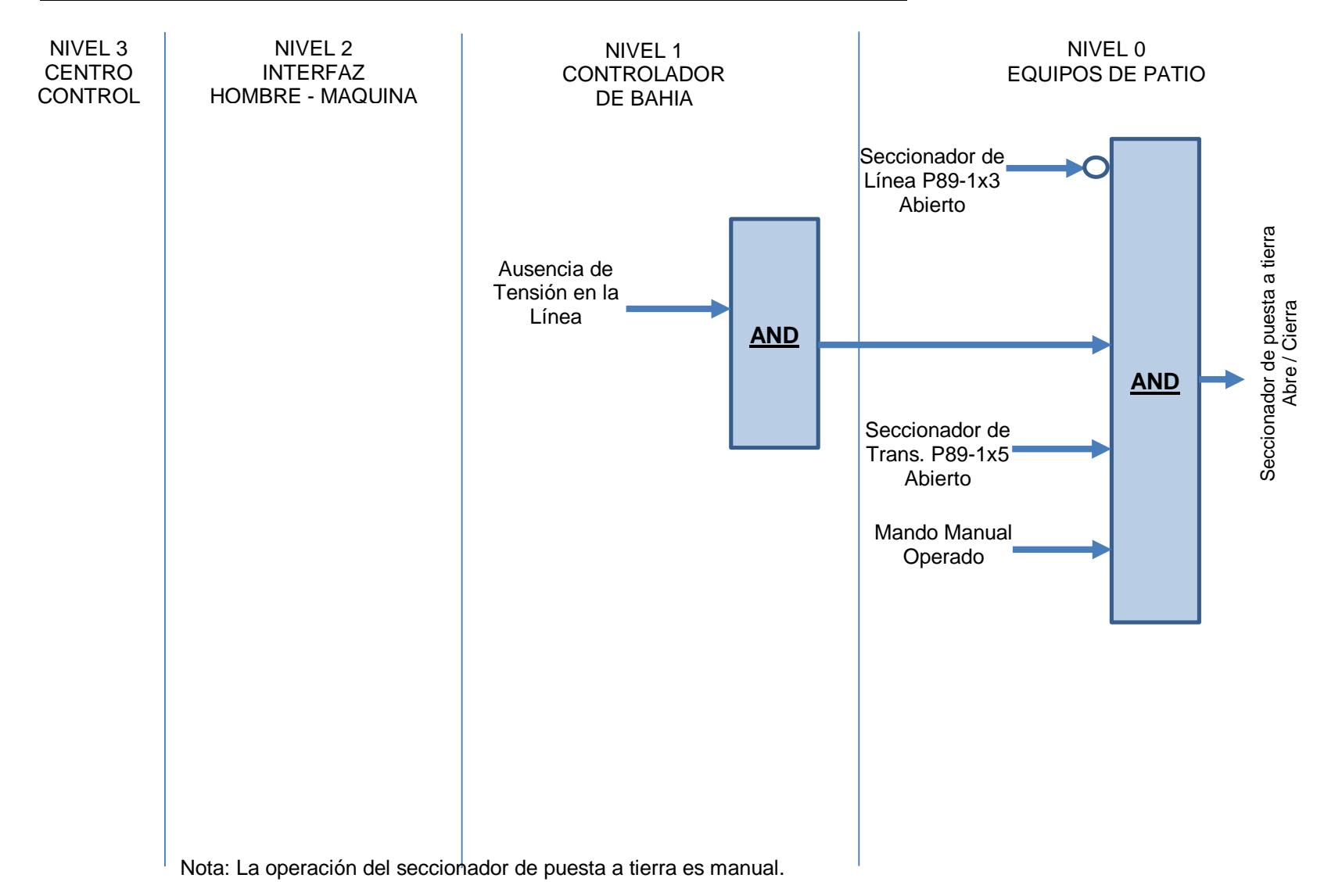

## **ESQUEMA LÓGICO DE ENCLAVAMIENTOS SECCIONADOR P891x5**

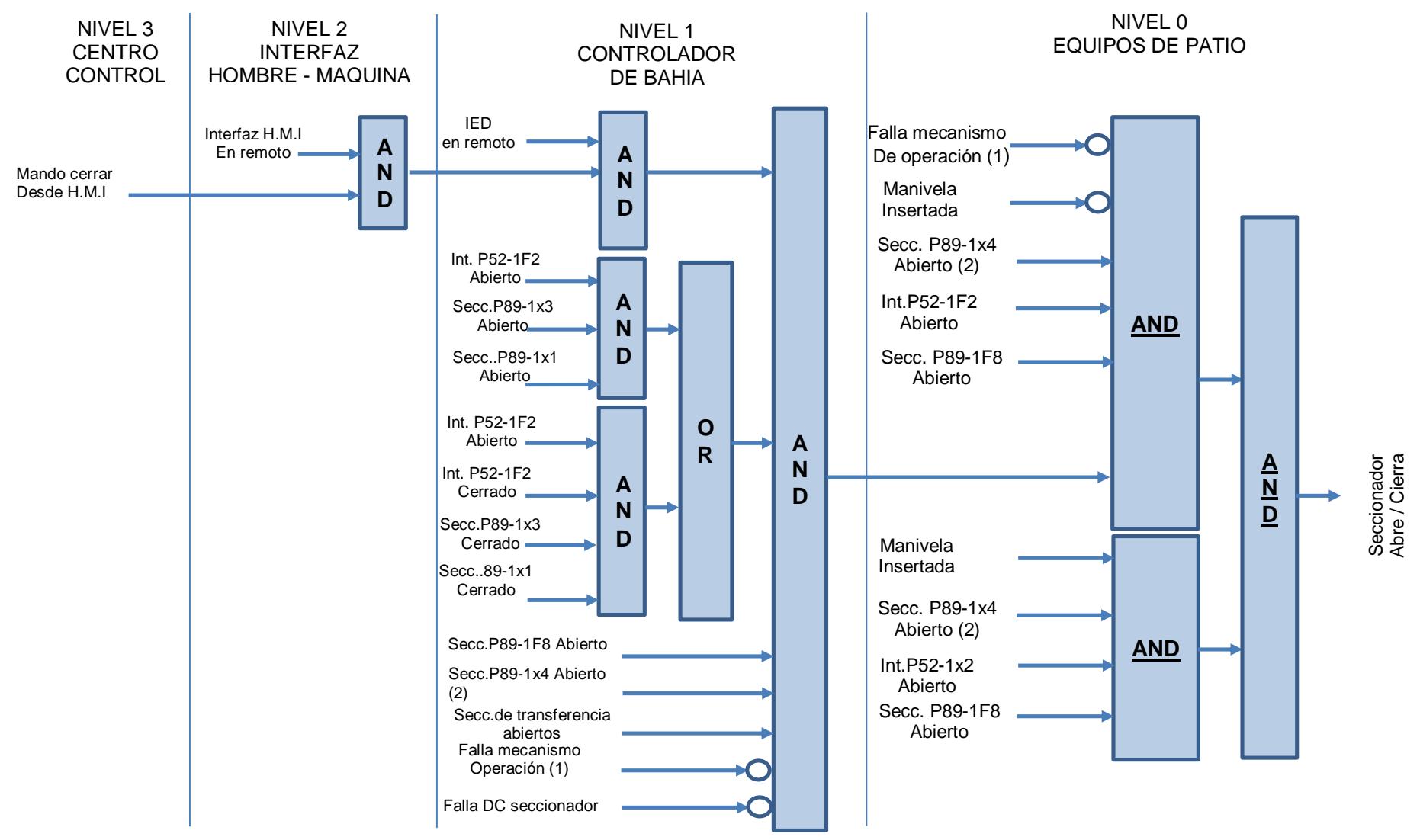

NOTAS: (1) Guardamotor operado, circuito del motor sin tensión, Falla alimentación motor y control (2)Las bahías de los autotransformadores ATT, ATU, ATR, ATQ no tienen seccionador de puesta a tierra de línea

## **ESQUEMA LÓGICO DE ENCLAVAMIENTOS CIERRE INTERRUPTOR P521x2**

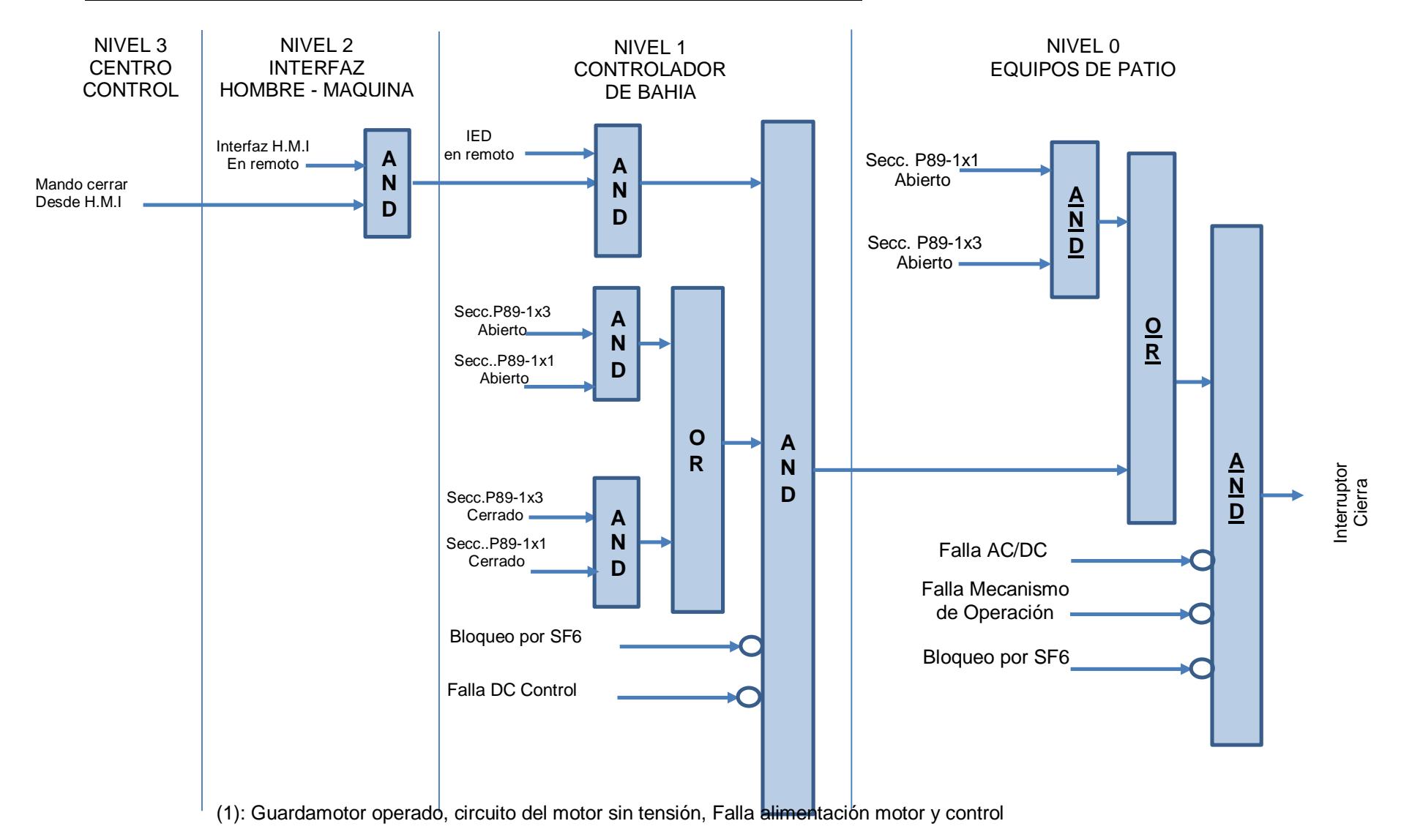

## **ESQUEMA LÓGICO DE ENCLAVAMIENTOS APERTURA INTERRUPTOR P521x2**

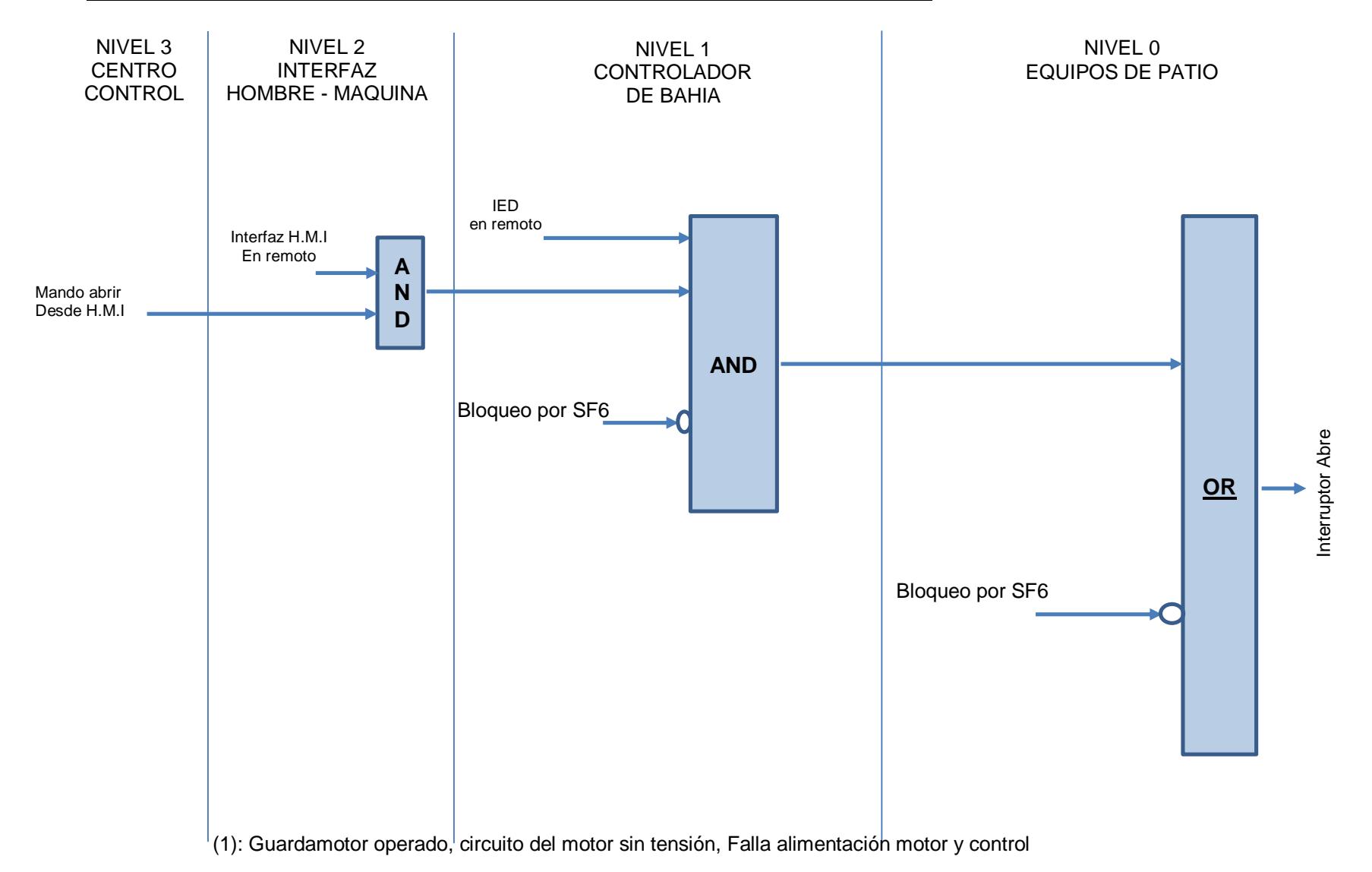

## **ESQUEMA LÓGICO DE ENCLAVAMIENTOS SECCIONADOR P891F1**

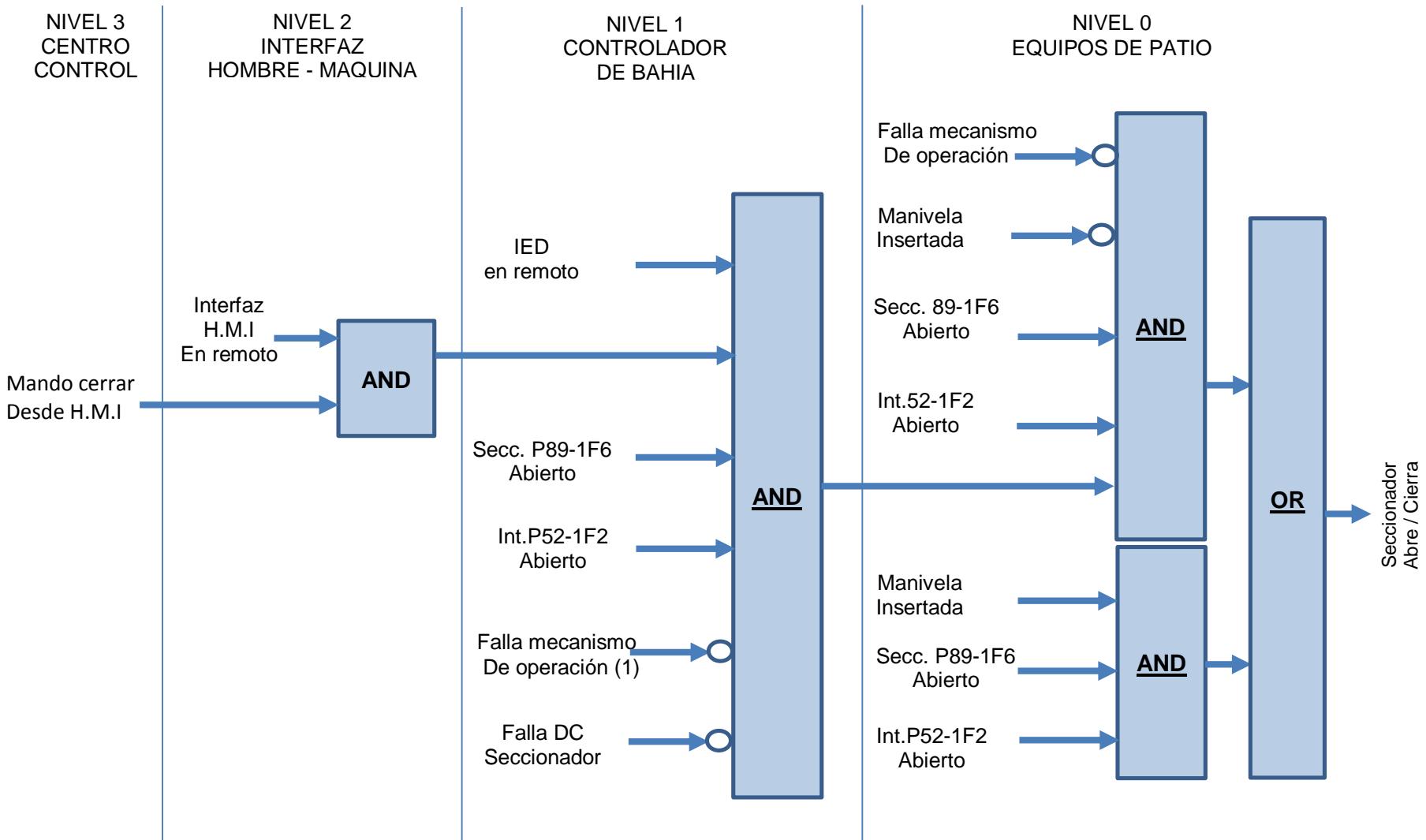

 $(1)$ : Guardamotor operado, circuito del motor sin tensión, Falla alimentación motor y control

## **ESQUEMA LÓGICO DE ENCLAVAMIENTOS SECCIONADOR P891F3**

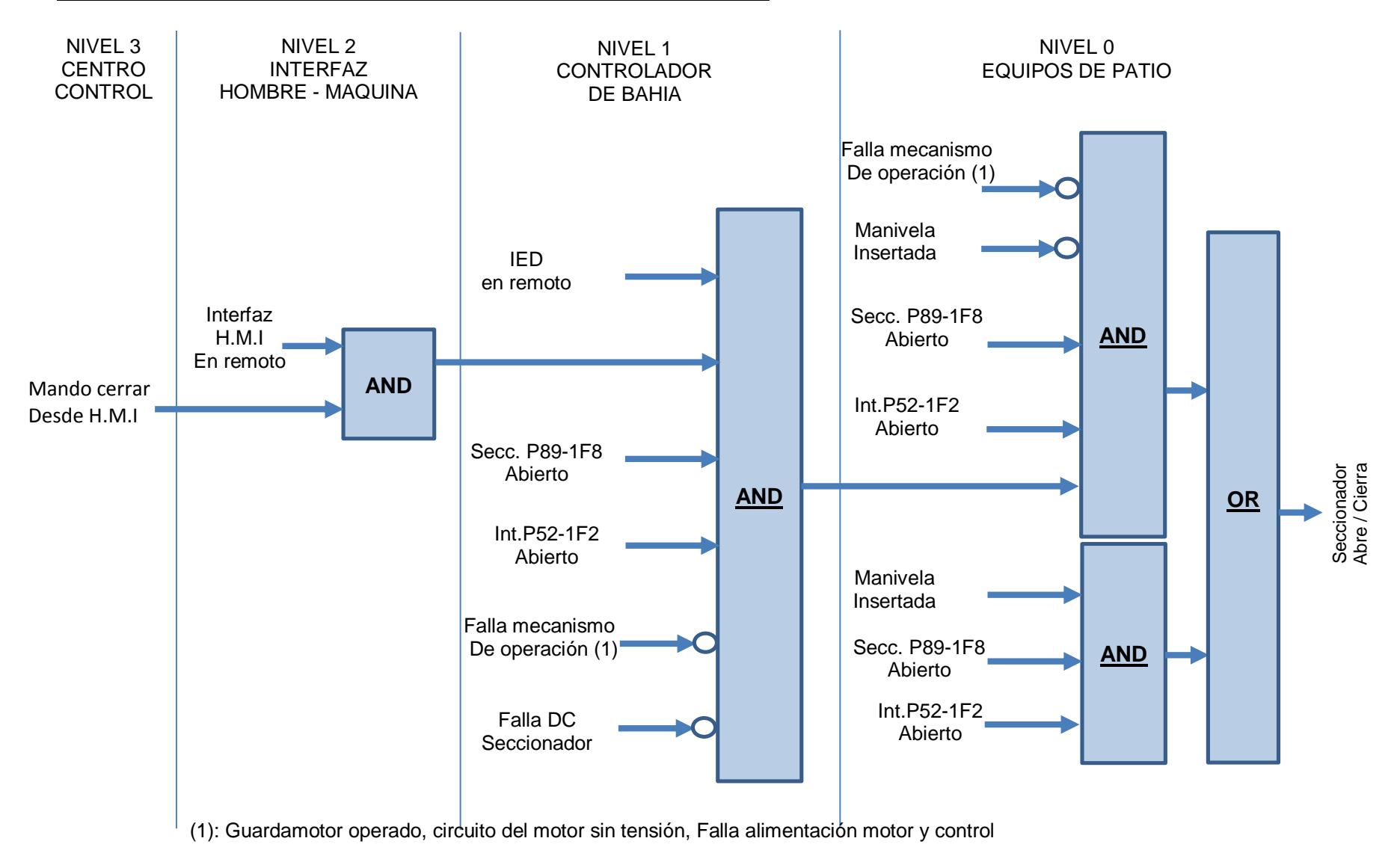

## **ESQUEMA LÓGICO DE ENCLAVAMIENTOS SECCIONADOR DE TIERRA P891F6**

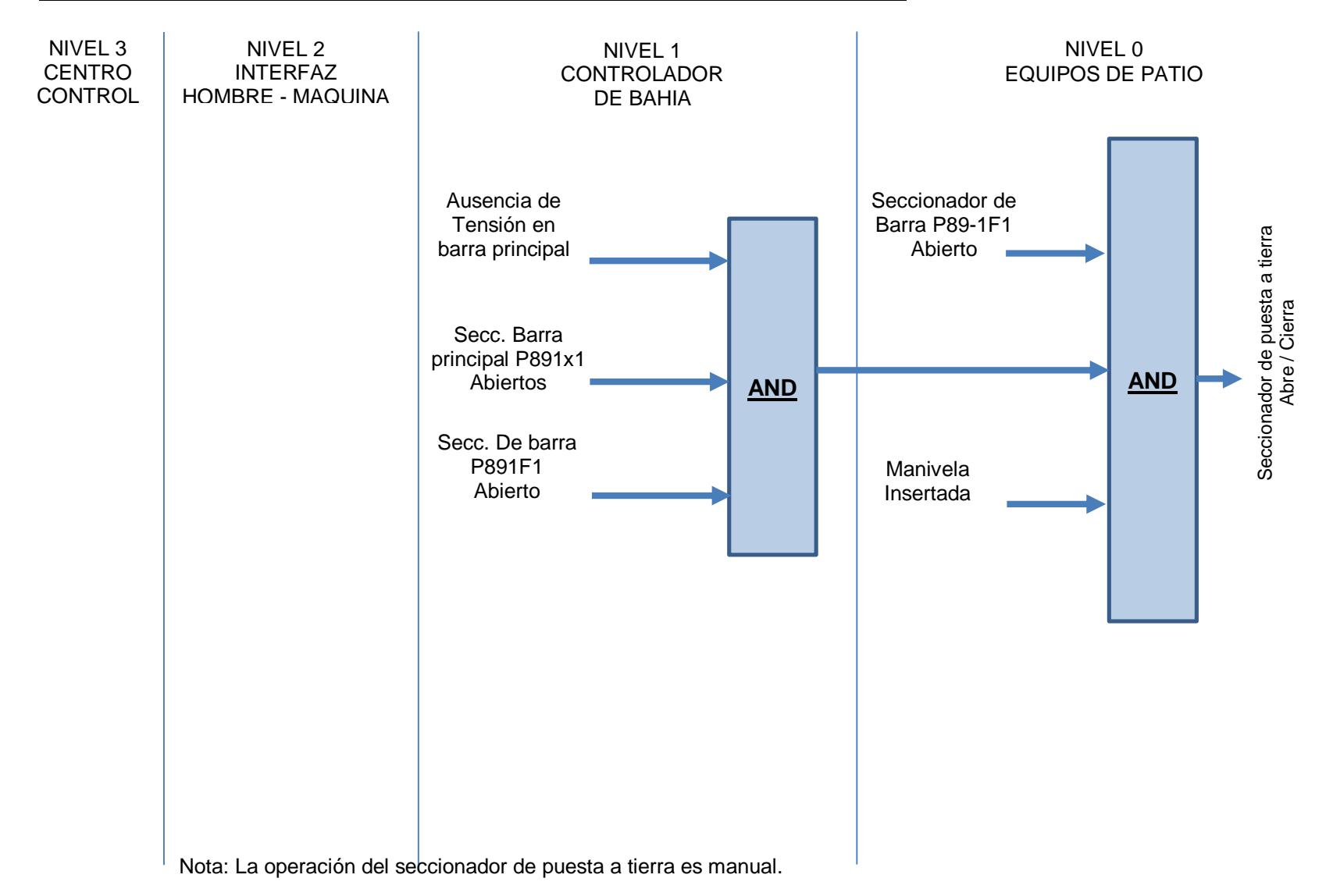

## **ESQUEMA LÓGICO DE ENCLAVAMIENTOS SECCIONADOR DE TIERRA P891F8**

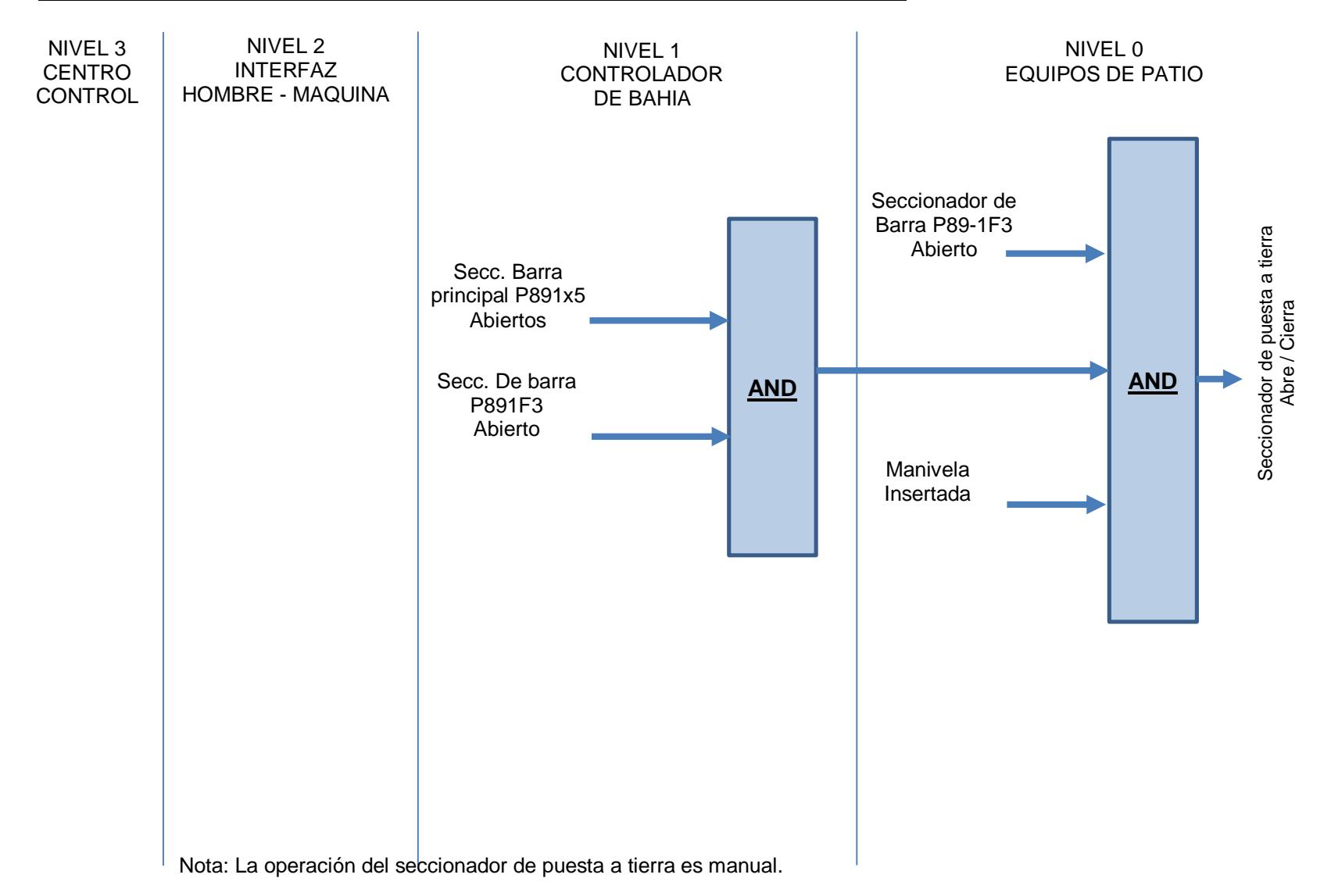

## **ESQUEMA LÓGICO DE ENCLAVAMIENTOS CIERRE INTERRUPTOR P521F2**

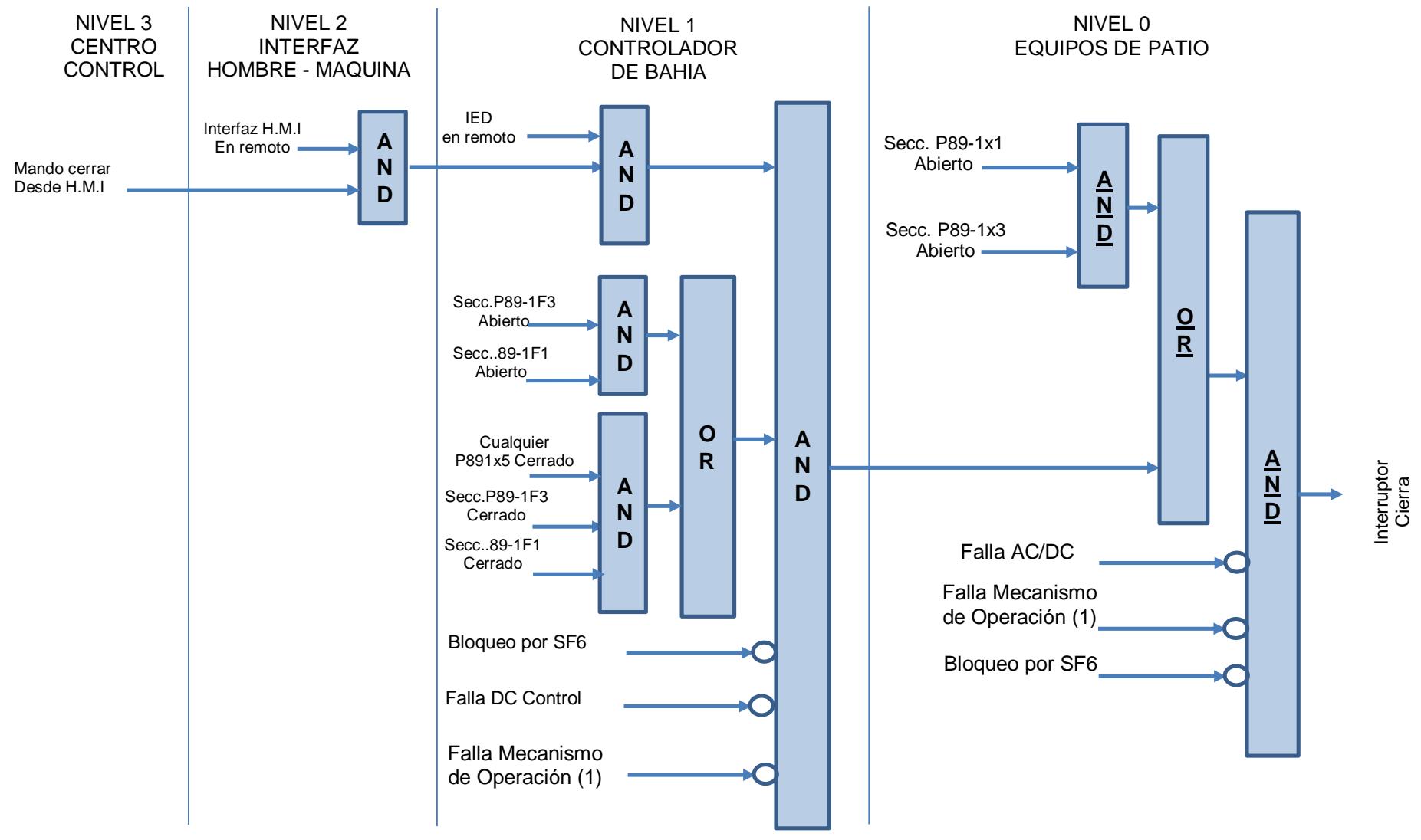

(1): Guardamotor operado, circuito del motor sin tensión, Falla alimentación motor y control

## **ESQUEMA LÓGICO DE ENCLAVAMIENTOS APERTURA INTERRUPTOR P521F2**

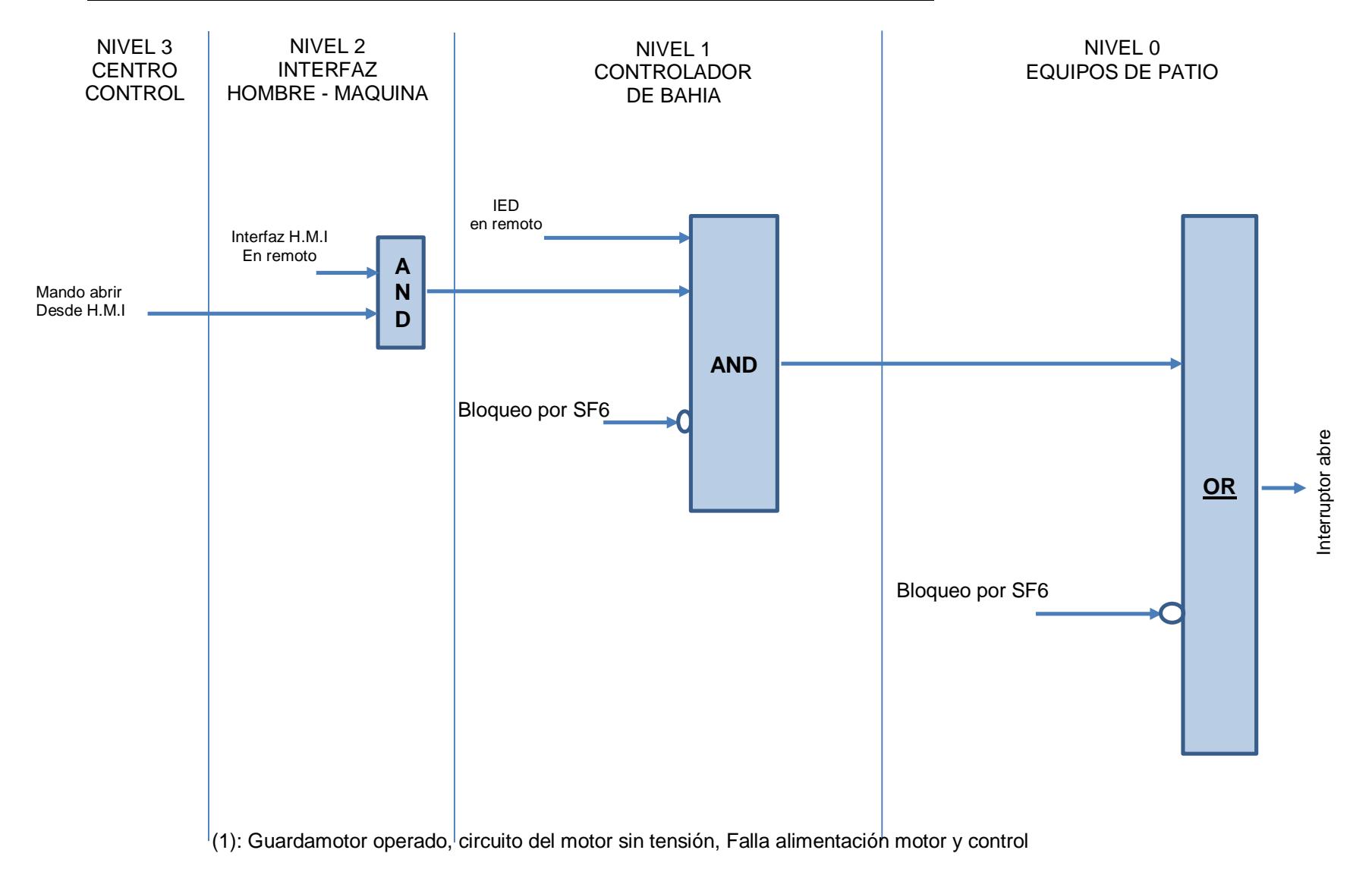

# **ANEXO 4**

#### **Programas que se ejecutan**

Para realizar operaciones en la S/E usando el programa "Pascuales 138 kV", se debe ejecutar el programa "Materia\_I.m" en el que se considera crear un menú llamado "Maniobras en la S/E", al seleccionar una de las alternativas presentadas, una variable guarda el número de la opción que escogió el usuario.

#### **Menú "Maniobras en la S/E"**

Las opciones que muestra el menú "Maniobras en la S/E" son:

- 1) Energizar.
- 2) Desenergizar.
- 3) Trasferencia.
- 4) Operaciones individuales.
- 5) Vista general.
- 6) Salir.

Las opciones 1), 2) y 3) son operaciones específicas que se realizarán sobre una bahía.

En la opción 4) del menú, el usuario podrá realizar operaciones individuales para la operación de cualquier interruptor o seccionador de las bahías, todas siguen una lógica de enclavamientos pre establecida.

En la opción 5), el usuario tendrá una vista general del diagrama unifilar de la subestación Pascuales para el nivel de voltaje 138 kV, en la cual se muestra el estado de cada elemento de la subestación los mismos que se modificarán de acuerdo a las operaciones que se vayan ejecutando en las simulaciones.

Esta opción sirve para reparar los estados "operativo y no operativo", modos "local o remoto" de los elementos de medición así como de los equipos que constituyen la subestación eléctrica.

#### **Maniobra Energizar.**

Si el usuario escogió la opción de "Energizar" en el menú "Maniobras en la S/E" ejecutará los programas "Energizar.m" que creará el procedimiento para luego ejecutar el programa "prueba6.m" que mostrará los resultados en la ventana de comandos mediante el comando disp.

### **Maniobra Des energizar.**

Si el usuario escogió la opción de "Desenergizar" en el menú "Maniobras en la S/E", se ejecutarán los programas "Desenerg3.m", el cual creará el procedimiento a realizarse, para luego ejecutar el programa "prueba6.m" que mostrará los resultados en la ventana de comandos mediante el comando disp.

### **Maniobra Transferencia.**

Si el usuario escoge la opción de "Transferencia" en el menú "Maniobras en la S/E" ejecutará los programas "dattransf.m" y "transfiere.m" que crearán un procedimiento para luego ejecutar el programa "prueba6.m" que mostrará los resultados en la ventana de comandos mediante el comando disp.

Los programas antes mencionados para energizar, desenergizar o transferir crean una misma matriz Xop, para guardar el procedimiento a seguir, por ejemplo, si un elemento está cerrado y deberá estar abierto, se guardará el dato del elemento como un cero (0) indicando que debería estar abierto.

Después de seleccionar una de las opciones del menú "Maniobras en la S/E", se ejecuta automáticamente el programa "prueba.m", este es un menú llamado "Bahías" que presenta en cada una de sus opciones una de las 14 bahías de la S/E.

#### **Menú "Bahías".**

A continuación, se muestra el listado de bahías que se listan en el menú "Bahías":

- 1. Cedegé
- 2. Chongón 2
- 3. Autotransformador ATT 138 kV
- 4. Chongón 1
- 5. Salitral 2
- 6. Transferencia
- 7. Autotransformador ATU 138 kV
- 8. Salitral 1
- 9. Policentro 2
- 10. Policentro 1
- 11. Autotransformador ATR 138 kV
- 12. Banco de Capacitores C2
- 13. Banco de Capacitores C1
- 14. Autotransformador ATQ 138 kV

Después de que el usuario escoge una opción del menú "Bahías" se ejecuta el programa "prueba2.m", el cual identifica el tipo de bahía que el usuario escogió.

- Si la bahía es de tipo 1, ejecuta al programa "abrirImagen.fig".
- Si la bahía es de tipo 2 ejecuta al programa "abrirImagen2.fig".

Estos programas muestran una interface gráfica creada en GUIDE de MATLAB, donde el usuario podrá ver los estados en los que se encuentran los elementos de la bahía.

#### **Menú "Maniobras en la Bahía".**

Posteriormente, se muestra un menú "Maniobras en la bahía" el cual presenta las siguientes opciones:

- 1) Estado de los elementos
- 2) Procedimiento
- 3) Operación
- 4) Salir
- Opción "Estado de los elementos": Se ejecuta al programa "prueba3.m" que muestra el estado de los elementos de la bahía que el usuario seleccionó en el menú "Bahías" y para lograrlo ejecuta los programas: "prueba10.m" y "prueba16.m", luego se imprime en la ventana de comandos mediante el comando disp a la matriz "XR" la cual se llena de acuerdo a datos existentes en cada una de las matrices MA y MB.

El programa "prueba10.m" abre la matriz "MM", identifica el tipo de bahía, tipo 1, tipo 2 o tipo 3 y de acuerdo a esto, extrae partes de la matriz MA y MB, es decir en el menú "Bahías" el usuario al seleccionar una bahía, define a su vez en que fila de la matriz MA y MB extraerá datos y según el tipo de bahía define en que columnas están los datos a extraer.

Una vez definida las ubicaciones de los datos, el programa con la matriz MA, llena la primera columna y con la matriz MB llena la segunda columna, de esta manera la matriz XR posee en la primera columna los nombres de los elementos de la bahía y en la segunda columna sus estados de abierto o cerrado.

El programa "prueba16.m" busca en la matriz ME los elementos existentes en la columna uno de la matriz XR y extrae datos de las columnas dos y tres para ubicarlos en las columnas tres y cuatro de la matriz XR respectivamente.

- Opción "Procedimiento": Ejecuta el programa "prueba10.m" y teniendo en cuenta la opción escogida por el usuario en el menú "Maniobras en la S/E" se ejecutan varios programas y según la lógica de operación creará un procedimiento en forma de matriz Xop que se imprimirá en la ventana de comandos mediante el comando disp.
- Opción "Operación": En esta opción se ejecuta el programa "prueba11.m" el cual ejecuta cada una de las operaciones que dicta el procedimiento, antes de realizar una operación el programa pregunta al usuario si desea realizar la apertura o cierre del elemento.

#### **Asignación de valores de medición en los TPs y TCs.**

La barra de 138 kV posee 14 bahías, dos de ellas son para energización de barras que son: ATT y ATQ, tomando esto en cuenta se creó el programa "trafos.m" el cual, al ejecutarse pregunta, si ATT o ATQ está energizando a la barra principal, barra de transferencia o no está energizando.

Si una de las bahías antes mencionada está energizando a la barra principal entonces el programa recorrerá la matriz MB, pregunta a cada bahía si está siendo energizada desde barra principal, es decir que el interruptor y seccionadores asociados estén cerrados y si esto se cumple entonces el programa asigna un vector fila de tres columnas con valores de 138 (kV) a la fila correspondiente de la matriz MP1, pero si el programa al recorrer la matriz MB observa que la bahía se encuentra en transferencia entonces el programa asigna un vector fila de tres columnas con valores de 138 (kV) a la fila correspondiente de la matriz MP2, de este modo las bahías tienen lecturas de voltaje de los TPs, entonces también tendrán valores de lecturas de corrientes en los TCs, el programa asigna un vector fila de cuatro columnas con valores de 100 (A) a la fila correspondiente de la matriz MTC.

La descripción de las matrices de 14 filas MP1, MP2 y MTC es la siguiente:

- La matriz MP1 está creada para guardar valores de voltaje correspondiente a la medición de los núcleos que posee los TPs de barra principal, dichas mediciones pueden ser 0 kV, 138 kV o un valor designado por el usuario.
- La matriz MP2 está creada para guardar valores de voltaje correspondiente a la medición de los núcleos que posee los TPs de barra de transferencia dichas mediciones pueden ser 0 kV, 138 kV o un valor designado por el usuario.
- La matriz MTC está creada para guardar valores de corriente correspondiente a la medición de los núcleos que posee los TCs de bahía, dichas mediciones pueden ser 0 A, 100 A o un valor designado por el usuario.

# **ANEXO 5**

#### **Procedimientos de Operación.**

A continuación presentamos los procedimientos de operación que realiza el programa "Pascuales 138 kV"en condiciones normales de operación.

### **Procedimiento energizar:**

- Cerrar seccionadores de línea P891x1 y P891x3.
- Cerrar interruptor de línea P521x2, asociado a sus seccionadores.

### **Procedimiento desenergizar:**

- Abrir interruptor de línea P521x2.
- Abrir seccionadores asociados a interruptor de línea P891x1 y P891x3.
- Cerrar seccionador de puesta a tierra P891x4.

### **Procedimiento transferir:**

En esta operación se presentan los siguientes casos: Transferir la carga, Devolver carga a barra principal, Energizar la carga en modo transferencia, Desenergizar carga desde transferencia.

### **Procedimiento Transferir Carga:**

- 1) Cerrar seccionadores de bahía de transferencia P891F1 y P891F3.
- 2) Cerrar seccionador de transferencia P891x5.
- 3) Cerrar interruptor de línea de bahía de transferencia P521F2.
- 4) Abrir interruptor de la bahía a transferir P521x2.
- 5) Abrir seccionadores P891x1 y P891x3 asociados al interruptor P521x2

### **Procedimiento Devolver Carga a Barra Principal:**

- 1) Cerrar seccionadores de bahía a transferir P891x1 y P891x3.
- 2) Cerrar interruptor de la bahía a transferir P521x2.
- 3) Abrir interruptor de línea de bahía de transferencia P521F2.
- 4) Abrir seccionadores P891F1 y P891F3 asociados al interruptor P521F2.
- 5) Abrir seccionador de transferencia P891x5.

### **Procedimiento Energizar Carga en Modo Transferencia:**

1) Cerrar seccionadores de bahía de transferencia P891F1 y P891F3.

- 2) Cerrar seccionador de transferencia P891x5.
- 3) Cerrar interruptor de línea de bahía de transferencia P521F2
- **Procedimiento Desenergizar Carga desde Transferencia:** 
	- 1) Abrir interruptor de línea de bahía de transferencia P521F2.
	- 2) Abrir seccionadores de bahía de transferencia P891F1 y P891F3.
	- 3) Abrir seccionador de transferencia P891x5.